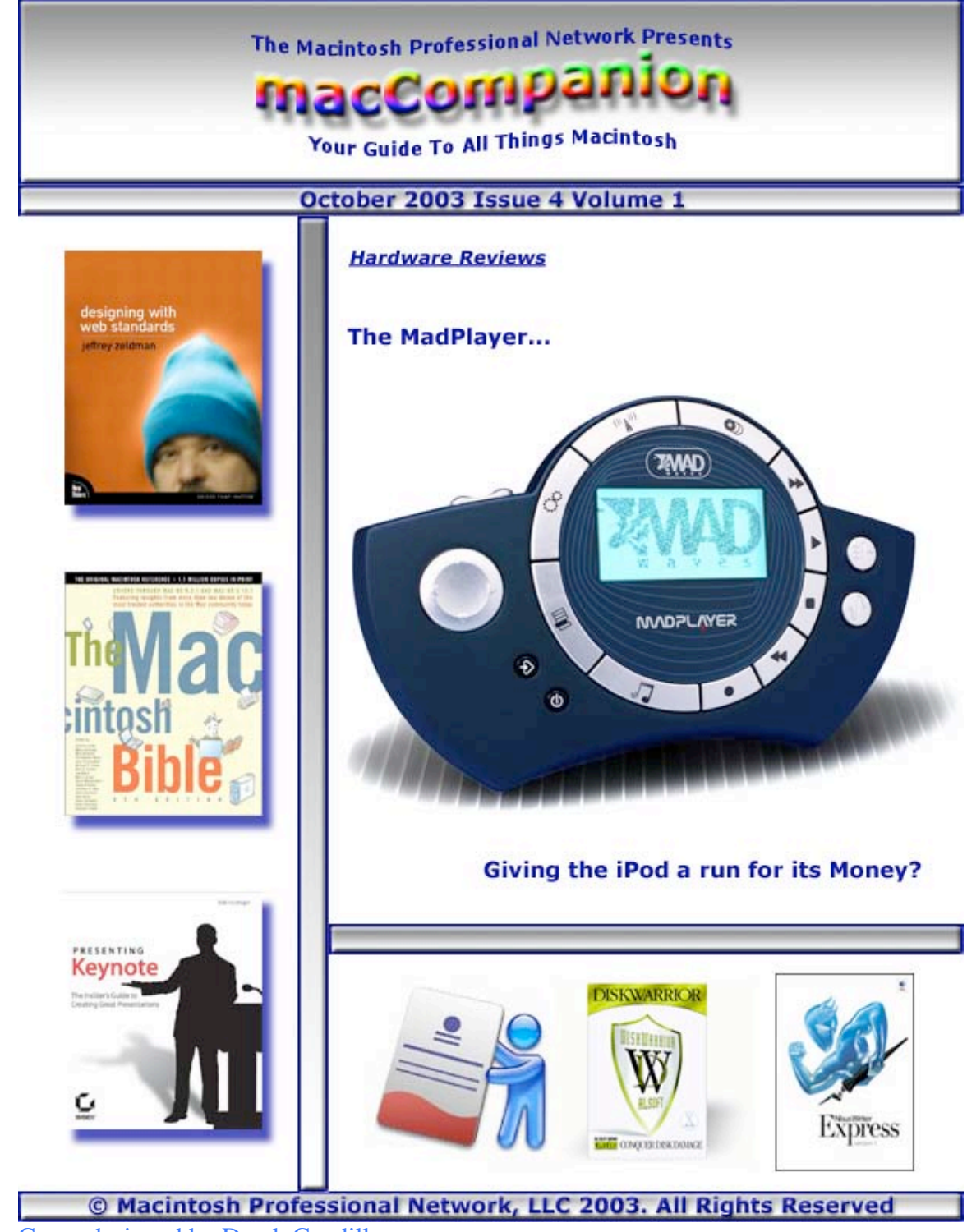

Cover designed by Derek Caudill

### **Table of Contents**

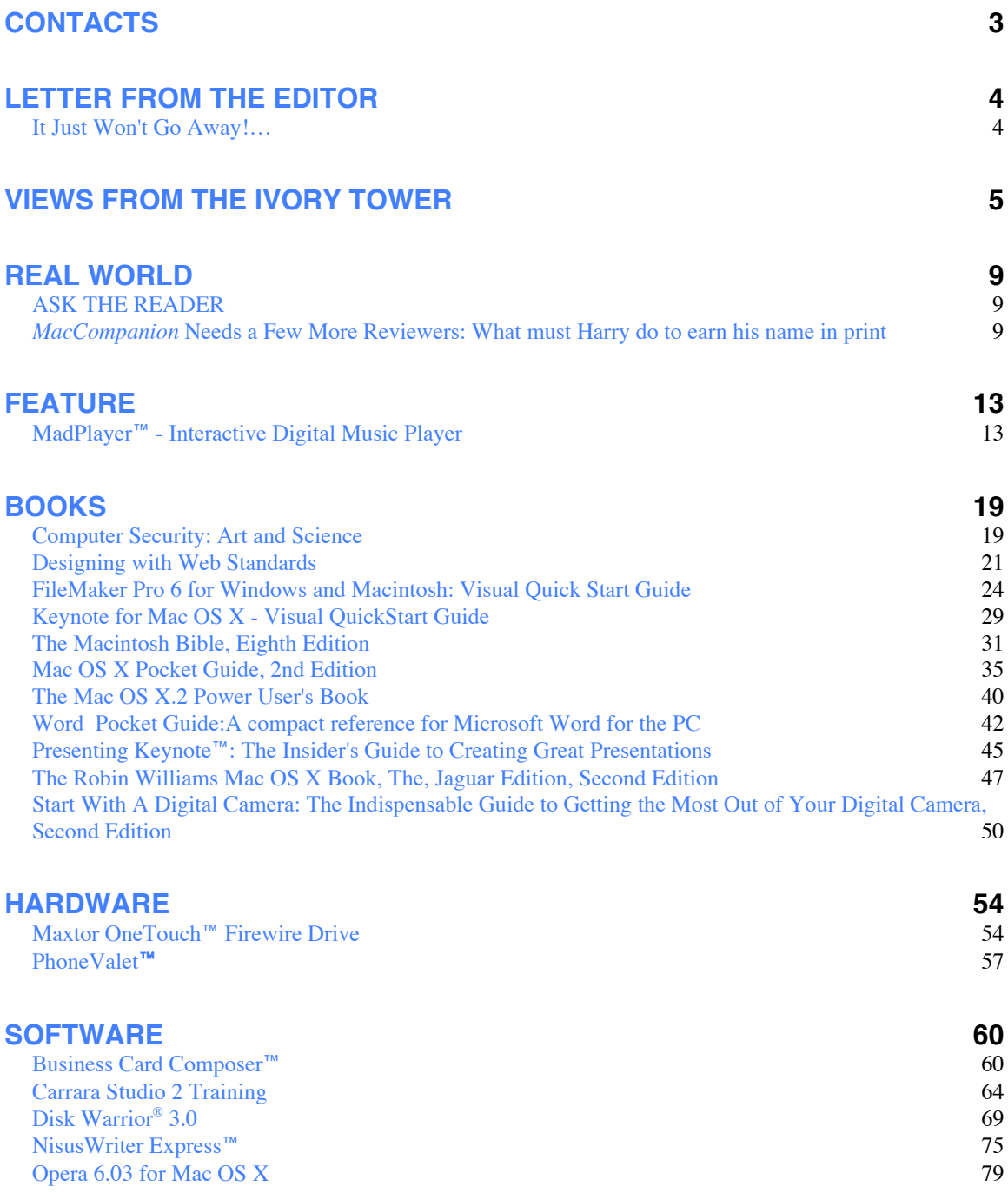

#### **Contacts**

### Officers:

CEO/Publisher: Robert Pritchett Consultants: Harry {doc} Babad

WebMaster: Derek Caudill

Ted Bade Assistant Editor: Julie Willingham

Contact: Feedback@maccompanion.com

Robert Pritchett, CEO MPN, LLC macCompanion 1952 Thayer Drive Richland, WA 99352 USA 509-943-2524 rpritchett@maccompanion.com

Application Service Provider:<http://www.bentobox.net/>

This month's authors: Ted Bade

Harry {doc} Babad

Robert Pritchett

And our special thanks to those who have allowed us to review their products!

### **Letter From the Editor**

## **It Just Won't Go Away!…**

When it comes to the competition to the Macintosh platform, we really don't have to say a thing, but we will point to some recent developments anyway:

Thomas Henderson wrote an article over on *Network World* on "How much did Microsoft's quality cost you today?" at

[http://www.nwfusion.com/columnists/2003/0915testerschoice.html.](http://www.nwfusion.com/columnists/2003/0915testerschoice.html) His research indicates that he has located over 581 separate patches and fixes for all the desktop Microsoft products from Win95<sup>™</sup> up through XP Pro<sup>™</sup>. Another 392 have been found for Win2000 Server<sup>™</sup> and Internet Explorer<sup>™</sup>. I concur. In the 09/15/2003 issue of the same trade journal, Margulies' weekly cartoon shows a revamped Patch Management "Then and Now" sequence. Band-aids vs Duct tape. The same issue also has devoted a lot of ink to "Spam in the Wild" on testing 16 different anti-spam tools – all pretty much Windowscentric and Windows-specific.

In *InfoWorld*, 09/15/2003 issue, Chad Dickerson writes, "A Desktop That Works" on his conversion to Mac OS X at http://www.infoworld.com/article/03/09/05/35OPconnection 1.html. He wants to go enterprise-wide with Macs now.

David Zeiler has once again written an excellent article on "Government issue" and how Macs can help defend US government agencies from cyber attacks at [http://www.sunspot.net/technology/custom/pluggedin/bal-mac091803,0,1419014.column.](http://www.sunspot.net/technology/custom/pluggedin/bal-mac091803,0,1419014.column)

Oh, and I just love this, Virginia Tech's TeraScale Cluster using lots of G5s as a base for their SuperComputer project at [http://computing.vt.edu/research\\_computing/terascale/.](http://computing.vt.edu/research_computing/terascale/) [More on this in Ted Bade's Ivory Tower column,]

After battling issues for weeks/months related to viruses, Trojans, Worms, email attachments and how badly that has severely impacted my other work, I walked into the Chief Technology Officer's office where he had two laptops running on his desk. One was an Apple PowerBook. Before I could say a word, he said; "You know? All *our* problems would go away if we could convince everyone to use Mac OS X. " What more needs to be said?

Now please go read some other really good articles and reviews in this issue of *macCompanion*. And then let us know what you think at feedback@maccompanion.com.

### **Views from the Ivory Tower** By Ted Bade

Let me start off by saying that I am thoroughly enjoying my new G5 Macintosh. As with all the Macs I have owned over the years, it worked perfectly out of the box and the new one is significantly faster then the last one I owned! The G5 comes with many firsts to both the computer market and to the Macintosh platform. The most significant being that it is the first 64-bit consumer machine.

How does the 64-bit CPU concept affect one? At the consumer level it really means little. Sure the machine is blazing fast, sure it can address more RAM than many other computers, and definitely there is that "Super-Geek" stigmata associated with owning one. (Tell any true geek friend that you have a 64-bit machine on your desk and they will be impressed ;-). But truthfully, the average consumer won't notice much different, other then it is a faster, newer, and really cool new Mac.

But people who are really knowledgeable about computers and how they can be used will be interested in the potential this new machine offers. I expect in the near future we will begin hearing about scientific applications being written to make use of this new chip. As various applications (including Mac OS X) are re-compiled to take advantage of the power in this new chip, owners will get more then just a new version with added features, they will get increased capabilities and speed.

But that is all down the road. Right now, I am having a good time with this machine. It plays games well, it runs all my old software, and does a significantly better job of running Classic applications (specifically some old Mac OS 9-only games). What can I say, I love this machine! (and I suspect I will love my next Mac just as much!!)

**Super computer -** You might have heard that Virginia Tech is building a Super computer using 1100 PowerMac G5/dual 2Ghz machines. There are several things that make this project interesting. First is the fact that a super computer is being make consisting of Macs. Another is that this machine will be one of the top Super-Computers in the world. But what I found the most interesting is the other companies that had been considered to be used for this project.

Big names like Dell, Sun (Sparc), IBM/AMD, and HP were all considered. Apple apparently was selected because they could provide the most CPU horsepower for the lowest price and they work well together. I first heard about this item on the Mac News Network site (<http://www.macnn.com>). If you are interested, an outline of a presentation describing the super computer and the reasons for doing the project are located at: [http://www.chaosmint.com/mac/vt-supercomputer/.](http://www.chaosmint.com/mac/vt-supercomputer/)

Later they published a few images showing this massive computing array. You can visit the following link to take a look at the images. <http://www.chaosmint.com/mac/techclusterphotos/>

For additional information visit: [http://www.computing.vt.edu/research\\_computing/terascale/](http://www.computing.vt.edu/research_computing/terascale/)

**Good guys use Macs -** If you are old enough, you might remember the TV westerns of the '50s and '60s. In these shows, as a general rule, the good guys wore white hats and the bad guys wore black. It turns out that Roger Ebert in a Chicago Sun-Times article commented on a readers observation that in 24 recent movies the good guys used Macs and the villians used PCs. Mr. Ebert, (A Mac user), indicated that part of the reason for this is that Macs look unique and stand out, where as PCs tend to all look the same. But we like to think there is a hidden message there ;-)

Well, whether it is because PCs are boring or Macs are cool, I know all the Mac users I know are good guys (and Gals)! I wouldn't go as far as to say that all Wintel users were bad guys, but perhaps misguided! Pat yourselves on the back and get out there and fight the good fight ;-).

**Apple Gains Laptop market share -** In a recent article CNET.com published some information on an IDC study indicating that Apple holds 7% of US laptop market share. This puts them in the number 5 position behind Dell (27%), HP (20%), Toshiba (10%), and IBM (9%).

While being number five isn't the best position it is a definite improvement over the 3% we always hear about Apple. Apple makes great laptops that come with almost everything one needs in the way of hardware. Anyone who owns either an iBook or PowerBook knows this, especially if they use a PC based laptop as well. Good job Apple!

**US government adds MacOS X to the list -** The Office of Management and Budget (OMB) recently added MacOS X to the list of recognized and supported computer technologies. This is good news for Mac users who work in the government as well as Apple in general. With all the interesting articles in the IT world about the value of Mac OS X we have been hearing lately, this could possibly mean increased usage of Mac OS  $\mathbf{X}$ .

Now, what I would really like to see is the US government removing Windows 2000 from the list until they manage to fix all their security leaks! But somehow I cannot imagine either of those two things ever happening....

"Copyright of MPN, LLC 2003 Page 6 October 2003 macCompanion Issue 4 Volume 1 **Tread carefully as you denounce MS Windows -** Recently a Chief Technology Officer

(CTO) for a computer security firm called @stake ([http://www.atstake.com/\)](http://www.atstake.com/) lost his job. This is causing a bit of a controversy because Daniel E. Geer Jr. recently worked on a report that might put Microsoft security in a poor light. According to an article by Ted Bridis of The Associated Press:

"AtStake's announcement came one day after Geer and six other experts published a report complaining that the U.S. government relies too heavily on software from Microsoft. It argued that the widespread dominance of Windows has created an unhealthy "monoculture" inadequately resistant to viruses and attacks by hackers. "

Of course, both @Stake and Microsoft deny this document had anything to do with Mr. Geer's leaving @Stake.

To read the complete article visit: [http://ap.tbo.com/ap/breaking/MGASNQR81LD.html.](http://ap.tbo.com/ap/breaking/MGASNQR81LD.html) Several other Computer Security Internet web sites are carrying the article along with their own comments.

There is some concern that this event indicates that Microsoft might have too much power within the US Government and large companies and that it will cause other people to remain quiet about poor technology in fear of loosing their jobs.

It's a logical method for Microsoft, who has often used various methods of removing competition to ensure their market share. They buy out those companies that could compete and when they cannot buy them out, they find other means of removing them. That is how I see it :-).

**And finally, music again -** What would an Ivory Tower article be without mention of digital music? Recently a market research group found that Apple's iTunes music service registered the highest awareness with 20% of people older then 13 knowing about it. This information was published in *NewMediaAge* who also indicated that awareness rose to 46% of Mac users (Ok, what are the rest of you guys doing with your Macs?????) I know, not every Mac user has converted to Mac OS X.

Digital music is here to stay and even through the RIAA is suing young children and old people for sharing music files, I don't think they can stop it. Well, if they turn off all the new music, perhaps people will stop listening digitally, but I doubt it!

"Copyright of MPN, LLC 2003 Page 7 October 2003 macCompanion Issue 4 Volume 1 In case you haven't heard, recently the RIAA sued 261 people for sharing music over the Internet. Instead of finding specific cases that would make their cause more palatable, their lawyers chose some really interesting cases: for instance, a 12-year-old girl from New York. Many people believe (as I do) that cases like this only serve to make the RIAA look more and more like insensitive capitalists, caring only for money and caring nothing about the artists or the consumers! So perhaps this is the truth?

I found most of this information in an article on ZDNET, but I have read a number of other articles both in local papers and magazines. Its pleasing to see the RIAA shooting themselves in the foot like this. Too bad they are hurting the lives of children.

**Your ad could be here!**

### **Real World**

### **ASK THE READER**

by Harry {doc} Babad

Yes folks, our *macCompanion* staff has lot's of experience in troubleshooting things Macintosh, but every once in a while we run across a problem that stumps us. So we thought we might take advantage of you, our reader knowledge, and possibly slow down the graying process. Please send suggestions to hbabad@maccompanion.com.

From doc\_Babad – An MS Word X problem

So all of a sudden, not only did MS Word quit {nice Jaguar} but I had to reboot my computer. No I'm not bemoaning the work lost, but when I returned to MS Word and attempted to use the header-footer feature to insert the "page of page" notations, all I got was "1111" and on the next page "2222". Dumping the word 'plist' file did not work, nor did using my limited arsenal of disk and file repair tools [Apples "disk utility" and DiskWarrior for Mac OS X]. Since I've totally customized my MS Word interface [both menubars and keyboard shortcuts] I'd rather not reinstall word and its updates. Yeah, I know, I've spent about 4 or 5 hours on this already, why not bite the bullet and do a complete reinstall using screen shots and notes to get MS Word to behave 'my way'? Any ideas?

(Now if only someone can create a utility to allow me how to print a document by choosing its icon and pressing Command-P.)

# **MacCompanion Needs a Few More Reviewers: What must Harry do to earn his name in print**

by Harry {doc} Babad

It's confession time … *macCompanion* is starting to get into trouble. You need to read only a few of our issues to understand why. You, our readers, as well as the Macintosh cognoscentiare recognizing the quality of our contents. So, we're receiving more information about more intriguing, wonderful (we hope), and useful products than our present staff has time to review. Therefore, we need a few enthusiastic, verbal, and Macintosh-addicted souls to help us make *macCompanion* better and richer (contentspeaking). [Editor: See [http://www.maccompanion.com/submittals.html\]](http://www.maccompanion.com/submittals.html)

This column shares what I and the rest of the *macCompanion* staff do to create the articles and columns by which we spread the words of things Macintosh. Those are the products and services being created for by talented authors, developers and hardware manufacturer's. Although obviously driven, in part by the profit motive, book authors,

software developers, and hardware manufacturers have to eat. Many items we review are clearly a labor of love. Getting paid for what you create is one of the best recognitions I know, but a few kudo-filled letters, and an occasional message of recognition also help. Oops! Hey readers, the staff are all volunteers. We don't get paid! However, *macCompanion'*s copyright policies are very generous and if you can sell it elsewhere, you can. All we ask is "first dibs" for a while after we publish your article.

So, when Robert, our publisher, or any of the *macCompanion* staff find an item to review, we more often than not get our chance to review what we've asked for. Your focus can be software (commercial or shareware), hardware items, or my favorite, books and more books. Columns and general articles work, too, if you're so inclined. Now, so far, I've not had occasion to test and review hardware, so what follows will focus on software and books. Besides seeing my name in print (something I get off on), *macCompanion* allows you to keep the book or software you review, both as thanks for your hard work. But before we jump up and down with glee, you need to know about the *macCompanion* publisher's hidden agenda. Hey, this is the century for conspiracy theory. Although not common knowledge, it is a closely held secret that the more books and software packages you review, the smarter you get and the better you can test future products. And afterward, write great, unbiased, useful, and defensible reviews.

As Ted Bade stated in our first issue … "Let me make one thing clear. Computers are my hobby, my means of enjoyment and fun, and my pastime. They are not my profession. I write because I enjoy writing and experimenting with my computer." (Ivory Tower, *macCompanion*, Volume 1 Issue 1) On this, I am in total sync with Ted, just as it is most of our staff. Only a very few of us can earn a living doing only things Macintosh but we all can share our knowledge.

But seriously, being a reviewer for a quality eZINE like *macCompanion* is not a spur of the moment decision. Instead of my more usual rants, I will use this column to share my personal approach to reviewing products for *macCompanion*.

Remember, from the time you receive a product, you have 25-50 days maximum to test software, work with a product, or read a book, and to write your review.

First, we all budget the window of time (always less than we need) to thoroughly test a software or hardware package. Reviews often come together after midnight or before dawn. More on review focus and completeness in the paragraphs that follow. Well, completeness is a tough goal, but, in fairness to the author or developer, all of the *macCompanion* staff evaluate all the product's features or claims as identified by its creator.

### **BOOKS and MORE BOOKS**

When reviewing a book, I try to read the volume completely. That means at least 90% of its contents. Yes, sometimes that takes toothpicks to prop my eyes open; but mostly it's a joy. I annotate the pages noting the good, the bad, and the ugly. Okay, sometimes reading poorly written books is a real downer; but I owe it to the book's publisher and to

*macCompanion* to do the best I can. On rare occasions I find myself gritting my teeth all the way through the pages. (My dentist is pleased with this new hobby of mine.) I check for apparent errors of fact and get a feel for the items listed in our staff guidelines.

If you've picked a troubleshooting guide, or if you're reviewing one of the often wonderful reference books or "bibles", then pick a representative number of items to test, sample, and play with. So what is representative, in, say, a 400-page book? As a compulsive reader, I say it's between half and two-thirds of the pages and chapters. Why not all? Well, some Macintosh subjects (Horrors!) don't at all interest or amuse me. That's fair, since the books I choose are picked to amuse, enlighten, educate, and enrich me. So, don't ask to review a specific book if you don't have the time to do so, and are not willing to review that book "in toto". If the book that turns you on is complex and will take more than about 3-6 weeks to review, ask Robert to agree to an extended review schedule.

Using my draft notes, checked against my book review criteria, I start to flesh out the draft review. Writing whole sentences and doing a head-check on readability start to enter my thoughts. Here is where I confirm that I've provided specific examples to include with my more generalized findings. I also verify that what I've written is compatible with the book's scope and intended audience.

After roughing out my review, organized according to our *macCompanion* reviewer guidelines, I collect background information about the book. The book's introduction, information on the author and the product's intended audience from the publisher's website or cruising the Internet helps frame my review. Then a more "literate" draft begins to take shape as I try to discipline my inclinations to run-on sentences, Germanic sentence structure, and dangling whatevers. The verb always belongs at the end … doesn't it? After collecting supporting information and selecting the most relevant items, I've found most of the narratives that will go into my final draft. A final check seeking other reviews on the book to head-check whether, just as it is often the case, I have followed my muse to a land where no one has yet to go. The question of whether my review is in left filed and full of unwarranted conclusions is critical for review credibility.

And with the final draft, saved and backed up, of it goes to Julie Willingham, my assigned *macCompanion* editor for her consideration. Handle her feedback, (remember to never alienate your editor), and the corrected review is ready for publication.

### **SHAREWARE, COMMERCIAL SOFTWARE, AND HARDWARE REVIEWS**

Many of the steps I've identified in the section on reviewing books also hold true for software. The criteria I use, as defined in our review guidelines, are different, but the approach to doing the review is comparable. The focus is on installing the software package and putting it though its paces. This is a bit different from reviewing a book, since you need to evaluate the product from both a beginner's view and an experienced user's view.

For hardware, a comparable approach to writing reviews holds, but the criteria differ.

Before I submit a hardware or software review for editing, I search the Internet for reviews by others to provide a head-check on my conclusions. I don't avoid the publisher's links to reviews, which always praise their products, but I do take them with a grain of salt. If I've left something important out of my review, I add it, crediting its author and quoting the relevant comment, and provide a link to the other reviewer's website. If my review differs significantly from most others posted, I confirm tha tI have acknowledged those differences in my review. I have need to be an "outsider" only while reviewing for *macCompanion.*

You need to keep your cool in this business and remember that everyone has, if objectively documented, the right to march to a different drummer.

### **THE BOTTOM LINE**

Did I scare some of you potential volunteer reviewers away? **Great**! The few of you out there in Internet space who have not been intimidated by what I've written, step up and reach out to Robert Pritchett at rpritchett@maccompanion.com. See whether there are areas in which you can both support *macCompanion* and stretch your "*macishness.*" Send Robert a brief bio, telling him of your Macintosh experience, and whether you've done product reviews or other technical reviews. Share the type of Macintosh products that turn you on, and, with a little bit of luck, we'll all be seeing your name in print (and not on a tax return.)

### **Feature**

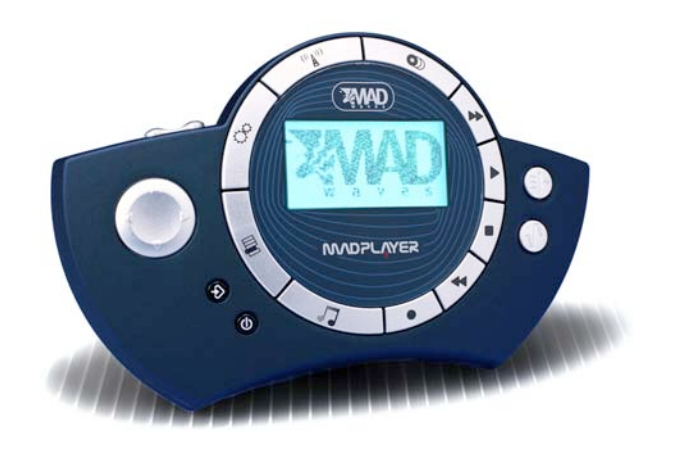

## **MadPlayer**‰ **- Interactive Digital Music Player**

(firmware version1.25) Reviewed by Robert Pritchett

MadWaves USA, Inc and MadWaves UK, Ltd. PO Box 729 Rhinebeck, NY 12572-0729 and 52 Buckingham Palace Road London SW19TR England <http://www.madwaves.com/> \$300 USD <http://www.madplayer.com/flash/intro.asp> Includes: **MadPlayer**‰, stereo headphones, integrated microphone, two AA rechargeable batteries, battery charger, 32MB SmartMedia<sup>™</sup> card, CD with MadWare software (not needed on the Mac), MadManual, MadQuickstart Card, and USB cable.

**Strengths:** Provides a cross-platform MP3 portable methodology for music-on-the-fly creativity. Accepts local FM radio stations for music input and acts as a Karaoke machine as well as a voice recorder.

**Weaknesses:** Uses up batteries like candy (why an rechargeable unit is included). Could use an external antennae for improved radio signal strength. Interface takes a little time getting used to. Limited on-board memory capability. Why not a solar panel for power?

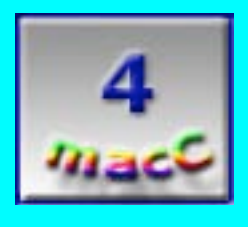

MadPlayer<sup>™</sup> by MadWaves is a GameBoy look-alike that is more of a Karaoke singalong than a gaming device. It could give the iPod<sup>™</sup> a run for it's money as an MP3 player, but it is more. It is billed as an interactive music creator. So do you want to be the life of the party and be a disc jockey? Now's your chance.

The **MadPlayer** was recently given a firmware lift so it could work more closely with Mac OS X. Does it do iTunes™? Answer: It takes MP3 files.

I gave the **MadPlayer** to my daughters. They noticed that it tends to eat up batteries pretty quickly (the batteries have a specified 10-hour life). Perhaps that is why it comes with a rechargeable AA battery unit with 2 rechargeable batteries. It also comes with those neck-wrap stereo headphones that also have a mic and I also found that it works just fine directly off the USB cable when connected to the iMac without batteries.

So anyway, I can download music from radio stations, or pieces off the MadWave website (registration required by way of a configuration number and another number found deep inside the rather LED display) so I can create new pieces of my own or add them to other pieces in the machine. It comes with 32 MB of RAM on a somewhat flimsy sliver-card of a memory card called a SmartMedia™ card that is loaded externally. Larger capacity units or smaller ones can also be purchased that can replace the supplied card.

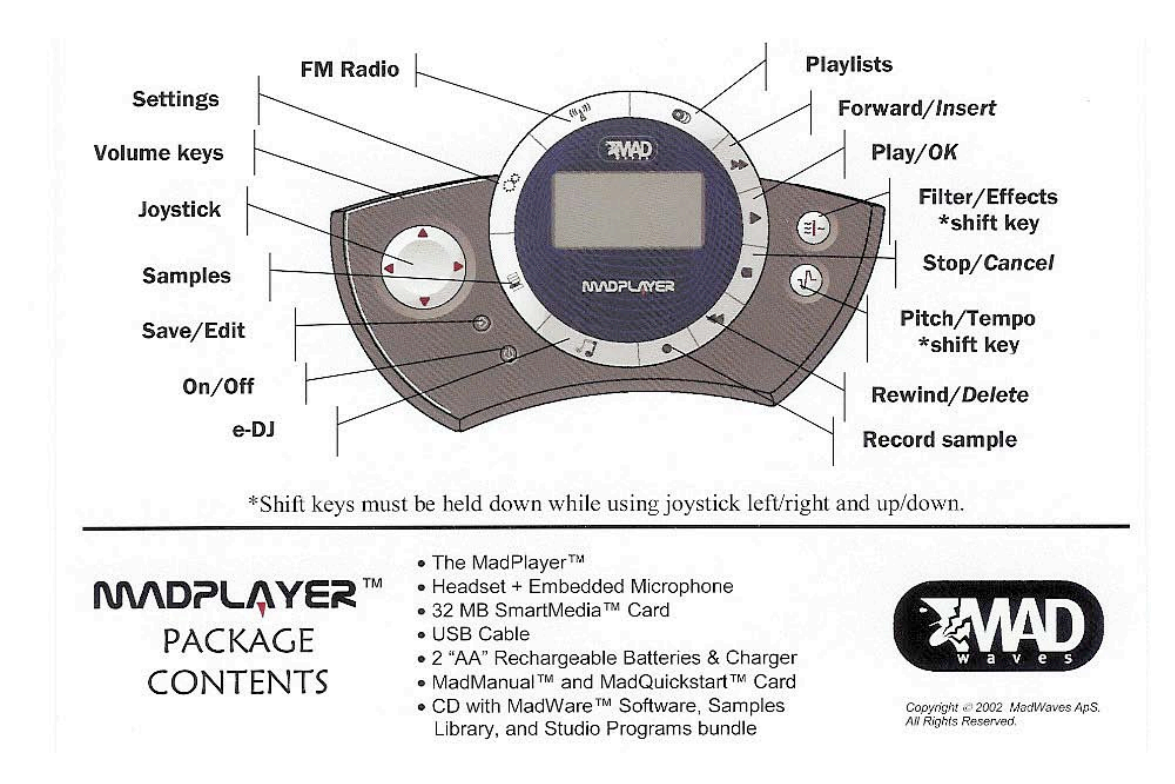

You might look at the picture below and think this is a 2-fisted gameboard console. Well, it sort of is.

"Copyright of MPN, LLC 2003 Page 14 October 2003 macCompanion Issue 4 Volume 1 The display can be nearly 3-D when going into music styles and examples by "drilling

one, then used the

"styles" listed.

6 "lanes".

have that 3-D effect.

used.

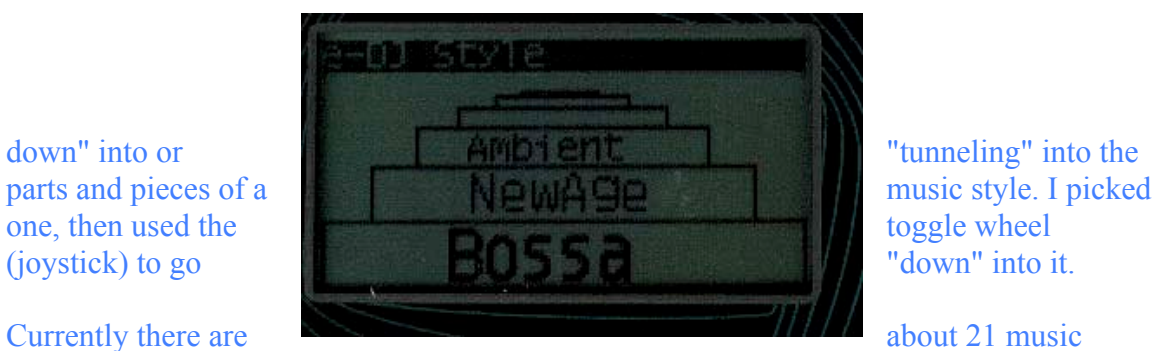

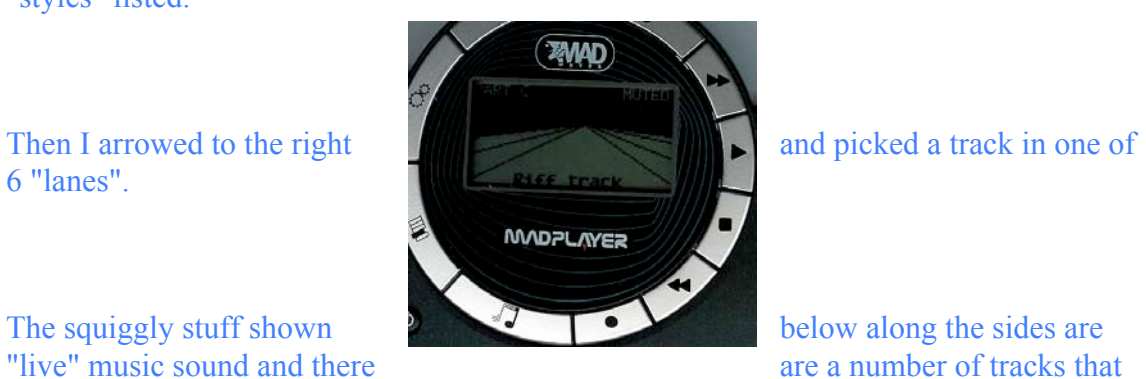

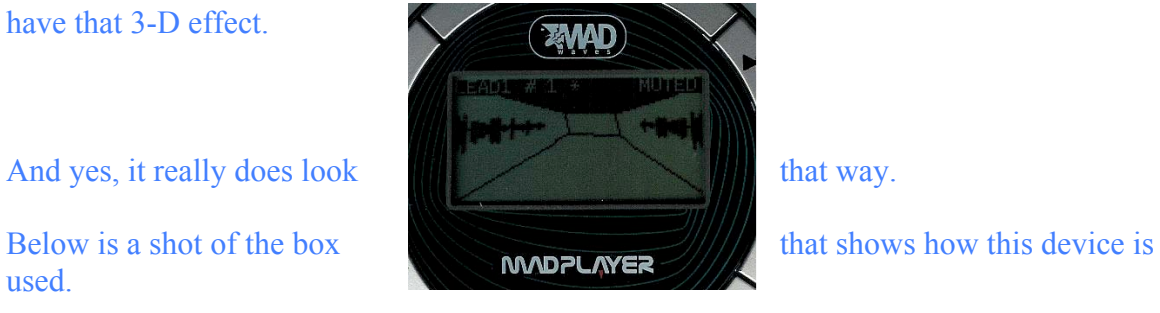

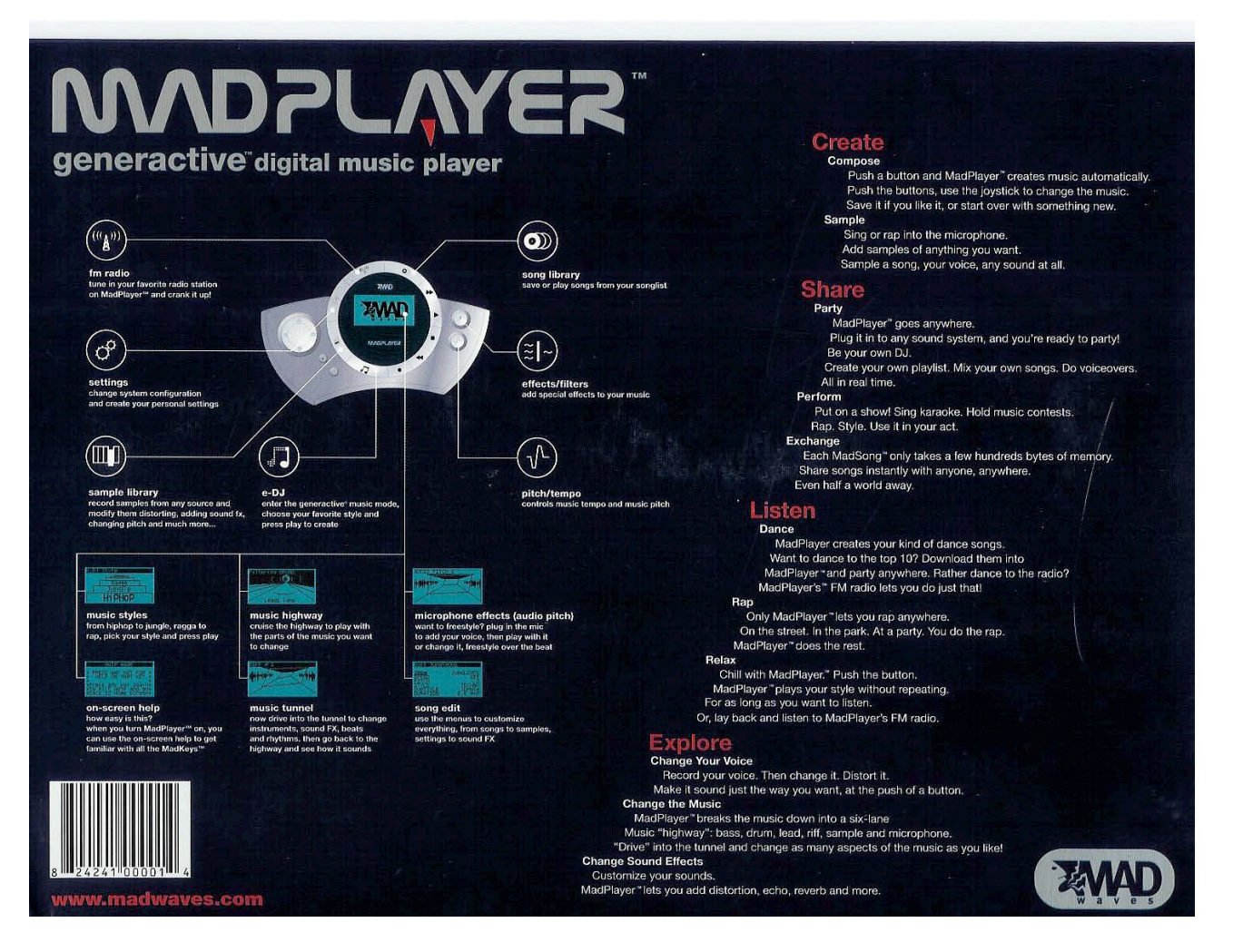

If you can blow up this image, you can see that the first LED screen is being called "music styles", the 2<sup>nd</sup> as a "music highway" (6 "lanes", Drums, Bass, Riff, Lead, Pad and Back) and the one below that as a "music tunnel" or "Tracks" with the analog symbology running down the sides as "microphone effects". The "MadManual" has 120 pages that explain this stuff.

You can do what is being called "generact": create the music, then interact with it and change the effects with a touch of a button. You just have to know which button! Both the effect/filter and pitch/tempo buttons really work (reverb, wobbler, low voice, high voice and Doppler effects).

No way does this come close to the memory capacity of an iPod, but you can move your music back and forth between the Mac and the **MadPlayer**, do playlists, upload and download files from the MadWave website, etc. and do your own music on the fly.

"Copyright of MPN, LLC 2003 Page 16 October 2003 macCompanion Issue 4 Volume 1 The next screen shows the website registered page for 4 areas that can be frequented: Take, Share, Say and Play. "Play" is where you can download music styles and genres. "Say" is where you can get in to the **MadPlayer** Forum. "Share" is where you can upload your creations and "Take" is where firmware upgrades occur through your Mac to your

### **MadPlayer**.

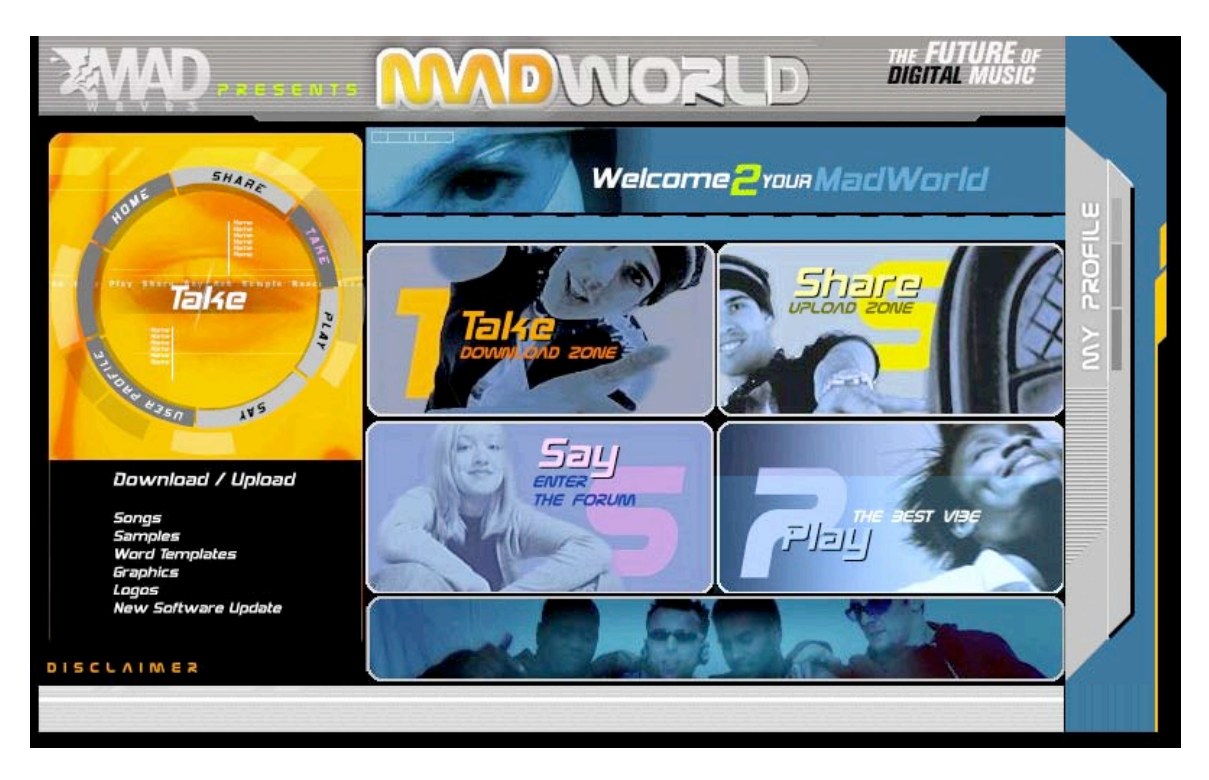

There are over 20 different music styles: Hip-hop, Rap, R&B, Downbeat, Reggae, Manga, Drums and bass, Jungle, House, Garage, Techno, Trance, Ambient, New Age, Ballad, Bossa Nova and others. There are also lots of other music variables that can be manipulated as well, such as drumrolls, guitar riffs, sequencing, frequency, resonance controls, pitch, tempo, etc.

If you look closely, you will notice that some of the screens show "mute". That is so the mic is off instead of running solo tracks. There are also over 600+ instruments to play with. Oh, and there is an equilizer with 4 parts too. So now we have a portable MIDI device as well as a Bar counter (no, not one of those bars – music bars).

Files are in a proprietary format known as SMP (Sample?), but they can also be run using WAV (Microsoft audio file format), WMA (Windows Media Audio), MIDI (Musical Instrument Digital Interface) and KAR (Karaoke) formats.

If you are into audio editing, playing or recording music, this device is going to be a creative tool for you. Just watch the battery usage. Too bad there isn't an solar-cell option.

So if you are in a creative mood and want to almost effortlessly thread some alwayschanging but groovin' sounds together that can be shared by others online and off, give this device a try.

### **Further Study:**

Now for the iTunes connection and time to do some Music format research…

<http://www.phataudio.org/article.php?sid=134> <http://www.pctomac.com/phpBB2/viewtopic.php?t=438> <http://www.macosxhints.com/article.php?story=20030503055729401> <http://www.techtv.com/freshgear/print/0,23102,3491640,00.html>

Steve Dekorte made this great shareware package that is named *SoundConverter*. He's done a lot of other neat stuff too! I asked if there was somehow he could tie into the MadWave crowd and get his neat package included. We'll see. I see nearly all the ones used by the **MadPlayer** here – and of course, then some…

### <http://www.dekorte.com/Software/OSX/SoundConverter/>

SoundConverter is a Cocoa OSX application for converting sound files between different sound formats. Supported formats include: aiff, al, au, auto, avr, cdr, cvs, dat, vms, gsm, hcom, la, lu, maud, mp3, nul, prc, raw, sb, sf, sl, smp, sndt, sph, 8svx, sw, txw, ub, ul, uw, voc, vorbis, wav, and wve. Channel number, sample rate and volume conversions are also supported. FREE for files under 500K. \$10 for license.

#### **Books**

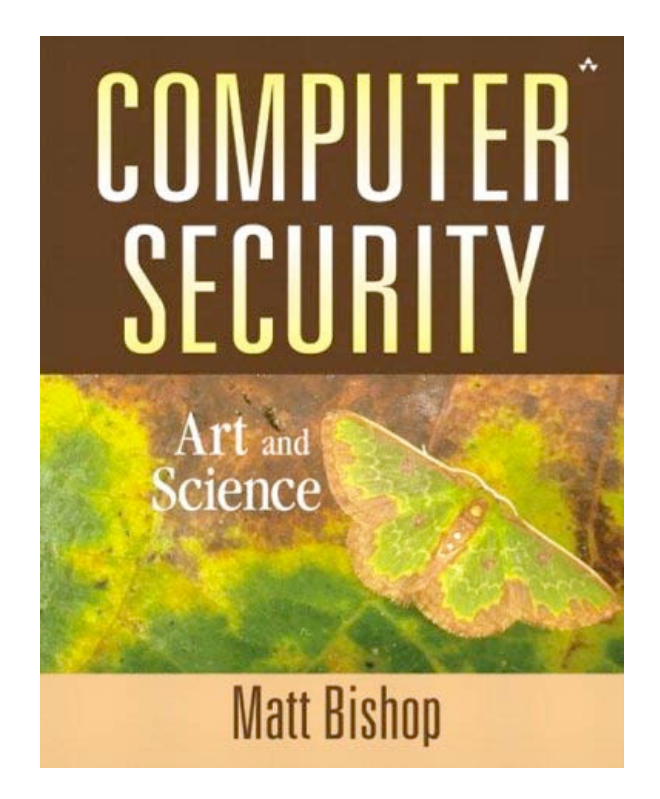

# **Computer Security: Art and Science**

Reviewed by Robert Pritchett

# Authors: Matt Bishop and Elizabeth

Sullivan <http://nob.cs.ucdavis.edu/book/> Addison-Wesley Publishing Company 1st edition (December 2, 2002) <http://www.awprofessional.com> 1136 pages ISBN: 0201440997 \$75 USD, \$117 CAN £57 NET UK Undergraduate-Graduate level Academia

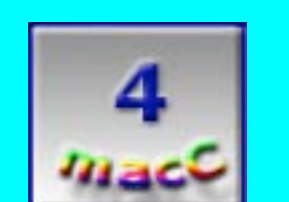

**Strengths:** Current exhaustive research tome on computer security system methodologies.

**Weaknesses:** Very plodding and academic-focused. A Doctoral Thesis, if there ever was one, on Computer Security systems. This *is* a textbook, after all.

**Computer Security: Art and Science** by Matt Bishop is a heavy, deep textbook on more the Science than the Art kind of reading material. The Bibliography alone is 69 pages thick! And if you didn't know this was a University-level textbook full of Summaries, Research Issues, Further Reading and Exercises, the last chapter (35) is on "Example Academic Security Policy".

The art-part of **Computer Security: Art and Science** deals specifically with the theoretical aspects of security techniques and esoterica. The writing may be clear, but the mathematical formulas and theorems can leave you numb, unless of course, you dig that sort of thing.

I really enjoyed Part 4 on Cryptography. The overview and some of the underview are here and that is why I got the book in the first place. But it just covers the basics on cryptography, key management, cipher techniques and authentication. Bruce Schneier's **Applied Cryptography** [\(http://www.counterpane.com/applied.html\)](http://www.counterpane.com/applied.html) has much more.

The rest of the book deals with Control Matrices, Policies of all kinds (lots of those!), System Implementations and Controls, Information Flow, Assurance and Trust techniques, Methods and System Evaluations. Part 7 is on Special Topics and was of interest to me as well. It discusses at great length such topics as Malicious Logic, Vulnerability Analysis, proper Auditing and Intrusion Detection. Part 8 goes deeper in to Network, System, User and Program Security. And finally, Part 9 , "End Matter", goes so deep it hurts. It discusses Lattices, Extended Euclidean Algorithms, Entropy and Uncertainty, Virtual Machines and Symbolic Logic.

Face it, this book is comprehensive applied theory (math proofs, theorems, formulas and models) on digital security. Despite the verbosity of the formulas themselves, the text is uncommonly understandable and readable. But it made me really wonder sometimes about just how much time some people had dreaming up this stuff over the centuries as I read this book. Can the nature of mankind really be so devious as to require such safeguards in the first place? Based on recently published computer security breaches, apparently so. If you are looking for a solid foundation on "best digital security practices", look no further.

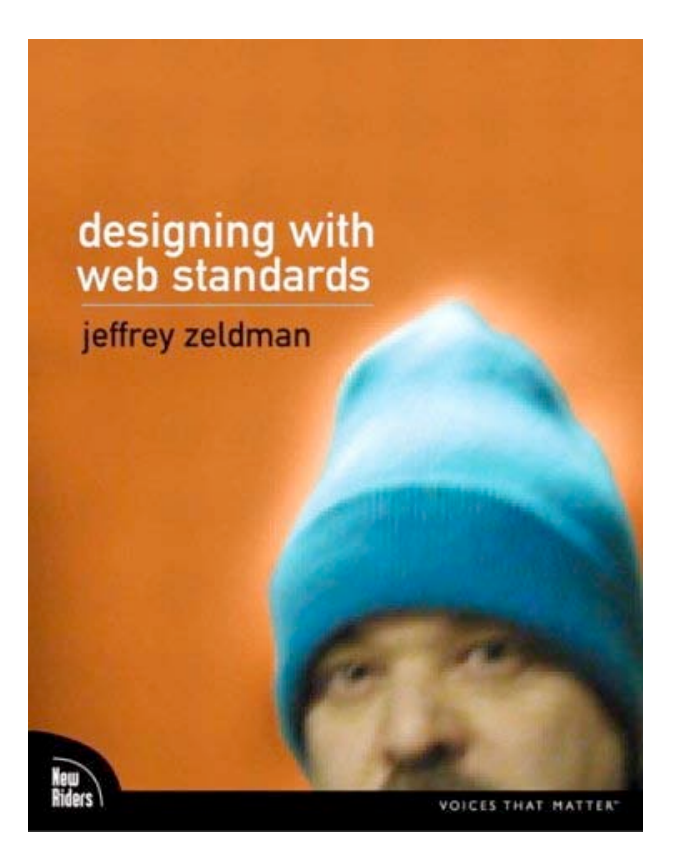

## **Designing with Web Standards**

Reviewed by Robert Pritchett

# Author: Jeffrey Zeldman <http://www.zeldman.com/dwws/> New Riders, (5 June, 2003)

201 West 103<sup>rd</sup> Street Indianapolis, Indiana 46290 <http://www.newriders.com> 454 pages \$35 USD, \$55 CAD, £ 27.50 NET UK ISBN: 0735712018 Professional Site Designers

**Strengths:** Real life–based experiences on standards-based web design couched in both humor and practical processes and how that evolved over time.

**Weaknesses:** Could use a web link masterlist in the book for references.

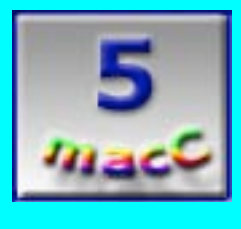

**Designing with Web Standards** by Jeffrey Zeldman is a great book on web design standards. No, really! Aren't you just the least bit curious to read up on what the guy who is going to help redesign the Apple.com website has going for him? All you selfproclaimed website designers can check your inflated egos at the door. Come on in, sit down and learn something about CSS, HTML, XHTML, XML compatibility and maybe even something about other Webified Standards in a way that won't get you all glassyeyed and sleepy.

If that doesn't tweak your fancy, how about learning how to code sites in such a way that they work with all browsers, all wireless and handheld devices and still meets the accessibility requirements being sought by the US Government?

Not yet? How about learning how to perhaps avoid obsolescence with less maintenance and reducing the costs associated with website cycle development. Okay, how about building sites with today's tools for tomorrow instead of falling back on outdated, old, dilapidated spaghetti shelf-code?

Still not interested? (Don't worry, we'll get you there in a little bit.) How about reducing bandwidth costs and redundant code? How about building sites that reflect intelligent design, sophisticated thought and great-looking sites everyone can see and use?

No kidding. This book is jamb-packed full of pages of lessons-learned found in 3 Parts, 16-chapters and even one Appendix. And Jeffrey Zeldman does it in a humorous style that makes one feel comfortable, though I haven't quite figured out why he picked the cover he did. Anyway he has taken his life's work in the Web Standards project (WaSP at [http://www.webstandards.org\)](http://www.webstandards.org) and brought sanity to the browser wars.

Curiously enough, my favorite browser OmniWeb isn't even mentioned, but a lot of the others are in a rouge's gallery in the Appendix. I'm not quite ready to give this book to my webmaster just yet. There is an awful lot of very good information found within these 454 pages.

So what have I learned so far? Website metering, the Trinity of Web Standards (Structure, Presentation and Behavior), [http://www.alistapart.com,](http://www.alistapart.com) lots of links regarding XML, site examples of both good and bad coding techniques, publishing systems and standards and solid reasons for converting to XHTML, CSS specifications, PHP, validation services, XHTML DOCTYPES, tagging in lowercase, HTML Tidy, encoding < and & characters, divitis and classitis (you don't want to catch these), loving the id (applying separate design rules to navigational areas in hybrid layout tables with CSS), best-case scenario design methods, Almost Standards mode, dealing with QuickTime and Flash content, site typography, Em units and pixels and percentages and keywords, oh my! Everything is couched in positive and negative issues associated with each and under every ugly web-design rock. Much of it is very tongue-in-cheek. Oh, and I shouldn't forget [http://www.happycog.com.](http://www.happycog.com)

Jeffrey Zeldman weighs the pros and cons associated with designing sites for both the Windows and Macintosh platforms and he does it without getting all syrupy about it. I really like his style.

Back in Chapter 14, he digs into the accessibility issues associated with the Web Accessibility Initiative<http://www.w3.org/WAI/GL/> and [http://www.section508.gov,](http://www.section508.gov) Watchfire's Bobby accessibility validation service, Cynthia Says<sup>™</sup> and UseableNet's LIFT and *alt* text and real clean website bills of health. This chapter has a *lot* of meat in it. It should not be skimmed over. It should be absorbed.

Chapter 15 answers the questions about what is DOM (Document Object Model) and why we should care. (It helps web pages act like desktop applications.)

And the last, Chapter 16, discusses CSS Redesign. <http://www.zeldman.com>is the test case and all CSS Design good and bad is practiced there using rules-based design.

Okay, now I'm ready to let this hot book get out of my hands. Maybe I should buy another one and give it to our webmaster instead? This book is definitely a keeper!

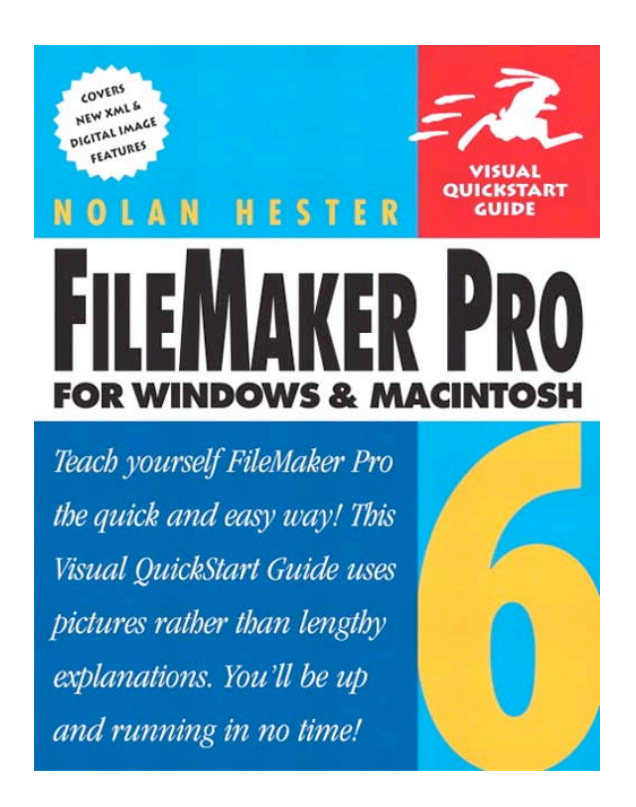

**FileMaker Pro 6 for Windows and Macintosh: Visual Quick Start Guide** Reviewed by Harry doc\_Babad

 Author: Nolan Hester filemaker@waywest.net <http://waywest.net/filemaker/> Peachpit Press, December 10, 2002 <http://www.peachpit.com/> \$22 USD 380 Pages ISBN: 0321167821 For folks who want to be organized.

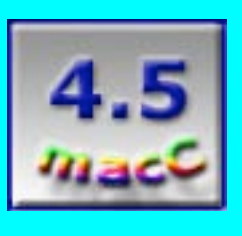

**Strengths:** I consider the book a "must buy" for anyone who uses or plans to use databases for information organization and storage.

**Weaknesses:** See my "NITS" list below.

Nolan Hester's fine **Visual Quick Start Guide [VQS] to FileMaker Pro 6** has indeed opened my eyes to things invisible and undreamed by this self-taught FileMaker Pro<sup>™</sup> (FMP) user. By reading, annotating and highlighting the book, and when time permitted practicing; my comfort and at times new pride with my "reenergized databases grew. The Visual Quick Start Guide not only serves to get one off and running when switching to FMP 6, it also serves, as did Hester's earlier FMP 5 book, as a reference tool — a means of continually exploring and using information gained to make better use of FileMaker Pro's extensive capabilities. With absolutely no hesitations, I can recommend this book to database newbies, folks who already create simple but useful databases, and to those more advanced users who'd like their databases to more capable, more outreaching and even pretty.

I have been a long time user of FileMaker [starting with the original Claris versions, was that v. II] and evolving with the software from v. 2,1v3 to the present Version 6, for OS X. Most of my needs were focused on creating mostly accurate simple flat-file databases with lots of layouts. These include sets of address books [craftspeople, suppliers, professional contacts 'n friends and family]; and catalogs of my career as a pack rat, ups collections, [Sci-Fi books, Music CDs, and VHS/DVDs]. All these goodies have been conspicuously accumulated over the years that I've been gainfully employed and so wasn't constrained to use the excellent services of various local Public Libraries. I also experimented and further expanded, just for me, the use of the database genre by creating databases for tabulations and simple calculations [Tax Input data]. This was a requirement for me since I flunked a well-taught Excel course three times [sorry "Bill" I don't do spreadsheets.] Recently I've converted all of my databases from version 4.0v3 to version 5.0.x and 5.5 [OS 9.2.2], exploring the new features that came with those updates. Now, having install Jaguar on my G4, I have further opportunities not only to use, but enhance text editing, layout, sorting and find features, but some day soon, string together some of my individual address books to a relational format. I'm not all there yet either with Jaguar or FMP 6.0 and so for the first time as a macCompanion, I've turned to books as a starter.

### **The Book Itself-An Overview**

The book with 18 chapters and three appendices is a tour-de-force on the how's and why's of FileMaker Pro 6. Much of the information in FMP VQS also applies to FileMaker pro 5.x. Part I: Getting started; Part II: Working with records and files; Part III: Creating and designing databases; and Part IV: Printing networking and the web serve as a framework for more focused chapters. For example, Part III is subdivided into Planning databases, Defining fields, Creating Layouts, Working with objects in layouts, Formatting and Graphics in layouts, Using Templates and scripts and last but not least, creating relational databases. The other parts of the book are equally comprehensive.

Peach Pit notes on their website "**FileMaker Pro 6 for Windows and Macintosh: Visual Quick Start Guide**, *has been* revised to include all of the new features in FileMaker Pro 6. This update to the popular VQS Guide is still the fastest and easiest way to learn FileMaker Pro. Loaded with screenshots and clear, concise explanations of

database publishing techniques, *Hester's book* takes you from working with records and files to creating and designing databases, printing and networking with FileMaker, as well as and enhanced Web publishing with and SQL support. Step-by-step descriptions, for example, show you how to use new digital image management features to organize and work with massive amounts of digital photos with minimal effort." Remember this is not a textbook, it is an information packed "Quick Start Guide."

I totally agree with Peach Pit's publicists that Hester's book is loaded with screenshots and concise, step-by-step explanations of critical database publishing tasks. I did however find that the book is a bit too Wintel-focused. As I was reading, I found that the book clearly guided readers on database basics and vocabulary. I was particularly impressed with the author's clear explanation of things like the use of "and/or" searches as part of the find function, and the illustrations of search tools alternatives. The book progresses to database fundamentals like working with records and files, doing simple finds and sorts, and of course printing – after all that's what databases are about! Even the more advanced chapters start with an overview of the function covered and provides less experienced users with the basics.

Advanced users can easily by using the table of contents, excellent indices or the tabbed pages, go directly to a detailed and complete coverage of Version 6's new features.

### **Specific Items for FMP Users**

• The book details the documenting/indexing of large collections of photographs or scanned art without modifying your original collection – A good data base tool that can be applied to both photographs and graphics collections.

• Hester details how to easily share information in your databases and on even how to hot-link changes you've made on your desktop to your web-version. More important, it can guide you though organizing your database to show only those pieces of information you want to share.

• Discussions of Contextual menu sorting which lets you skip the Sort dialog box in many cases with a simple right-click (Windows) and a clearly developed treatment of the new feature for Mac OS X only that allows direct import of digital camera images (Mac only). FileMaker doesn't just grab the images; it also grabs their "meta" data (EXIF).

• In Chapter 17, demonstrates how to interact with enterprise-scale data systems using External Markup Language XML and Open Database Connectivity standards [ODBC].

• All in all, my favorite section [as an information junkie] is the step-by-step guide [Chapter 7] on how to import from and export to a wide variety of information sources such as spreadsheets and other databases. Indeed, Nolan Hester also teaches you on how to specifically import data from Excel, and mail-merge from a MS Word document, and much more.

For ease of use and reference purposes, the FMP VQS contains a detailed 13-page index that helped me finds items I wanted to read again and hadn't post-it tabbed. The Appendices include a complete list of Filemaker Pro functions associated with defining FMP fields, keyboard shortcuts by the hundreds if you rather not mouse around, and the details of the available script commands. Since I got lost in the book's section on defining and using scripts, I remain silent about its contents. (Besides almost ruining my college grade-point on required programming courses like Fortran, I found as I grew up, to live with the fact I could not even create programs in Hypercard or create Apple scripts — it must be a genetic impairment!)

### **Observed Missing Book Details**

I could not find a few shortcuts I expected while reading, actually studying, Hester's VQS FMP book. These are listed in no order of priority, for our reader's information. Perhaps they can be of use to the author in his next FMP book, when FileMaker Corporation releases another major upgrade to their widely adopted database product.

- Due to the conventions that both Peachpit and O'Reilly adopted, screen shots with the selection highlighted are impossible to decipher [e.g., white on black does nothing for legibility.]
- I noted what appeared to be an imbalance in some discussions, with more details provided for Wintel users, but then I remembered that those folks are really heir to Microsoft's "slings and arrows of outrageous fortune" and forgave the author.
- But seriously, although the sample databases used as illustrative examples are available on the authors web site, I would have preferred having additional summary tutorials as an additional appendix.
- Insufficient information was available on using fill colors, patterns and effects to allow me to shortcut my usual practice of trial and error when exploring new software features.
- My preferences when either importing or exporting from FMP is to use the desktop as a loading place … avoiding issues or file folder navigations and the pursuit of "where did I put the #@\$%?∞£# file? This was not mentioned in Chapter 7.
- There were insufficient screen shots of the results of the indicated changing part type provided in Chapter 10. For those activities, the book left me lost, despite the fact that gaining that skill could enhance my use of FMP.
- In Chapter 3, relative to opening files, the author did not mention that for the Macintosh, the use of alias' is available as a means of opening a file. Some of us make extensive use of alias' of heavily used documents as part of our disk "filing systems" [See MacNut February 2002 Issue for more on Hard Disk Organization greatly reducing disk space "bloat?] Does Windows XP Pro make use of an aliasing tool? [Editor: no.]

• In Chapter 5 on Finding and sorting, the author did not appear to have mentioned that "Multiple-Criteria" searches can be done by using several duplicates for the layout being checked. Fill out the search criteria in the first window that appears when you go to the find function. Then get a new layout [Command N] and fill out the remaining criteria and click "find". This is in a Video Collection database that contains fields for "Have DVD" and "Buy DVD". Then sort the resulting list according to you needs and head for the nearest DVD sale.

Even after providing my bullets "NITS" list, this is a delightful and complete book that can serve as an introduction and as a reference to the richness of FileMaker Pro. If I hadn't received a review copy, I would have put VQS on my computer "must buy" list.

### **Conclusion**

In closing, Hester's excellent book covers all aspects of using FileMaker Pro to create and maintain database files. The new edition offers complete cross-platform coverage replete with hundreds of illustrations and examples highlighting classroom and home-use projects. Written for all levels of FileMaker Pro users, the book begins with the basics of database design and creation, then moves on to teach the intricacies of layouts, field entry options, calculations, scripting, database Web publishing, and more. I consider the book a "must buy" for anyone who uses or plans to use databases for information organization and storage.

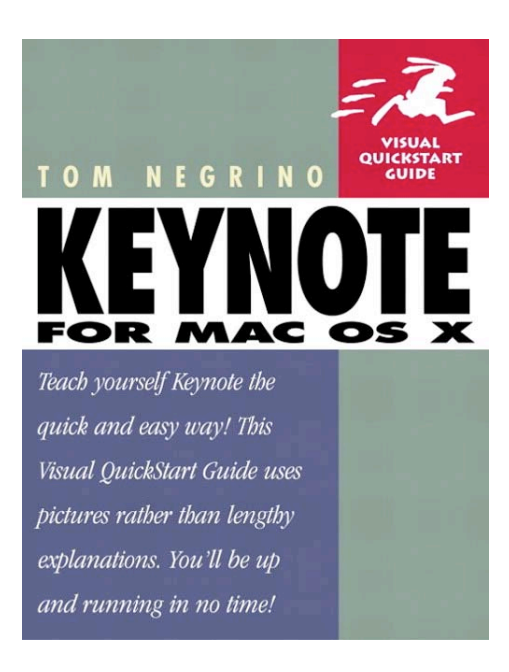

# **Keynote for Mac OS X - Visual QuickStart Guide**

Reviewed by Robert Pritchett

Tom Negrino <http://www.negrino.com/keynote> Peachpit Press, June 17, 2003 <http://www.peachpit.com> 288 pages \$20 USD, \$31 CAN, £15 Net UK **ISBN:** 0321197755 Beginner, intermediate

**Strengths:** Good, solid basic book on Keynote<sup>™</sup>. And it is a great intro to the negrino.com site listed here.

**Weaknesses:** Something is missing, I just can't put my finger on it. Oh, a CD!

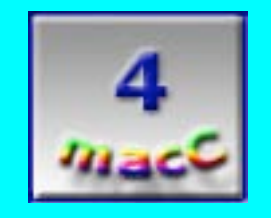

**Keynote for Mac OS X - Visual QuickStart Guide** by Tom Negrino isn't so much of a picturebook of how to use KeyNote<sup>™</sup> from Apple with Mac OS X, as it is an experiential book on how to give presentations based on the author's experiences.

There are 14 fast-read chapters here and two Appendices on Keynote Resources and a

"Copyright of MPN, LLC 2003 Page 29 October 2003 macCompanion Issue 4 Volume 1

Theme Creation Checklist.

Based on what I read, Tom Negrino really likes using OmniOutliner<sup>™</sup> for outlining and OmniGraffle™ for drawing from the OmniGroup as compliments to using KeyNote. I also liked his sage advice on starting at the end and working back to the beginning (know the punchline and work up to it).

Recent studies and articles online indicate most folks are very fed up with a leading competing product because of its tendency to "dumb-down" the audience and presenters tending to use it as a crutch instead of using it as a vehicle to get the message across. There were just too many distractions and cutsy stuff that got in the way of presenting real information. I know. I was one of those abusers. I personally don't see KeyNote being abusive. It gives so much more! And it is based on really getting the message across and not so much on the crutches we got used to using the other product from a company in Western Washington.

So what did I dog-ear this time with this book? Chapter 4 on "Getting The Type Right" on fonts and colorization, spacing and equations and also using a dynamic spell-checker. Chapter 6 on "Adding Rich Media" and QuickTime movieing and Flashing and iTuning a production, er, presentation. Chapter 10 helped me repent of all my PowerPoint (oops, I said it) sins in "Working With PowerPoint Files", while Chapter 11 showed me how to import and export in "Working With Other Applications". Chapter 12 not only gives advice on "Giving The Presentation", but also discusses some cool pieces of magic technology, so I'm not tethered to the portable while giving the presentation.

Probably the best advice I found was this gem in Chapter 14 on "Creating Custom Themes" (and there is a cottage industry doing just that): "You can create a beautiful masterpiece of design and art, but if the message gets cluttered up in a mess of colors and fluff, no one will take the time to read the content on your slides."

Tom Negrino says he is going to keep his site current, but go ahead and get the book for reference. If you are just starting in on giving presentations, you won't go wrong getting this book. It covers the basics.

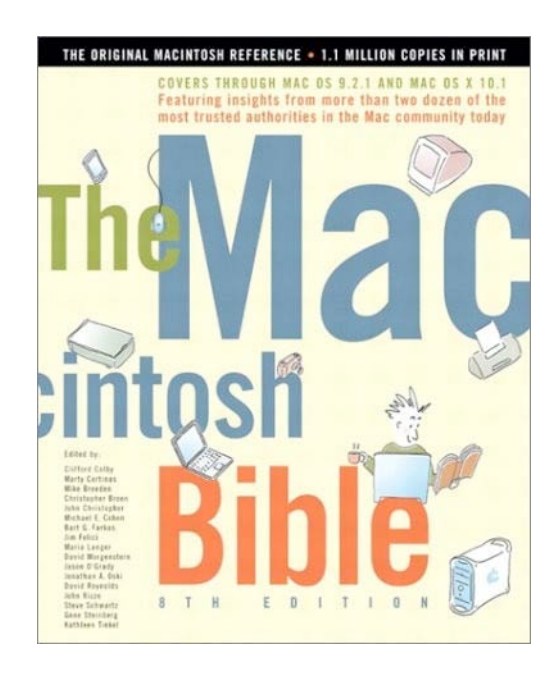

## **The Macintosh Bible, Eighth Edition**

Reviewed by Harry {doc} Babad

Edited by Clifford Colby and Marty Cortinas with the help of 15 other renowned Macintosh experts <http://www.macbible.com/> Peachpit Press, December 15, 2001 <http://www.peachpit.com/> 944 pages \$35 USD ISBN: 020170899X This book is suitable for all Macintosh users

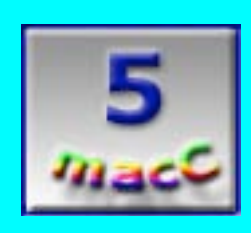

**Strengths**: This well-indexed book can serve not only as a trouble shooting guide, but also a primer to all-topics Macintosh. This all-in-one reference is everything to everyone: Beginners will appreciate the clearly organized, matter-of-fact approach, and a veteran Mac user will find new tips, shortcuts, and tidbits of Mac trivia in every chapter.

**Weaknesses**: This edition, although applicable to Jaguar, does not explicitly focus on this newer Macintosh operating system. Although the book covers breadth and depth of things Macintosh, it is likely only to whet the appetites of those interested in greater understanding of any given aspect of Macintosh software and use. But that's a good thing isn't it? After all, the authors are not in the multiple volume encyclopedia business, but all have published widely on Macintosh specifics.

If you're new to **The Macintosh Bible©**, the 22 chapters, appendix, and glossary of this book are filled with timely and useful information compiled by the smartest Mac people *Peachpit Press* knows.

It is a cornucopia of tidbits, a compendium of short cuts, a plethora of factoids, and a "quick and dirty" computer and application specific trouble-shooting guide. [Yes, I know that under Jaguar, the Finder is an application.] More seriously, this book is an excellent and encyclopedic source of Macintosh related information, as have been previous editions. It is the justified lead reference source for information Macintosh. Readers, let's keep a sense of perspective about this excellent book. **The Macintosh Bible** is not a substitute for owning a library of books on more narrowly defined software, and methods you might want to use to develop and enhance your computing skills. But, it is the best general source that I've yet encountered for finding out about things Macintosh.

Over the years, I have collected many tidbits and compiled them in a simple Filemaker Pro database. Although I still maintain that database, it's not so pivotal a memory aide as it was when I started it. My introduction, years ago, to the third edition of **The Macintosh Bible**, has limited my current and recent database entries either to esoterica or to items I've discovered while attempting to dance around software or hardware limitations. Since then, I've owned all the editions except the seventh, and paying out-ofpocket cash for all but this one. As a Mac owner since the first SE-30, I have found something helpful in each new edition.

### **The Nuts and Bolts: An Overview**

**The Macintosh Bible**, Eighth Edition, is the most comprehensive volume ever, and like earlier editions, was written by a group of 17 Macintosh "community leaders", each an expert in his or her subject. It was fully updated to cover Mac OS 9.2.1 and OS X 10.1, but much of the OS X information is applicable to Jaguar. The **Bible** continues, as is evident from its table of contents, to exhaustively cover the full range of Macintosh computing. According to the publisher,"The all-in-one reference is everything to everyone: Beginners will appreciate the clearly organized, matter-of-fact approach, and a veteran Mac user will find new tips, shortcuts, and tidbits of Mac trivia in every chapter. The Mac has changed a lot in the two years since the last edition, and this one fills all the gaps, with sections on the latest iMacs, iBooks, and G-4s; iMovie, desktop video, and other multimedia; new developments in the Internet and the Web; USB and FireWire; and more." I agree with the publisher, and other reviews posted on the Internet, that it is a must-have addition to my Mac library. A detailed 42-page index augments the 22-page table of contents, making it easy to find information or guide your browsing. To add to the reader's understanding of Macintosh-oriented computer-speak, there is a crisp and easy-to-understand 8-page Glossary of Terms.

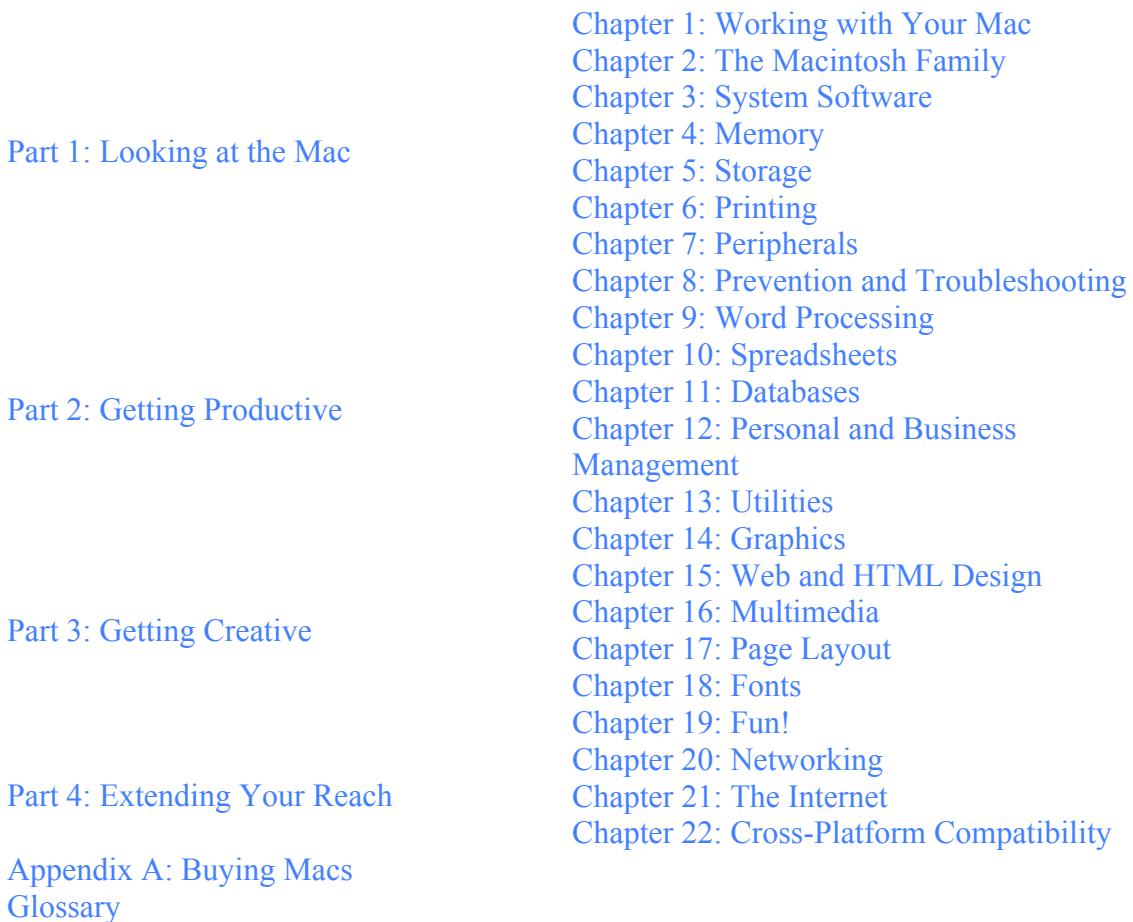

**The Macintosh Bible Table of Contents**

#### **Index**

#### **So How Did I Review this Encyclopedic Volume?**

Instead of just sampling this book, I did my review by almost reading this book from cover to cover, despite its 944-page size. As I read, I got hooked deeper and deeper, by many of the chapters which thus got a page-to-page read. As a result, I spent many very enjoyable hours both flipping through its pages, and for chapters of less interest, by sampling this or that information. This became a real treat, despite being time-consuming, because every turned page provided me with either new information of a flashback to information I'd forgotten. Aside from reading or sampling sections and pages, as problems arose in work I was doing on my G4 Macintosh [OS X 10.2.6], I first checked **The Macintosh Bible** to see whether information I needed was available. Quite often, the **Bible** contained information that solved my problem.

The trouble-shooting chapter still remains my most used section, despite Jaguar's fortitude against the ills that plagued OS 9.x. I can quibble that, on rare occasions, I needed to go to a more focused book, as earlier described, to find the

information I sought; but, for periodic problems, this was the exception rather then the rule. In those few instances, not worth mentioning in this review, when **The Macintosh Bible** did not provide me with an answer to my search for help. I seldom needed to go beyond **The Macintosh Bible** for the information it lacked! A bit of personal perspective here - I'm a heavy, multiple-applications user, and frequently chase more obscure information to enhance my skills or to at least temporarily assuage my ignorance.

#### **Another's Point of View**

After completing my draft review, I did a quick Internet check to find out what other reviewers thought. A portion of David Wallis' review caught my fancy. He writes, "For a how-to book, this one is unusually dense with text, and that's a good thing. After all, most aspects of Macs are pretty easy to figure out unaided, so it stands to reason that when you turn to a book for help you'll want the kind of detailed explanations that the authors provide here. There's lots of information on the history of Mac products, as well as peripherals offered by third-party vendors. Procedural details about how to do work in Mac OS X and other programs are right on. Background information about, for instance, how database management programs work also helps novices and intermediate users. The book is written at a level that makes it accessible to both someone new to Macs or moderately experienced with them. This edition continues to provide great troubleshooting advice and application overviews."

<http://www.amazon.com/exec/obidos/tg/detail/-/020170899X/002-5708266-> 9952804?v=glance#product-details "There is little information on about the Unix underpinnings of Mac OS X, on AppleScript, Cocoa, or other programming subjects." But, since these topics have no present interest to me, I neither noticed nor missed them.

#### **Conclusion and Rating**

According to its publisher, **The Macintosh Bible** is most popular Macintosh book ever printed. I am a living example of why that might be so. This edition, the eighth, was completely revised and updated for today's Mac user, *at the time of its publication*. The book contains thousands of tips, tricks, and shortcuts, presented in the clear, friendly style that has earned **The Macintosh Bible** millions of fans.

#### I wholeheartedly agree.

For those of you who are not ready to buy it now, Peachpit Press will be releasing the ninth edition of this must-buy book on November 13 [ISBN: 0321213491.] As an information junkie, I plan on adding the new edition to my library, knowing full well that after OS X 10.1 there was Jaguar and that there also is a Panther Mac OS X 10.3 in my future. Buy it; it will pay back the cost many times over, even pricing your time at less than minimum wage.

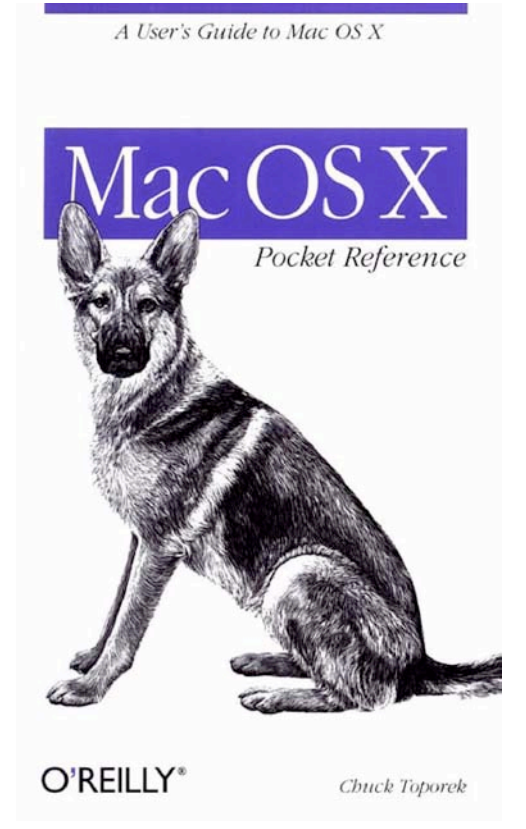

# **Mac OS X Pocket Guide, 2nd Edition**

### Reviewed by Harry {doc} Babad

Author: Chuck Toporek <http://www.oreillynet.com/cs/catalog/view/au/45> O'Reilly and Associates, November 2002 <http://www.oreilly.com> 150 pages \$15 USD, \$24 CAN, £10.50 NET UK ISBN 0596004583 For those converting to Mac OS X

**Strengths:** Non-assuming pocketsized reference guide for Mac OS X.

**Weaknesses:** Small Graphics. What, you want fold-outs?

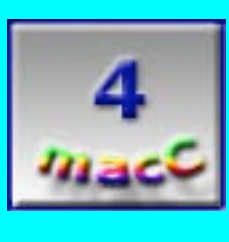

All right; okay—I'm risk-adverse when it comes to adopting to all NEW operating systems. Shareware on a backed-up hard disk doesn't spook me, but surrendering my trusted and cranky OS 9.2.2 and laying out all the upgrade money to run native software really spooked me. So why read **Mac OS X Pocket Guide, 2nd Edition** by Chuck Toporek, when I'm still weeks from updating to Jaguar on my new G4? Well, in talking to our fearless editor-in-chief, he said, "You like to read, so read about OS X: you'll like it!"

**Mac OS X Pocket Guide, 2nd Edition** will live right next to my "Jaguarized" computer. The book in its short, focused, general introduction, set a positive mood for me. Early on, Toporek illustrates in words and images, how those who are new to Mac OS X could start to acclimate quickly to their new environment. For Windows and Unix users who are switching to Mac OS X, most everything will be new. But, what about me, a dyed-in-thewool OS 9.2.x user?

### TABLE OF CONTENTS [Partial]

#### Introduction

#### Part I: Mac OS X SurvivalGuide

Changes to Mac OS X from Mac OS 9 - The Apple Menu; Think System Preferences, Not Control Panels; and Other Missing Items.

Tips for Switchers - General Tips for Switchers

Part II: Mac OS X Basics The Finder

Keyboard Shortcuts

The Dock

Mac OS X and the Classic Environment

Users and Logging In

Part III: System Tools **System Preferences** 

**Applications and Utilities** 

Developer Tools

Part IV: Mac OS X Unix Basics Configuring and Using the Terminal

Part V: Task and Setting Index Task and Setting Index

Customizing the System - Files and Folders; Fonts and Font Management; Searching for and Locating Files; Obtaining Information About the System; Internet, Web, and Email; Modems and Dial-Up Networking; Networking; Printer Configuration and Printing; and Maintenance and Troubleshooting

**Special Characters** Index
Yeah, I've been hammered by fellow "Mac-Nuts" and many of the members of our own McMUG to "get with system! You're a "power user," so stop wasting time and effort, and living with data-damaging freezes in OS 9.2.2". They all sang the same song that Toporek clearly states in the front his book. "If you're a Mac OS 9 user and you are on the fence about switching or upgrading to Mac OS X, now's the time to get off that fence and upgrade. Mac OS X is a more stable operating system than Mac OS 9, and you can still run your Mac OS 9 applications on top of Mac OS X in the Classic environment." So, despite the author's note that "users of older versions of Mac OS, such as Mac OS 8 or 9, will have to adjust the most to relearn the Mac," I felt better. Seeing in print the facts about the "learning curve" made my impending switchover seem less threatening.

### **Let's Talk About Toporek's Book**

The book is richly illustrated, and replete with tables, screen shots, hints, and illustrations. These allow you to determine what/how to do in OS X the many tasks that were once "routine and easy" in your old system. My illustration of a partial table of contents allows you to note the broad scope of the book. Mandatory reading includes Part I, "General Tips for Switchers." My favorite table, which I excerpted for this review, is Table I.

| Mac 059 Control Panel     | Equivalent s in Mac OS X              |
|---------------------------|---------------------------------------|
| Appearance                | System Preferences => Desktop or      |
|                           | System Preferences => General         |
| Apple Menu Options        | System Preferences => General         |
| AppleTalk                 | System Preferences => Network =>      |
|                           | AppleTalk                             |
| Control Strip             | Gone; replaced by Dock                |
| Date & Time               | System Preferences => Date & Time     |
| Energy Saver              | System Preferences => Energy Saver    |
| <b>Extensions Manager</b> | Gone. With Mac OS X, you no longer    |
|                           | need to manage your extensions.       |
| File Sharing              | System Preferences => Sharing         |
| General Controls          | System Preferences => General         |
| Internet                  | System Preferences => Internet        |
| Kevboard                  | System Preferences => Keyboard        |
| Launcher                  | Gone; replaced by Dock                |
| Memory                    | Gone {OS X uses dynamic memory}       |
| Monitors                  | System Preferences => Displays        |
| Mouse                     | System Preferences => Mouse           |
| Numbers                   | System Preferences => International   |
|                           | => Numbers                            |
| QuickTime Settings        | System Preferences => QuickTime       |
| <b>Remote Access</b>      | Applications => Internet Connect      |
| Software Update           | System Preferences -. Software Update |
| Sound                     | System Preferences => Sound           |
| Speech                    | System Preferences => Speech          |
| Startup Disk              | System Preferences => Startup Disk    |
| TCP/IP                    | System Preferences => Network         |
| Trackpad                  | System Preferences => Mouse           |

Excerpts: Table 1. Mac OS 9's Control Panels and their disposition in Mac OS X

It shows the Mac OS 9 user "where have all the 35 or so control panels gone." Then spend some time on the chapters in Part II, which are associated with Macintosh basics. For example, Table 5 contains two pages of keyboard shortcuts that are useful if you prefer not to mouse around.

The book's content moves on to a clearly written section on Mac OS X and the Classic environment. That section assured me that I would not have to surrender all the tools (mini applications) that enhance my computing in areas such as burning complex data CD's. To make a CD's contents look good, I now use Neatnik® to create overlapping tiled windows to better arrange the contents of nested document folders. Alas, I have not found a few of these tools in native OS X versions on VersionTracker.com or related sites, so it's still three small cheers for Classic Mode.

Although I only browsed through the section on "Systems Tools" in Part III, much that I read was familiar. Some information, however, would have required hands-on play! As a non-programmer, I skipped the sections on developer tools, as well the chapters on UNIX in Part IV. I felt no remorse in so doing, since I've never been able to script even using AppleScript. I realize these subjects are great stuff for many of you, so buy the book and check it out! *O'Reilly* also has a book on **Learning UNIX for Mac OS X**©, 2nd Edition, by Dave Taylor and Brian Jepson, but that is another matter.

However, I found the last chapter, "Task and Setting Index", in Part V, a real gem. The chapter will help you configure your computer to meet your special needs. Topics range from files and folders, fonts and font management, searching for and locating files and on to a section on maintenance and troubleshooting. Embedded in these sections are detailed reference materials and tutorials that you, the reader, should handy when things go wrong, a practice after you're past the Jaguar 101 stage. There's much information in the chapter that will help us deal with the new OS, in which nothing is where you would expect it to be. The section on "Special Characters" can even help you find those elusive characters we all used found with OS 9's "KeyCaps" utility. I checked Table 21, "Special Characters and their Key Mappings", listed keyboard combinations for symbols I use professionally, which I had not been able to ferret out with the older "KeyCaps" utility which did not address the complete ASCII symbol set.

#### **Other Thoughts to Leave With You**

Reviewing this book not only enlightened me, but the reading was, to my surprise, a pleasure. And that was even though I came to it prejudiced against the new OS. The 150 page "Pocket-Guide" a mostly OSX beginner level book provides a straight-to-the-point primer on working Mac OS X. The well-organized chapters and sections, and clear and mostly easy to understand narratives and tables, are to the point. The more technical interspersed notes were easy to understand. Even the UNIX tutorials seem focused and well written to my unenlightened eyes. After all, some folks actually know that there is more to the terminal in OSX than catching a train.

A few things I looked for and couldn't find, or that were confusing included:

- How does one become the original system administrator with the associated privileges?
- Does Command Y put a document back in it folder of origin, like it did in OS 9? NO!
- The differences between "Root" users and system administrators and their functions were not made clear.
- I rely heavily on search engines tuned to my technical needs. Google® is very good, but nowhere did the book tell me how to replace the items in my "Internet Search Sites", an eclectic 360-item collection of .src files for Sherlock to use. Folks, I don't whether .src files even work in OS X, let alone, if transformed into a new format, what they are called and where to find replacements for ones I use most.

My only significant complaint with the book, one that is inherently related to its size, is that most of the screen shots required the use of a magnifying glass to decipher. After all, it's a "Pocket Guide."

## **Conclusions**

This well-written, exhaustively indexed, little guide book is recommended to anyone who soon will or has recently switched to OS X. It makes for a fine operating system tutorial, until you start to be comfortable in the new OS X environment. After that, there are gems that make it, for me, another easy to use Jaguar reference.

The **Mac OS X Pocket Guide** is a useful, no-nonsense guide that provides straightforward information to technically inclined individuals who need to orient themselves to OS X. But, for newbies, reaching your desired comfort level with this new OS will take a bit more time. You'll likely be wearing out a copy or two on your way to OS X Master level, but the trip is worth the time. Remember, this book is not just about help. Relax, thumb through it, and you'll pick up tidbits that you hadn't noted previously, making your journey on the "Ten Fold Way of Macintosh" more rewarding.

The book rates 4.0 macCs. I deem it a "must buy", even for experienced OS X users. At under \$15, it's a steal!

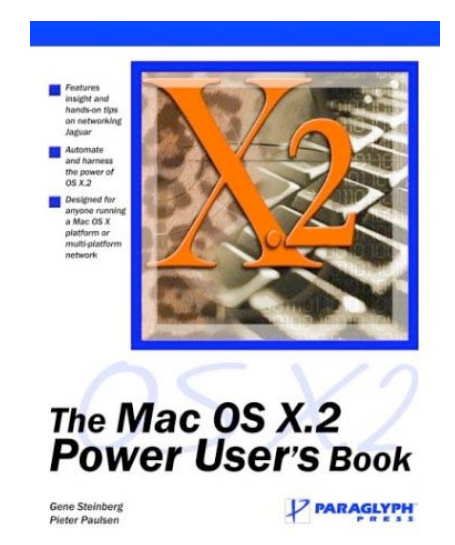

# **The Mac OS X.2 Power User's Book**

Reviewed by Robert Pritchett

Authors: Gene Steinberg, Pieter Paulson [http://www.macnightowl.com,](http://www.macnightowl.com) <http://www.niflheim.com/> Book discussion: <http://www.macradio.com> 09/05/03 Paraglyph Press, Inc. April 2003 1238 East Cambridge Avenue Phoenix, AZ 85006 USA 1-602-749-8787 info@paraglyphpress.com <http://www.paraglyphpress.com> 396 Pages \$35 USD, \$55 CAN, £26 NET UK ISBN: 1932111808 Advanced Wannabee Power Users, Mac OS X System Administrators

**Strengths:** Written by real power users that actually use OS X server and write well. Focuses on the needs of Mac SysAdmins and those who would like to be. Concise and precise.

**Weaknesses:** No errata update site yet. In fact, there are very few URLS in this book. But is that a bad thing? Oh and the book cover has Pieter's last name spelled incorrectly.

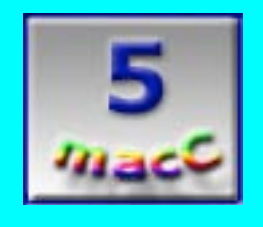

**The Mac OS X.2 Power User's Book** by Gene Steinberg and Pieter Paulson is titled as **Mac OS Jaguar Administration Book** by Amazon.com.uk, and rightly so. I guess Mac "Power Users" are folks who actually use the Mac platform for system administration (known as SysAdmins) and who also use the server version of OS X. However, the term "Power User" isn't in the ample Glossary provided at the end of this excellent book.

You'd expect a book for SysAdmins to be full of esoterica and "dry", but this one is not. It was written by Mac users for Mac users and is a refreshingly enjoyable book that covers some really great topics. The authors apologize in advance for their humor, but it is most welcome. It is typical geek-humor. Every chapter. At the beginning is a really good Table of Contents. **The Mac OS X.2 Power User's Book** is full of Notes and Tips and each of the 16 sized-just-right chapters end with a "Last Word" section. There is no Appendix, but there is a short Index. There are also strategically and correctly placed illustrations scattered through the book. Right where they should be.

If you don't have a Macintosh Bible, then this book will do. The first two chapters are intros to both the Mac OS X and Mac OS X Server with the  $3<sup>rd</sup>$  chapter being a guide to installing and setting up OS X Server. OS X Fonts are in Chapter 4. Chapters 5 and 6 are on AppleScript and automating it. Chapter 7 is on Firewalling and OS X security while Chapter 8 discusses OS X networking. Chapter 9 gets into Dynamic Host Control Protocol and file sharing and Chapter 10 does the Samba (lets OS X play nice with the rest of the non-Mac computer networking world). Chapter 11 gets into OS X mail and web serving while Chapter 12 discusses network boot imaging. In Chapter 13, software installation is the topic, while Chapter 14 delves into OS X Administration. Chapter 15 takes us from SysAdmin novice to expert and the final chapter tends to be the thickest on troubleshooting. Maybe that is why it is called "Comprehensive System Troubleshooting".

 So is this book going to be made obsolete by Panther or whatever comes after? I really don't think so. All these guys need is an update site and they should be good to go. Maybe they'll write another AppleScript or create a UNIX shortcut command of some kind to "make it so".

I really enjoyed this book, Not too big. Not too small. Just right. I heavily dog-eared this book, but the authors recommend Post-Its instead. Heavy dog-earring tends to double the thickness of a good book. **The Mac OS X.2 Power User's Book** is a "read-and-practice" kind of book. It is not a "me-to" (another OS X Jaguar "show-me") book. Do you do System Administration? Do you know someone that does? They should read it at least once. Then keep it for reference.

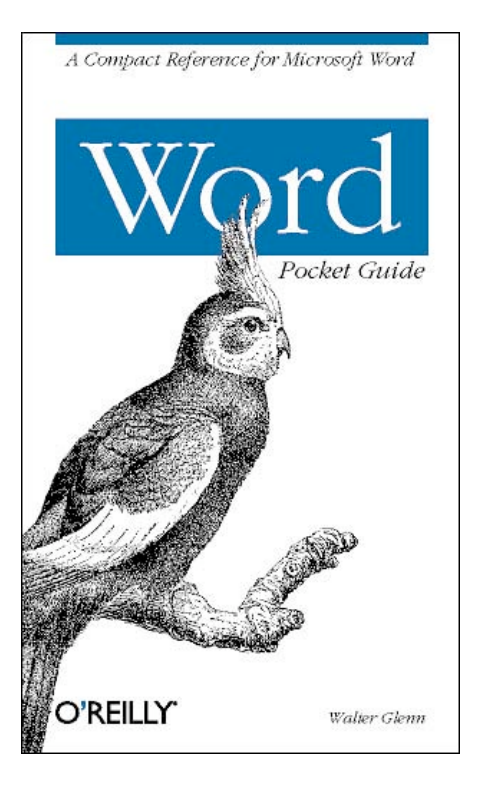

# **Word Pocket Guide:A compact reference for Microsoft Word for the PC**

Reviewed by Harry {doc} Babad

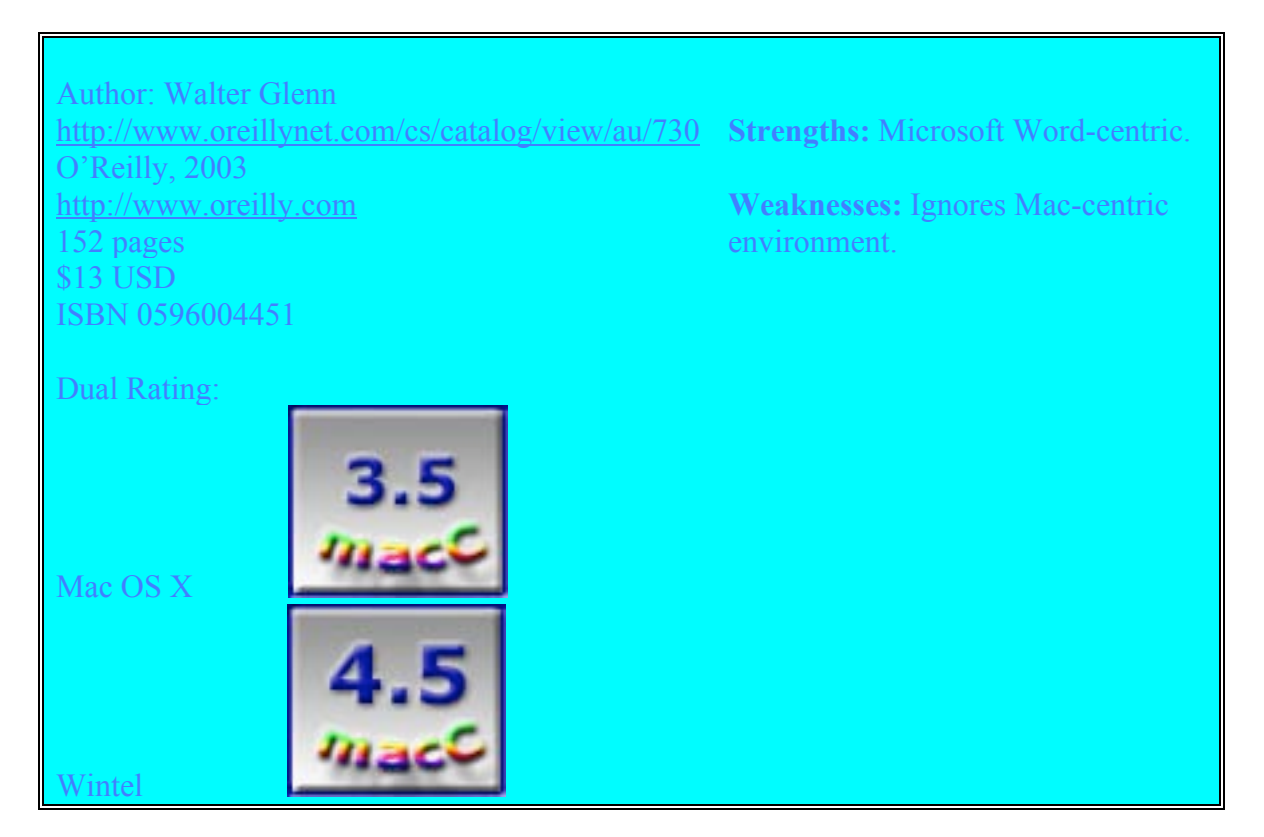

Why would any self-respecting Macintosh nut want to review **Word Pocket Guide** by Walter Glenn, on the most recent PC version of Microsoft Word®? Since I presently own no Mac-centric books on the software, which is my principal word-processing tool, I thought, "Why not take a chance? I might learn something". I also consult and volunteer in a world dominated by Wintel machines. Sometimes I even have to do a bit of writing on them.

I was appalled to learn how much someone really wanting to understand MS Word's capabilities needs to know to become an expert at the software. The book is full of important, but, to a Macintosh user, arcane information that is hidden from us when using any version of MS Word since Word 3.5. That was, for me the latest and greatest, especially when compared to WordPerfect® for the Macintosh. Anyone out there still remember those days?

If you work on both platforms, this book by Walter Glenn should be a required "desk accessory" when using MS Word 97, 2000, and 2002. For Mac users, there's a lot to learn, if you skip the parts that do not equally apply to a Mac. As are all of O'Reilly's Pocket Guides, this book is focused, thorough, and clearly and succinctly written. One universal failing of any 4.25" by 7" books is that it will be hard to read the figures provided. However, in reviewing this book, I got the impression that users of Word for Windows make less use of the Graphic Users Interface. There are about 15 figures in the book, enough to demonstrate key concepts to PC users. The book seems more oriented toward sharing keyboard shortcuts, Word menus, and tool bars with experienced users, than with new MS Word users.

I agree with the publisher that the book is "...Packed with information, this compact guide is a useful, condensed resource that covers Microsoft Word's keyboard shortcuts, user interface, commands, and tasks. This handy little book is easy to use anywhere—it's the perfect quick reference for all users who want to complete tasks faster without having to plow through a thousand-page tutorial. The Word Pocket Guide covers Word 2002, 2000, and 97 for the PC.

The book includes:

- "A brief explanation of how Word works behind the scenes
- An extensive guide section for common tasks as well as little-known solutions

Reference tables for keyboard shortcuts, regular expressions, and common file locations"

If you're new to Word on a Wintel platform, this book, with some study, will get you up to speed, but not as quickly as promised by the publisher's website, unless you are only looking for top-level functionality in your word processing task. After all that is probably the sophistication level most users work at, relying on secretaries and technical editors to spiff up their documents However, as a PC user, if you dig more deeply, or if you consider yourself an advanced user, you'll be surprised and pleased with some of the new Word tricks this book will teach you

Out of necessity, the newer versions of Word are as easy to make simple use of on a Wintel machine as on Macintosh. For a moderately experienced Macintosh user in general, using a PC version of Word, one focuses on using the control key instead of the command key and checking out the tool bars and location of needed items in the software's menus! It's only when you want to work with objects, create complex styles, and, in general, approach using Word as a "page processor" for creating long documents, that things get weird. Reading this book provided me with a minor sense of enlightenment. The book opened my eyes to why, much to my continual surprise, I often know more about using MS Word at the nuts-and-bolts level for creation of technical documents. I use the PC Windows versions under duress, when "encouraged" to do so by a client. Often, I know more about Word, its shortcuts and specific capabilities [e.g., creating complex tables, and working with footnotes] than they or at times their secretaries. All this by osmosis comes from using the Macintosh version as my major word processing software [from v. 3.5 through Word X.] without cracking the manual more than once every 3-6 months.

Yes, on the Macintosh, trial and error to solve a problem (after making a backup copy of the document) always works. Such an approach, using a minimum expenditure of time and few *@#\$%&\*@#* [Editor: Those are swear words] likely allows me to format, style or whatever the more complex document requires. I found that using MS Word X on my new Jaguar-driven Macintosh is no different. I deem this book to be a must-read for Wintel users, but only of limited interest to Macintosh users who might have to "workout" occasionally on a PC.

Bottom line: If you use a PC frequently in your work, and a Macintosh at home, and are a power user, buy the book. At \$13, it's a bargain. For Macintosh users, there are better books on Word 2001 and Word X, some of which have been reviewed in both *MacNut* and *MacCompanion*.

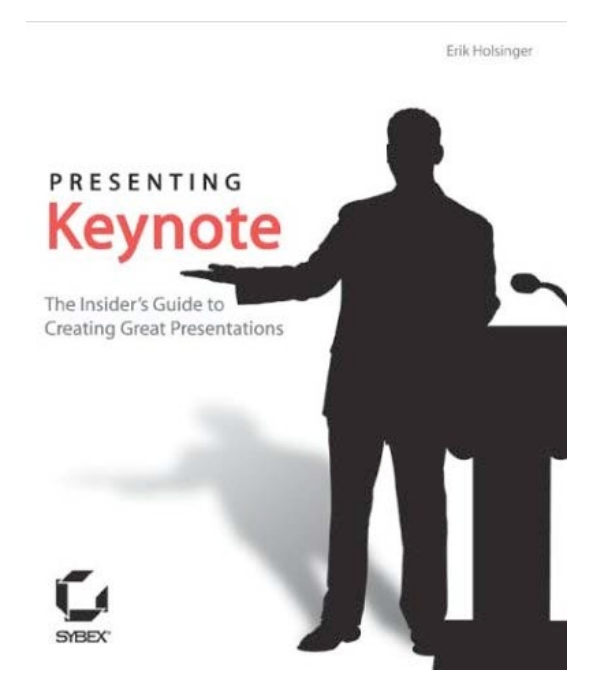

# **Presenting Keynote**‰**: The Insider's Guide to Creating Great Presentations**

Reviewed by Robert Pritchett

Eric Holsinger presentingkeynote@yahoo.com Sybex, Inc. July 18, 2003 1151 Marina Village Parkway Alameda, CA 94501 510-523-8233 800-227-2346 info@sybex.com <http://www.sybex.com> 304 pages \$25 USD, \$45 CAN, £23 NET UK **ISBN:** 078214246X Includes instructional CD Intermediate, Advanced

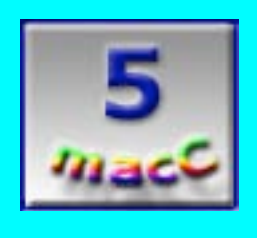

"Copyright of MPN, LLC 2003 Page 45 October 2003 macCompanion Issue 4 Volume 1

**Strengths:** Great "show-me" tutorials and digs deeply into the "how-tos".

**Weaknesses:** None found (okay, a typo or two…).

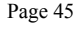

Once getting started with **Presenting Keynote**‰**: The Insider's Guide to Creating Great Presentations** by Eric Holsinger, I couldn't put this book down. It's that good. Really! I have been pleasantly surprised in discovering SYBEX® as a publisher of great books. And this is one of those.

I just dog-eared the heck out of **Presenting Keynote**‰**:The Insider's Guide to Creating Great Presentations** and Eric Holsinger's years of living a professional multimedia life shows on every page as he goes through the strengths and weaknesses of Keynote<sup>™</sup>. He calls its competition an "evil twin" and does some excellent comparisons between Keynote and PowerPoint<sup>™</sup> (PPT) and which works well with what. What also sets this book apart is that he liberally sprinkles concise "Tips From the Pros" in every one of the seemingly short 11 Chapters. He's gathered quite a professional people network over the years. Their contributions found within the pages of this book are invaluable!

The book is divided into 4 parts; GETTING STARTED, KEYNOTE PRESENTATIONS FOR THE REAL WORLD, KEYNOTE MEETS WORLD, and of course, APPENDIXES in only a short 304 pages. It is a relatively small book and I can't believe there are really that many pages in it.

So what did I get out of it? First, a greater understanding of what makes Keynote<sup>™</sup> so good. And by the look of the marked pages, a lot more over the next few weeks as I apply what I've learned.

I love examples and Eric Holsinger provides a few, including a poignant PowerPoint parody from Abraham Lincoln's Gettysburg address at <http://norvig.com/Gettysburg/> on how to show what needs to be shown (or not) vs what needs to be said. I put this into proper perspective as I've recently read in the trade press how PPT has been misused to "dumb-down" students. I hope Keynote isn't abused, but is used to enhance the learning ability.

And that brings up another example, Paul Hewitt's University-level conceptual physics class hands-on object lessons and how combining graphics, sound and video using Keynote could be used to bring out the joy of learning if applied correctly.

Then there is the process of presenting photography and creating portable portfolios for photographers and artists. I learned about storyboarding, charting, transitioning and adding audio and video elements to a production. And that is what Keynote has become; a tool for producing great works that could rival the best video and commercials at a fraction of the cost of current well-known processes.

There is a whole section on working with Keynote in a networked world and interoperating with PPT and also on current presentation hardware. It ends with formatting the Keynote presentation in a "take home" form such as 35 millimeter slides, print or video and safe methods in doing so. I also got some leads on excellent OS X

software I might get *macCompanion* to review later that enhances the quality of presentation life on the Mac.

This book exudes professionalism and quality. It makes me want to drop everything else and really put Keynote through its paces. Thanks Eric, for making a book almost feel and act like Keynote.

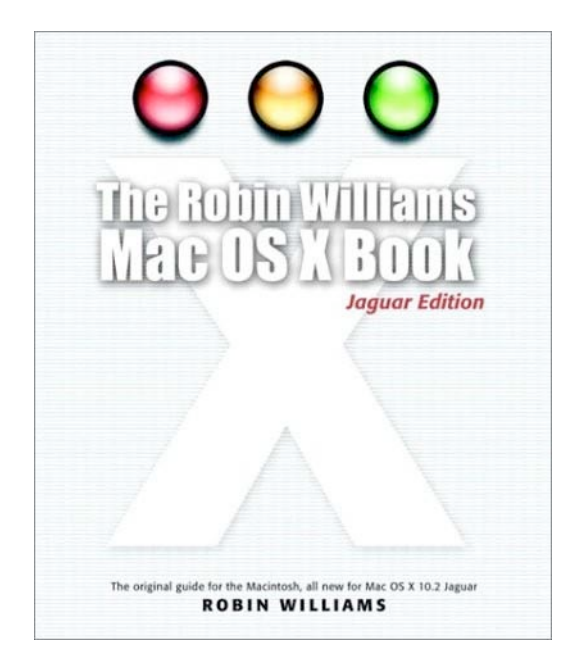

# **The Robin Williams Mac OS X Book, The, Jaguar Edition, Second Edition**

Reviewed by Harry {doc} Babad

Author: Robin Williams Peachpit Press, Dec 26, 2002 <http://www.peachpit.com> 808 pages ISBN: 0321169662 For those wanting to use Mac OS X

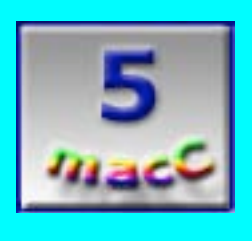

**Strengths:** Hard to put down. Can be used as an engaging textbook.

**Weaknesses:** Small graphics.

"Copyright of MPN, LLC 2003 Page 47 October 2003 macCompanion Issue 4 Volume 1

In many ways **The Robin Williams Mac OS X Book, The, Jaguar Edition, Second Edition** is both a joy and a frustration. Like a good reviewer who just switched to Jaguar from OS 9.2.2, and following Robin William's advice I started to read the book from cover to cover. Oops, help—I soon reached saturation leaping single chapters in a single…sitting. I had a bad case of Jaguar knowledge overload. So I cheated! Slipped to Robin's fine appendix entitle "where did it all go!" At least for a while, I remained more found than lost. So now, as time permits, whenever I get in trouble with my new OS, I find the applicable chapter and read it to gain a better understanding of the general characteristics {yeah stuff} associated with my area of Jaguar confusion. Alright, but as I was writing this review I made even more progress. "Use the Index dummy", I told myself, and read on in **The Robin Williams Mac OS X Book, The, Jaguar Edition** just for the sheer pleasure of it.

According to the publisher's 'Book Description', "No other author documents the Mac OS the way Robin Williams does. In **The Robin Williams Mac OS X Book, Jaguar Edition** updated to include Mac OS X 10.2, she brings her inimitable approach to Apple's radically redesigned OS, eschewing jargon for clear-cut explanations and a good dose of humor."

I totally agree! Indeed, I now keep this book on the self in the bookcase near my computer, relegating all others to my Macintosh library bookcase which I must get up and cross the room to reach.

The book is a lucid and well organized guide to Apple's new operating system. It covers all the standard topics including menus and shortcuts, using the windows, system preferences, using aliases, applications and utilities, using and sharing files. Additional information includes discussions of reformatting, partitions, using the classic environment, and my *crutch*, a review of how OS 9 features have been changed.

The book is suitable for newcomers looking for a gentle introduction to the Macintosh as it does for experienced Mac users upgrading to Mac OS X 10.2. Chapters are associated with features new to OSX including working with the Dock, Desktop, the OSX Finder. Other discussions include managing files, printing, sending email, browsing the Internet, using Mac OS X 10.2's built-in applications, and more. Williams applies her uniquely warm and friendly narrative style to every aspect of the Macintosh experience. Chapters include working with the powerful new features built into Mac OS X 10.2, including the revamped Finder, a *shock* to long-term OS 9.x users. Robin deals with the messaging client, global address book and spelling checker, spam-blocking email program, QuickTime 6, Sherlock 3, with panache. She also presents a detailed and extensive, easyto-understand troubleshooting guide which I wish I had as a PDF file for posting in the dock.

I agree with Robin's fans and publisher that this book is equally good for independent Mac users in need of a home or office reference or as an academic style primer, complete which a quiz at the end of each chapter. No, I'm not telling how well I scored, but then I was a diehard OS 9.2.2 user and only switched with version 10.2.4. The designers of this book, or more likely Robin have done a great job of presenting screen shots that illustrate the points in the narratives. They are relatively small, but are very legible. Ms. Williams has highlighted the key features of her examples (buttons, or whatever is under discussion at the moment) identified with circles or tags.

(A couple of things about Jaguar still trouble me— How does one change transparencies in open icon windows? I could not find it in the index, but I'm sure that during its installation I had a chance to select the degree of window transparency…duh!)

In closing "This practical, how-to guide covers all the exciting new features in Mac OS X 10.2, including the revamped Finder, new instant messaging client, global address book, spam-blocking email program, QuickTime 6, Sherlock 3, and more. Robin doesn't neglect the basics either. You'll find logical, easy-to-follow sections on how to use your Mac for a variety of everyday tasks: printing, sending email, exchanging files, and surfing the Web. And for those frustrating moments When Things Go Wrong, Robin has compiled a troubleshooting guide for common Mac snafus." I recommend it to all Jaguar users, first time, OS 9.x switcher, and refugees from Windows.

For the average person "butcher, baker candlestick maker"—this may be the only book you will need to put the use of Jaguar on autopilot. My view, at least until Apple releases the "Panther" OS and Robin makes our transition to it minimally painful.

Your Ad could be here!

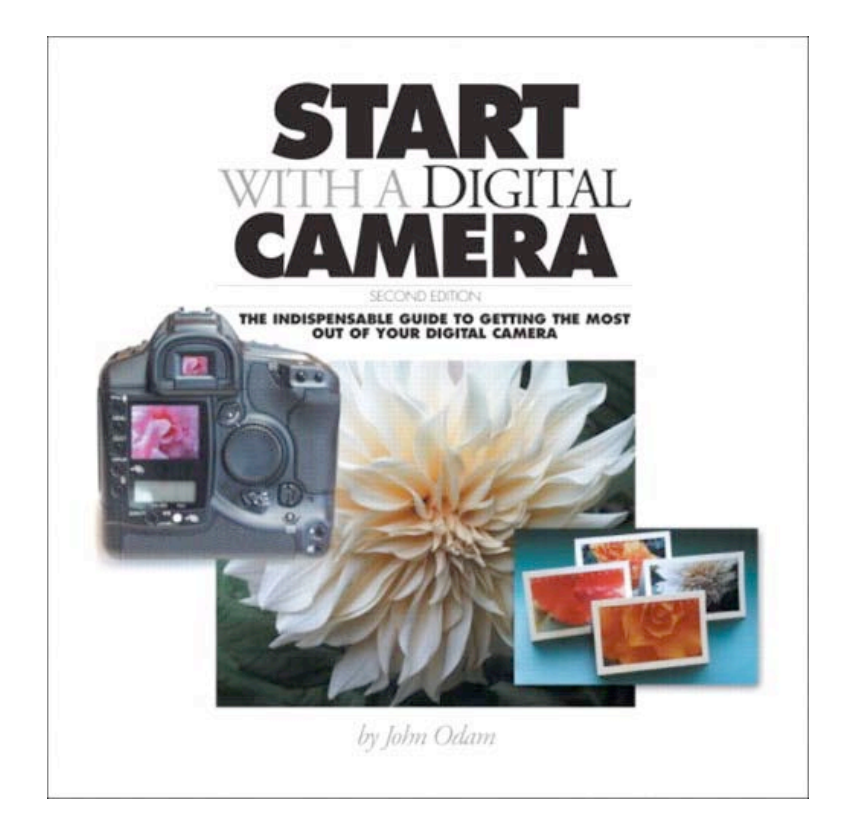

# **Start With A Digital Camera: The Indispensable Guide to Getting the Most Out of Your Digital Camera, Second Edition**

Reviewed by Harry {doc} Babad

#### John Odam

<http://www.worldwithoutborders.com/archives/johnodam0999.shtml> Peachpit Press (in association with Adobe Press) March 13, 2003 <http://www.peachpit.com/>

## 192 pages \$25 USD ISBN: 0321130111

For folks who want to get the most out of their digital camera

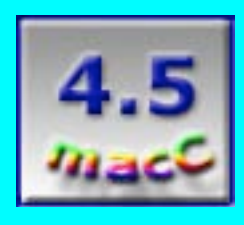

**Strengths:** Very technical.

**Weaknesses:** Assumes you already know photography. Needs an on-line FAQ. [Editor: Try the

Digital

Photography Review Link on our website at <http://www.maccompanion.com/reviews.ht>  $ml.$ 

Peachpit Press describes John Odam's **Start With A Digital Camera***,* **2nd Edition** by noting that, "With film purchase and development costs as high as ever, and quality digital cameras selling for only a couple of hundred bucks, if you haven't bought a digital camera yet, you will. And when you do, you'll want John Odam's practical and lovely **Start With A Digital Camera***,* **2nd Edition**, to help you overcome the limitations of digital photography and make the most of its unique advantages. In this newly revised edition, updated to cover advanced camera resolutions, new storage options, and Adobe PhotoShop Elements<sup>™</sup>, you'll learn how to pick out and use your digital camera, work with models and props, and optimize images for printing as well as for onscreen presentation. Chapters also introduce you to managing memory and storage, and more. You'll also walk away with a ton of valuable tips on using digital photos in publications, on the Web, and in limited-edition prints. **Start With A Digital Camera, 2nd Edition**, uses hundreds of full-color photos, graphic design case studies, and step-by-step examples to give you both the knowledge and inspiration to generate excellent digital photos and incorporate them in graphic design."

On my birthday last March, my family surprised me with a Kodak **EasyShare**™ digital camera. When checking the software provided, I discovered that there was no image editing software. After reading a few software reviews on the Internet, I purchased Adobe's **PhotoShop Elements<sup>™</sup> 2.0**. Since my only photography experience has been using an ancient **Canon A-1** to take pictures of the jewelry we make, and taking pointand-shoot pictures with a simple 35 mm camera, I knew I needed to know more. So I went searching for a book. Information on Peachpit Press' website convinced me that John Odam's book would meet my needs, and *macCompanion*'s publisher kindly provided me that book to review. This opportunity turned into a mixed blessing, because, even after retiring, I continue to be time-starved.

**Start with a Digital Camera** provides a logical overview of the fundamentals of photography in a digitally-oriented environment. It is neither a tutorial nor a technical manual, but provides the reader with a graphical and narrative introduction to taking, manipulating, and using digital photographs. The great thing about this book is that it is easy to read. It also provided me with a grasp of the broad range of possibilities inherent in a camera/image editing combination.

Odam's book is organized into a logical and informative sequence of 13 well-illustrated chapters. These range from the introductory "Getting started" and "Getting to know your camera", to working with big pictures, people, and objects. The middle chapters of the book are devoted to your digital images, with discussions on "Editing digital photographs", "Transforming digital photographs", "Working with textures and backgrounds", and "Direct digital output". In the last third of the book, Odam introduces the reader to "Digital Photos in graphic arts", "Digital photos on screen" and "adding another (third) dimension". The chapter sequence is not only information-rich and easy to follow, but contained rich illustrations supporting the chapters' themes. For the most part, the materials described are easy to either understand or at least to appreciate. I appreciate that the book contains a useful seven-page topical index that I did and will continue to use.

The book is a lavishly-illustrated demonstration of what you can do with your digital camera in combination with suitable image editing software. The examples provided by the author are tied both to Adobe Photoshop™ and to its less expensive but capable sibling, PhotoShop Elements.

#### **CORRECTING FOR PERSPECTIVE**

There is a convention in photography that all vertical lines in buildings should be parallel, even though that is not actually how our eyes-and normal camera lenses-see objects. This notion of how buildings ought to look stems from the Renaissance, when the geometry of perspective was discovered, and is persistent today.

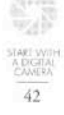

In traditional photography, perspective correction is achieved by using special cameras with independently movable lens and film mounts that are connected by bellows (see page 6). While it is possible to fit such cameras with a digital back, the typical digital camera has a fixed lens position and will produce images that do not conform to classical perspective. Perspective correction generally takes place after the picture is taken with imageediting software such as Photoshop.

Correcting the perspective of an architectural interior

and horizontal.

The gray margins of the photograph show how the four

corners of the image have been repositioned to correct for

perspective. After adjustment, lines are more or less vertical

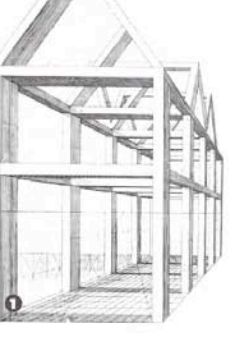

#### Comparing ideal and camera perspective

1 The notion that vertical lines in buildings remain that way, regardless of how the object is viewed, is embodied in this conventional perspective drawing. 2 In the real world, as seen by the camera lens, horizontal lines converge at the horizon, and vertical lines converge directly overhead. Wide angle lens settings produce a further distortion in which straight lines appear curved.

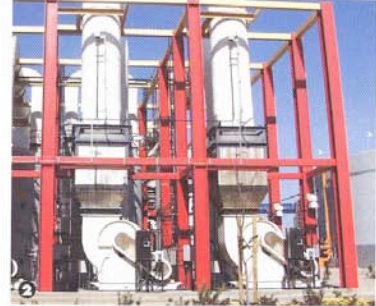

Correcting an architectural exterior 3 In Photoshop/Elements, with rulers ble, drag out vertical guidelines to the building's sides. 4 Then Select All, and use the Transform, Distort command's corner handles to align the building's verticals with the guides. (See page 94 for another method for correcting distortion.)

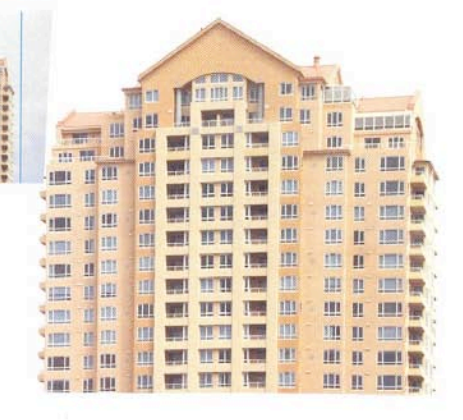

The irritating thing about the book is that I will need to spend many years of learning and experimenting, on a part-time basis, before I can become a skilled novice (e.g., amateur) level user of digital photography's breadth of uses. The book gracefully teaches one how to choose a subject, arrange lighting, compose frames, work with models, and capture fast action. The author, a professional graphic designer and educator, also discusses various styles of photography (e.g., landscapes, still-lifes, portraits.) All of these types of subject matter are created and enhanced more easily in digital format than in film. The

 $\circ$ 

"Copyright of MPN, LLC 2003 Page 52 October 2003 macCompanion Issue 4 Volume 1

book has also convinced me that I must read my camera manual more carefully. I also need a good book on using Photoshop Elements, or at least to take the time to study the software's 290-page user manual—soon, real soon.

I have only two complaints about the book's content:

As a necessity, the author uses the technical jargon of photography and of digital image editing, and. at times, of graphic design. A glossary with definitions of such technical terms would have been most helpful. Alternatively, the author could have provided a URL for a graphics-oriented dictionary. Such a pointer would have helped me to better understand some of the wealth of information the author has provided, often in techno-speak.

With my old eyes, the contrast of some of the "before and after" illustrations escaped me: I could not see the differences. A bit of narrative, telling the reader what to look for in the "manipulated" sample images, would have been very helpful. As a member of the reader group that will benefit most from this book (an inexperienced user of both camera and digital tools), such annotations would have helped my understanding of the illustrations.

Although these detracted from my fuller appreciation of the materials provided in the book, they did not significantly detract from its overall worth.

The result of Odam's work: a superior guide for anyone wanting to get into photography via the digital route. This book combines simple instructions with beautiful, full-color photographs to teach you how to create high-quality digital photos and incorporate them into graphic designs. Using wonderful illustrations. many quite artistic, it also summarizes the use and manipulation of digital visual information for graphic design. Whether you're an amateur searching for buying advice and digital basics, or a design pro looking for new inspiration and the latest technological advances, you'll find **Start with a Digital Camera** an invaluable resource.

## **Hardware**

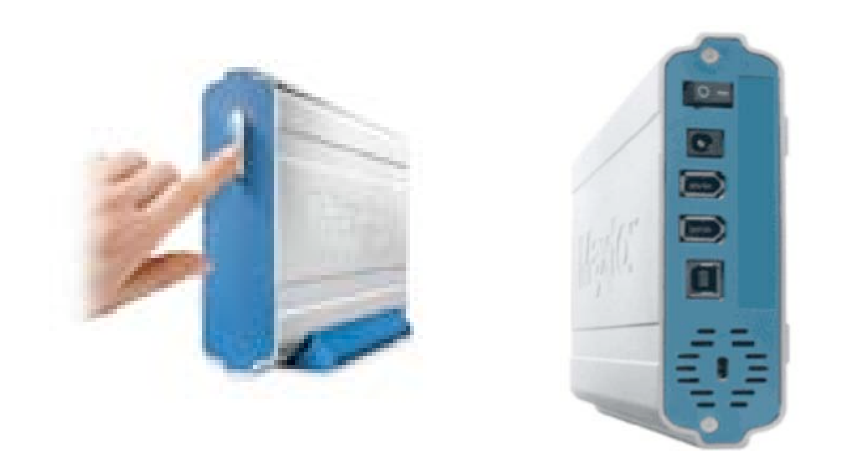

## **Maxtor OneTouch**‰ **Firewire Drive**

Reviewed by Robert Pritchett

#### Maxtor Corporation

500 McCarthy Boulevard Milpitas, CA 95035 USA 1**-**408-894-5000 1-800-2-MAXTOR (1-800-262-9867) **Fax:** 1-408-952-3600 <http://www.maxtor.com> \$350 USD 250GB/7200RPM Macformatted version, \$400 USD 300GB/5400RPM (USB 2.0/FireWire combo) Requirements: iMac®, Power Macintosh® G3 (blue and white) or later model, Mac OS 9.1 or later, Mac OS X 10.1.2-10.1.5; 10.2.4 or later, 64 MB of RAM, CD-ROM drive, FireWire port Comes with: External hard drive, 6-pin FireWire/1394/i.LINK cable, External AC power adapter, Vertical stand, Installation software CD, Dantz® Restrospect® Express, Maxtor OneTouch drivers, Maxtor OneTouch utilities, User's guide, Maxtor 2-year limited warranty

**Strengths:** A hot-swappable one-button process for expanding or backing up existing systems.

**Weaknesses:** None found yet.

**Specifications** Interface: FireWire®/i.LINK®/1394, USB 1.1 and 2.0 (for the \$400 combo unit) Hard drive: 3.5 inch ATA with Ultra ATA 133 interface, RPM: 7200, Cache buffer: 8MB Average seek time:  $\leq$  9.3ms, Sustained transfer rate (maximum) FireWire: 41 MB/sec Bus transfer rate (maximum) FireWire: 400 Mb/sec, Operating temperature: 5°C to 35°C (41°F to 95°F), Dimensions: 1 5/8 x 5 1/2 x 8 5/16 inches (41 x 140 x 210mm) Weight: 3.1 lbs (1.38 Kgrams), AC input voltage: 100-240 VAC, Input frequency: 47-63 Hz AC

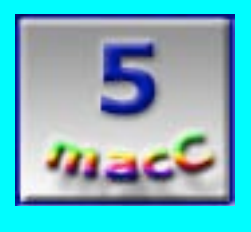

The Maxtor **OneTouch**™ reviewed here is the FireWire-only version. I was hoping to review the combo unit so I could use it with my iMac (6 Gig internal hard drive), but it ended up getting attached to our eMac instead because it has the FireWire ports needed. So I backed up with the OneTouch over our Mac OS X-based network instead.

This was so easy to setup it can be done blindfolded. Maxtor did such a good job with the interface with Retrospect® Express and the Maxtor AppleScript this is much more than easy. It's a godsend!

See, I deal with folks across the country on a daily basis who rely on tape backup systems but have never learned how to use them or restore from them. Sadly, they call when their program has failed and their database can't be located. In some cases this has resulted in over a year's worth of data that has been "poofed". Data loss isn't a matter of "if", it is only a matter of "when" and "how". Why? Because of the nature of how those little ones and zeros get handled electronically. Now I can point those people to a product that "just works". No real training required. (I think I just found another company I want to get affiliated with for macCompanion!) This isn't just a money-maker, it is a money–saver and can be the means of keeping companies from going broke when they loose their lifeblood when electrons hit the fan.

"Copyright of MPN, LLC 2003 Page 55 October 2003 macCompanion Issue 4 Volume 1 The OneTouch I received came with a 39-page pamphlet-sized Macintosh User's Guide. It was sinfully easy to read through and completely understandable. It has 7 short sections with the "Using Your Drive" taking up most of the print.

Like most hard drives that are portable, this one comes with some precautions. It isn't solid-state, so tossing it around while it is running isn't a good idea. Nor is dropping it in liquid or disconnecting it without first using the operating system to close it down (remember that when hot-swapping). One thing I found curious was that it can be mounted flat using little silicon feet or setting on its side using the stand shown above. Once upon a time, drives could only be mounted one way.

My **OneTouch** doesn't have the added USB port seen in the 2<sup>nd</sup> picture, but all the new ones have the on/off switch now and also the FireWire ports. The reason for two is that they can be daisychained up to 63, but no more than two should be stacked flat on top of one other.

These come pre-formatted for Macs, but they also sell units for Wintel boxes. And yes, it really does run quietly. The transfer rate was kind of cool to watch. It says it can do 400 MB/second. I saw it back up my 6 Gig iMac over our 100 Meg Ethernet network, so we know where the bottleneck is here. I first experimented with backing up the eMac's 60 Gig hard drive and that was clipping along pretty well. It scans the drive first, then copies files. If any are open (in use), it skips those. Backups can be incremental or the whole target drive can be mirrored. And the **OneTouch** also has a Power Management feature for conserving energy. Great for portables!

The **OneTouch** "button" on the front of the drive is also an indicator device. It has blue slit LEDs inside that blink. When they are both on, the **OneTouch** is good to go (ready to get to work). When they alternate, it is processing data and when one is off and the other is blinking it is in energy-saving mode.

The instructions indicate that the **OneTouch** is hot-swappable. That means that you can go from computer to computer and do restores or backups as needed. The instructions state that the computer and the **OneTouch** both need to be on before plugging the FireWire cable into them. When that is done, the icon for the **OneTouch** appears on the Desktop and processing can begin. To disconnect, drag the drive icon to the trash and then remove the FireWire cable. So which part of "easy" don't you understand?

Just for fun, here are some Maxtor storage statistics for a 250 Gig device:

19 hours of DV video 250 hours of MPEG video 250,000 digital photos 62,500 MP3 files

So are you ready to lay out some serious cash for some cheap computer backup insurance that beats the sock off tape backup systems? I know a lot of other folks who are! The only limitation is hooking up to either a USB or FireWire port somewhere and having the Retrospect $\circledR$  software and Maxtor drivers handy by using the installation CD. Backing up over a Network is extremely easy with Mac OS X. I can guess it must be just as easy with other Operating Systems as well. I just know this meets my needs. It takes a lot of pain and time out of the backup process. Now I can sleep better, knowing I have a backup plan that is easy to use and easier to backup from when needed.

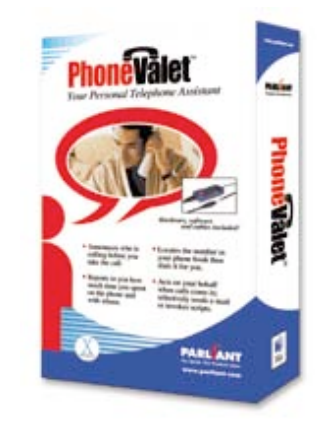

# **PhoneValet**‰

Version 1.0i Reviewed by Robert Pritchett

Parliant Corporation 6 Tangmere Court Ottawa, Ontario, Canada K2E 7H6 866-VoiceDial (866-864-2334) <http://www.parliant.com> <http://www.phonevalet.com/> Product released July 16, 2003 \$130 USD, Line expansion pack (multiline device), another \$90 USD Requirements: Mac OS X 10.1.5 or higher, USB 1.1 or later, Standard (analog) phone line with touch-tone service, near the computer, Monitor or display supporting 800x600 or higher resolution (1024x768 recommended), No modem needed. 2.2MB hard drive space, installed. Comes with: 4-wire phone cord, USB A-B cable, the Voice Dial Manager device and an installation CD. Oh, and a dual telephone jack.

**Strengths:** Mac OS X-based Call Management System using Cocoa and Apple's voice recognition technology.

**Weaknesses:** Not intended to do Voice over IP, record conversations or answer the phone – yet.

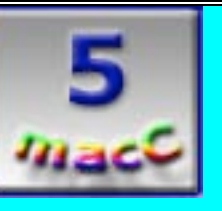

When I was working with the *Technology Marketing Corporation* before "9/11", I reviewed a lot of Computer/Phone System interfaces. I've waited a long time for something like **PhoneValet<sup>™</sup>** from Proliant to come along for the Mac OS X environment. This version comes the closest, in my estimation, of what a phone interface system should work like under Cocoa. It is not intended to be a PBX replacement or to be the bees knees for Voice over IP (well, not yet anyway). It is intended, however to be the Call Management Center for a Small Office/Home Office (SOHO). And that it does remarkably well!

If you wish to add a multi-line capability to **PhoneValet**, a multi-line device (line expansion pack) can be purchased for an extra \$90 USD.

After handling completely dedicated computer systems with dedicated phonecards and extra specialized cables and lots of hard-drive space and a way to either replace a PBX using proprietary or customized code to interoperate with a PBX eventually costing hundreds and sometimes thousands of dollars, this setup from Proliant for Mac OS X is almost anti-climatic in comparison.

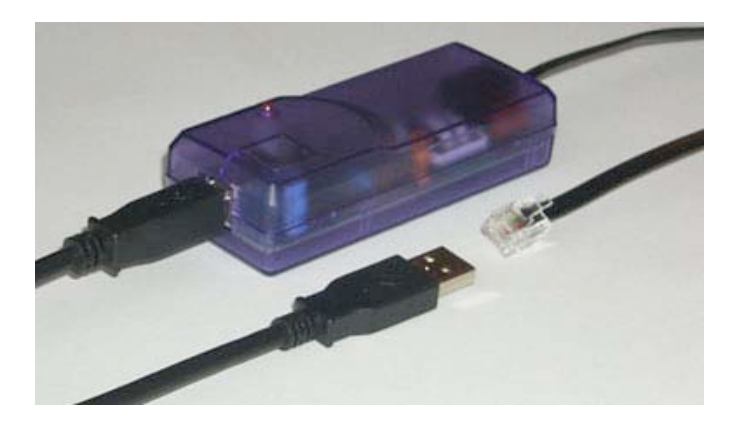

Go ahead, throw some money at a phone filtering process that works. Load your Address Book phone numbers into the OpenBase® database. Look up and dial numbers using voice commands or the name of the person you wish to contact and use the power behind the Mac OS X voice recognition system (Apple's Speech Application). Screen incoming calls. Let the system use Caller ID (if you use that particular phone-company feature) and announce in voice through the computer who is calling (also loads the contact info in large type on the screen). No training required (okay, maybe some, with names that require a phonetic spelling either typed or using the "Say it" button).

Heck, let the machine do the work and let it send email (Call-Forwarding to your cellphone, 2-way pager, or what have you [Instant Messaging], why not?). Run AppleScripts for incoming calls. List incoming (Caller ID required, but PhoneValet gets the whole name from your phone book) and outgoing calls and export records for invoicing if you use time-billing, even when you use the phone directly. It interfaces with Apple's Services Menu. Say the person's name, pick up the phone (you'll be prompted) and **PhoneValet** contacts that person for you.

Back on the record-keeping process, importing contact information can be done from any kind of contact or customer management system assuming they have the export (comma or tab delimited files) capability. Oh, and **PhoneValet** fully utilizes the multitasking capability of Mac OS X so it runs in the background while you get other work done. Calls are logged as either "Placed", "Incoming" or "Unanswered".

**PhoneValet** does come with a 21-page User Guide, but setup is so easy, you probably won't even open it. The License Code to activate the program is on the last page, so don't loose it.

So what doesn't **PhoneValet** do yet? Voice recording or answering the phone directly or Voice over IP. They have the Developer's link up so folks can bit-twiddle the API if you happen to have the know-how to get that done for them. Meanwhile, not only does this package hold a lot of promise, but for the price, it already acts as a good – and needed – application that is off-the-shelf today. In fact, Proliant has already upgraded the software package in September based on user feedback. I think it already is so good, I'm selling it on our affiliate pages.

### **Software**

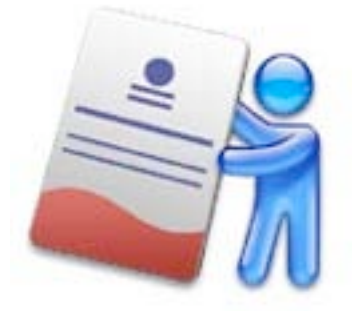

# **Business Card Composer**‰

## Reviewed by Robert Pritchett

BeLight Software, Ltd. Odessa, Ukraine +380 48 738-58-40 **fax:** +380 48 738-58-40 info@belightsoft.com <http://belightsoft.com/> <http://belightsoft.com/products/composer/samples.php> <http://belightsoft.com/products/composer/howto.php> \$40 USD Mac OS X 10.2 or later, 6.2 MB hard drive space. Targeted to the Small Office, Home Office environment

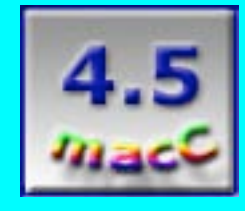

**Strengths:** From novice business card designer to "expert" in 20 minutes or less. A quick learn-by-doing 1-2-3 discovery process. Uses OS X (Cocoa) technology nicely.

**Weaknesses:** The program takes a little while to "warm up" and get going, but not too long. Must be all the graphics decompressing or the Apple OS X technology it uses. And my machine.

Business Card Composer<sup>™</sup> by BeLight Software, Ltd. is a darned good business card creator if you want to make cards in small batches and don't mind the faux pauxes of the pre-positioned titling text (according to **The Non-Designer's Design Book**©) for doing business cards, stationary and envelopes. Easily edited. Did you notice they named it "Composer" and not "Builder"?

Does your contact information seem to change on a regular basis or do you work for more than one company at a time? Try this program and leave a lasting impression, for at least for a little while anyway.

There are basically 3 quick steps to take in using this program, Choose something, Customize it, then Print. That's really it.

I have quite a collection of other's business cards and it keeps growing. I have examples of some real badly created cards and some other real "keepers" because of styling, layout, and great design I've gathered over the years. I have organized them in a "random access memory" box based on an alpha-industrial semi-organized manner. One thing I've noticed is that they do have a shelf-life and don't appear to be much good after 5 years. We all tend to move about and switch jobs more often than we used to.

So I find it a real boon to have an application designed for OS X that works as well as **Business Card Composer**.

Below is a sample composite picture of the tools and layout that eventually appears when

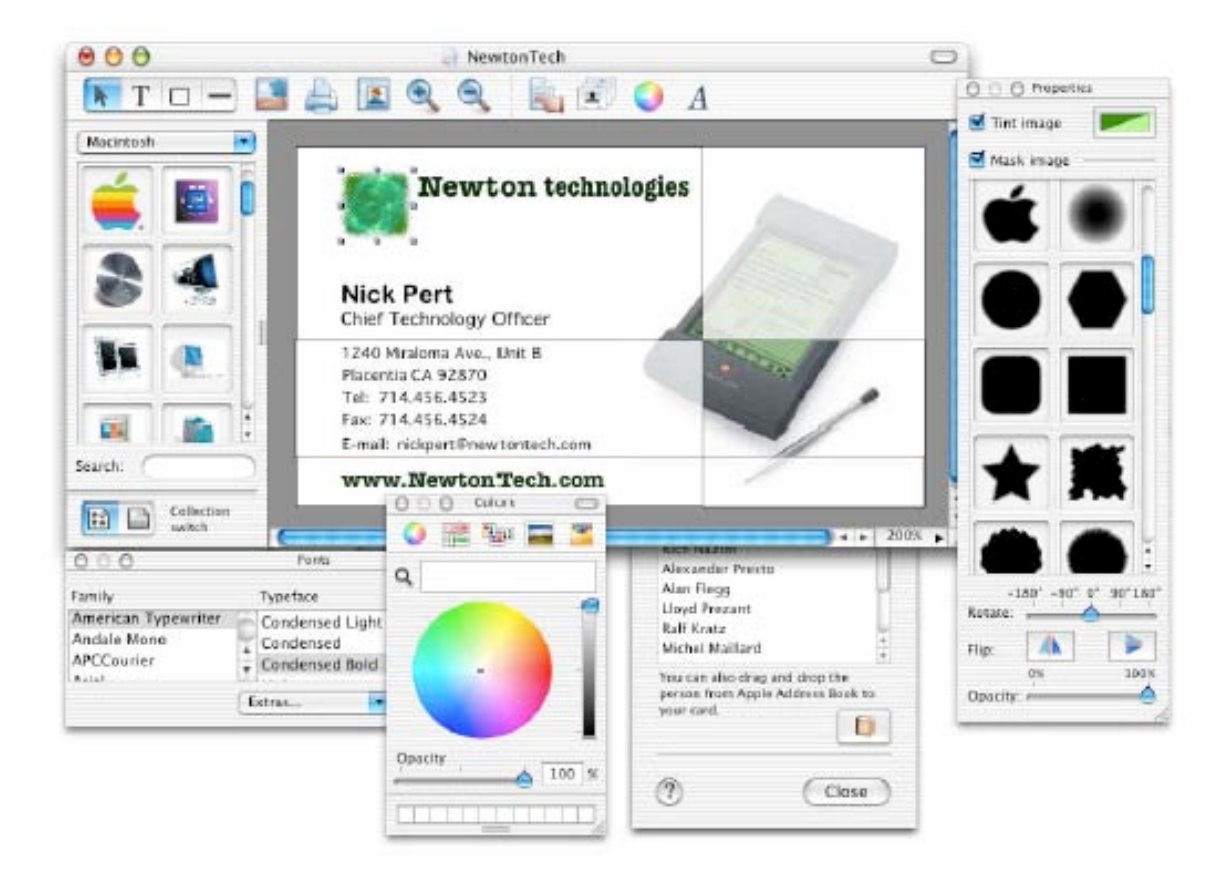

**Business Card Composer** is opened. There are over 500 pictures to play, err, work with and there are property toolkits for masking and tinting. There is also a direct link to the OS X fonts list and there is plenty to play with.

Here is a sample of the Business Card Assistant that can be used in the planning process with some baseline cards that come with the program. It is a thoughtful place to begin.

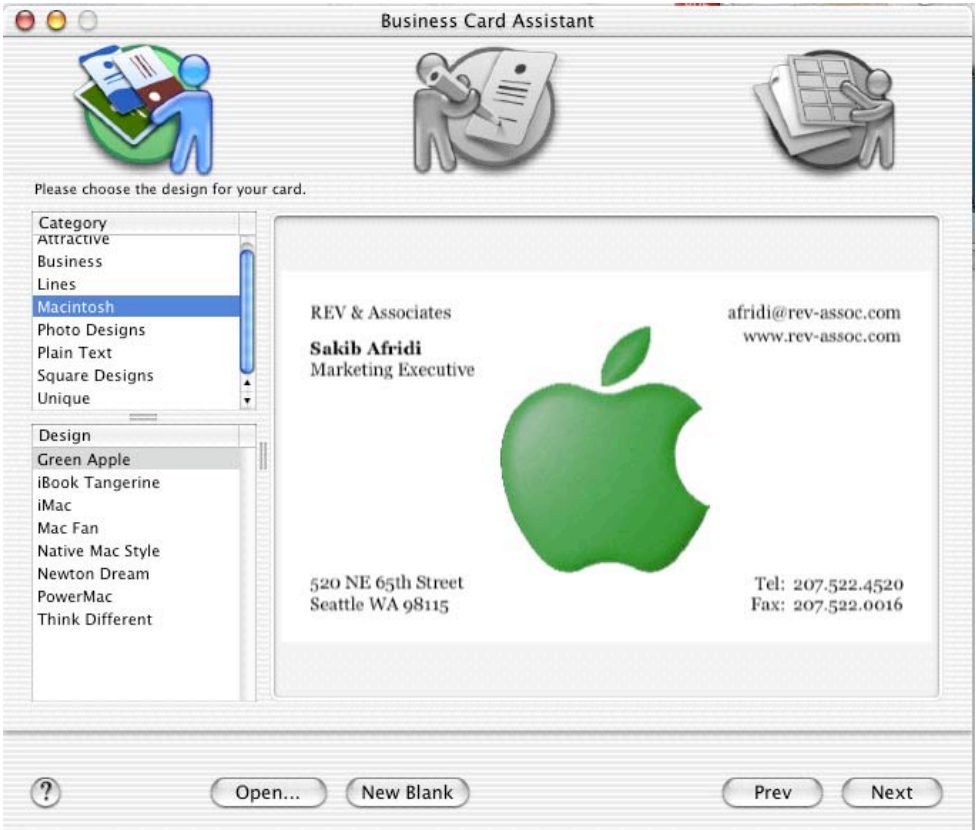

Next is a rendition of a card I really enjoyed created using this program. I began with some ideas: How can I best reflect the image I want to let *macCompanion* portray? A World View? A nice place to start. A Universal View? A nice place to seek towards. Feet firmly planted on the ground but always looking up? Nice perspective. Oh, and what is that floating through the ether? Why *macCompanion* of course!

In western civilization for the most part, we tend to read top-down, left to right. So I made a card that seems to float left to right and from darkness towards the light.

I was able to include Photoshop™ graphics (I eventually used) as well as AppleWorks™ (I later tossed) text and drawings.

"Copyright of MPN, LLC 2003 Page 62 October 2003 macCompanion Issue 4 Volume 1 I added the masthead from *macCompanion*, then used the masking image to let the background semi-appear through the text. I grabbed one of the world symbols from the program and then used another image mask around it. I used a universe image and rotated it to put darkness towards the left and brightness towards the right, then used another image mask to lighten the area behind the text and give the impression of light reflecting off the earth. I then changed the colorization of the text in an attempt to create contrast

against the background and made the background for each piece of text "white" (clear). I think the results are spectacular!

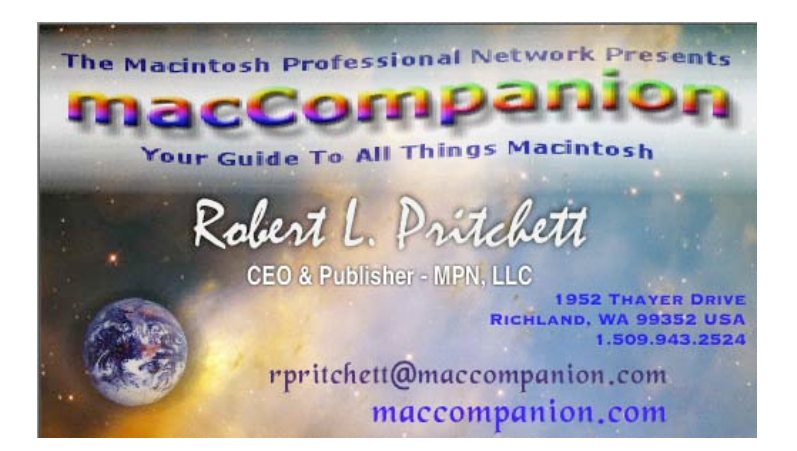

The contact content and message are there, and without **Business Card Composer** this effort would have taken a *lot* longer. Since we are not currently a large firm, small batches of cards at a time works well, instead of having to make extra trips to some professional printer. The results are spectacular!

Print is done through a print preferences list that has just about every known standard known to man for printing cards around the world. The print default for me was 10 cards per page (3.5" x 2" per card). I could print out a test card all by itself and it would have the cut lines similar to the 8 or 10-card per sheet layout.

I can also export the card to PDF for printing professionally if I choose. However, I noticed some artifacts in one of the images, so I used the Apple-Shift-4 method of extracting the finished product so you could see what I created. The finished PDFs or TIFFs also oversize (1mm) the cards and cut-lines for a printing-house.

I noticed I cannot really add artwork from within the program, but I can drag & drop into it. Clipart can also be created from fonts and symbols. It seems just about everything can be reversed or flipped, rotated or resized, colorized, and shadowed. And I can use my OS X Address Book to create other team-member cards from their stored information if I wish. At least the information transfers. Be careful with the designation stuff. If each text field is somehow "Name", it won't transfer nicely. Use the drop-down menu for each field as intended and it works correctly.

I found the effects to be both quick and clean. So, is \$40 too much to "get in, get it done and then get out" for doing business cards? Making a card shouldn't really require a few day's effort and patience just to make a quick but lasting impression. As it was, what took *me* the longest was in getting the background in the masthead to fade away. Thankfully, it didn't take too long to figure out.

What's missing? A detailed, written "how-to" guide. The creators of this program believe sincerely in the "picture is worth a thousand words" process and so they have devised a

"look at this example" approach to learning the program. And maybe some future effort will be put into double-sided and tri-fold card "how-tos". Remember, cards are twodimensional – and can be more.

I've used other programs before, but this one is a joy to learn to use and apparently uses the discovery method (seek and ye shall find, knock and it shall be opened unto you) of quickly coming up to speed in using this wonderful program. I liked it so much I asked to be an affiliate!

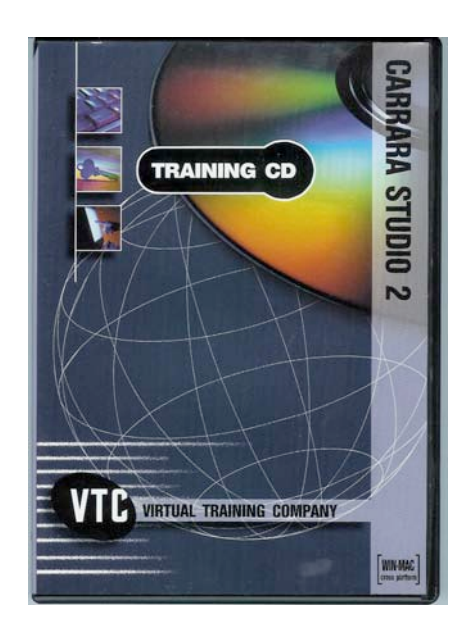

## **Carrara Studio 2 Training**

Reviewed by Robert Pritchett

Author: Doug Sahlin Virtual Training Company, Inc 46 South Loudoun Street Winchester, VA 22601 Sales: 1-888-TRAIN CD (1-888-872 4623) Tel: (540) 545 8060 Fax: (540) 545 8071 Movies: 155 Total Time: 7 hours \$100 USD Requirements: OSX, CD-ROM Player,

 $\overline{\phantom{a}}$  , and a mouse and a mouse and a desire to the desire to the desire to the desire to the desire to the desire to the desire to the desired set of  $\overline{\phantom{a}}$ 

**Strengths:** Smooth transitions between nicely structured content and examples. A master instructor.

**Weaknesses:** The audio could be a whole lot better. Attentuation was tinny to me.

QuickTime, Speakers, a mouse and a desire to learn how to use **Carrara Studio 2.** Monitor set at 1024 by 768. <http://www.vtc.com/usa.php> <http://www.vtc.com/productdetail.php?sku=33406> <http://www.vtc.com/vtcplayer.php>

### **Eovia International Headquarters**

5330 Carroll Canyon Road Suite 201 San Diego, CA 92121-3758 USA +1 858 457-5359 +1 858 452-2547 info@eovia.com <http://www.eovia.com/home.jsp> Requirements: Power Macintosh G3 266MHz or better Mac OS X 10.1 or later 128 MB RAM 24-bit Color Display 3D graphics accelerator card recommended CD-ROM Drive 300 MB free hard drive space

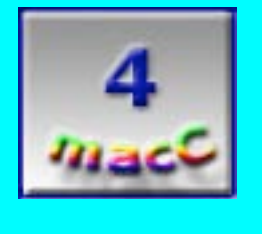

**Carrara Studio 2 Training** CD authored by Doug Sahlin for Eovia is one of many training packages produced by the Virtual Training Company. It is actually 2 CDs with 7 packed hours with 155 QuickTime movies. The VTC start-up screens look like these shown below.

You probably are wondering; "So what is **Carrara Studio** anyway?". It is one of the best cross-platform 3D authoring systems on the planet, in my opinion. I saw it in action at the MacWorld Expo in the Summer of 2001 in New York City. I hope to review **Carrara Studio 3**, now that it is released. If you'd like a free copy of Carrara Studio 1.1, it is offered as part of *Digit 66*, a trade magazine in Great Britain at <http://www.digitmag.co.uk/carrara/>and worth **£299**. Yes, that's correct. It is not a typo.

**Carrara Studio 2** is a 3D graphics application that features tools for modeling, animation, rendering, and special effects. It helps us create projects for the web, video and print. And it really is cross-platform and used by a lot of people around the globe.

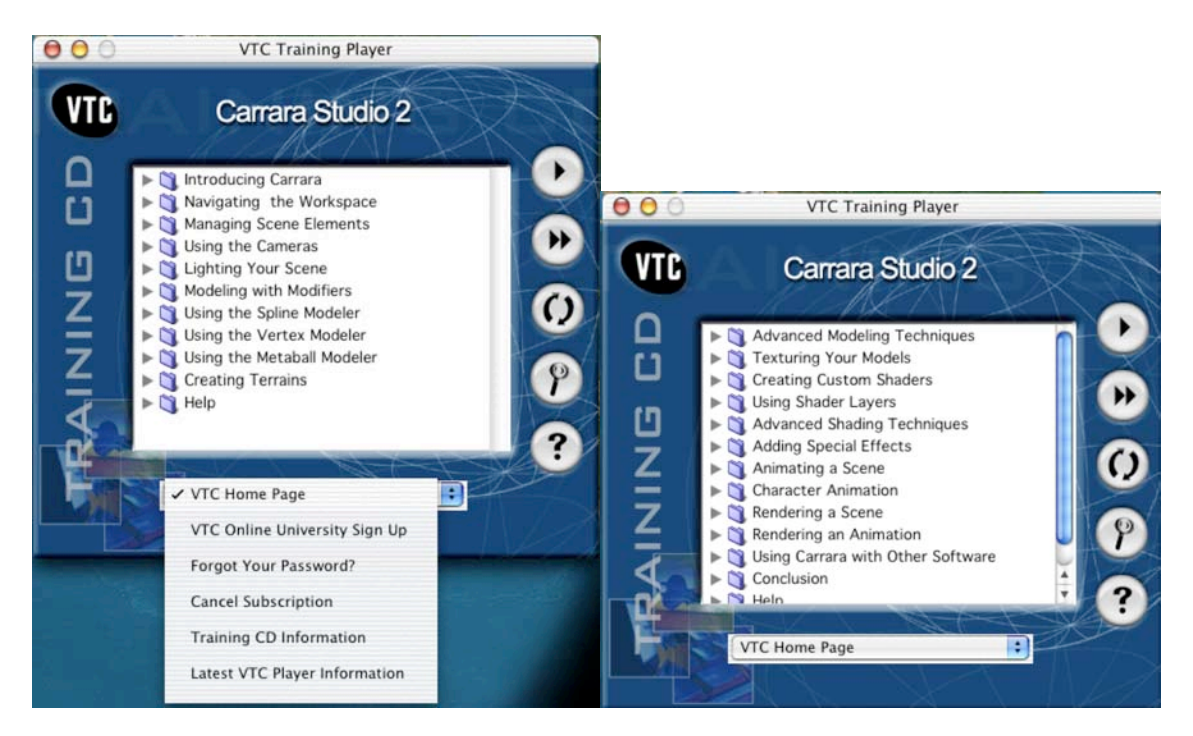

Doug Sahlin's voice on the CDs was a bit nasal, but once I got past that, I learned that he is a master at teaching how to use **Carrara Studio 2** to create 3D scenes and objects, using the Spline, Vertex, and Metaball modelers, creating texture, rendering finished scenes, and creating and rendering animations. Doug starts with an intro to the interface and the rooms of Carrara and with advice on how to plan a project. After navigating the unique workspace and learning how to create objects, we learn how to use cameras and lighting. Later we learned how to include creating intricate shapes, texturing models, shading, animation techniques, animation with bones, rendering and exporting animations, and lots of other neat stuff. For example, this next scene is a snapshot of one of the QuickTime lessons on Creating Foundations.

For the presentations for grabbing other files and programs, it is obvious that Doug uses XP Pro for his platform of choice (not shown), but does give the correct key sequences for gathering those files when used on a Mac.

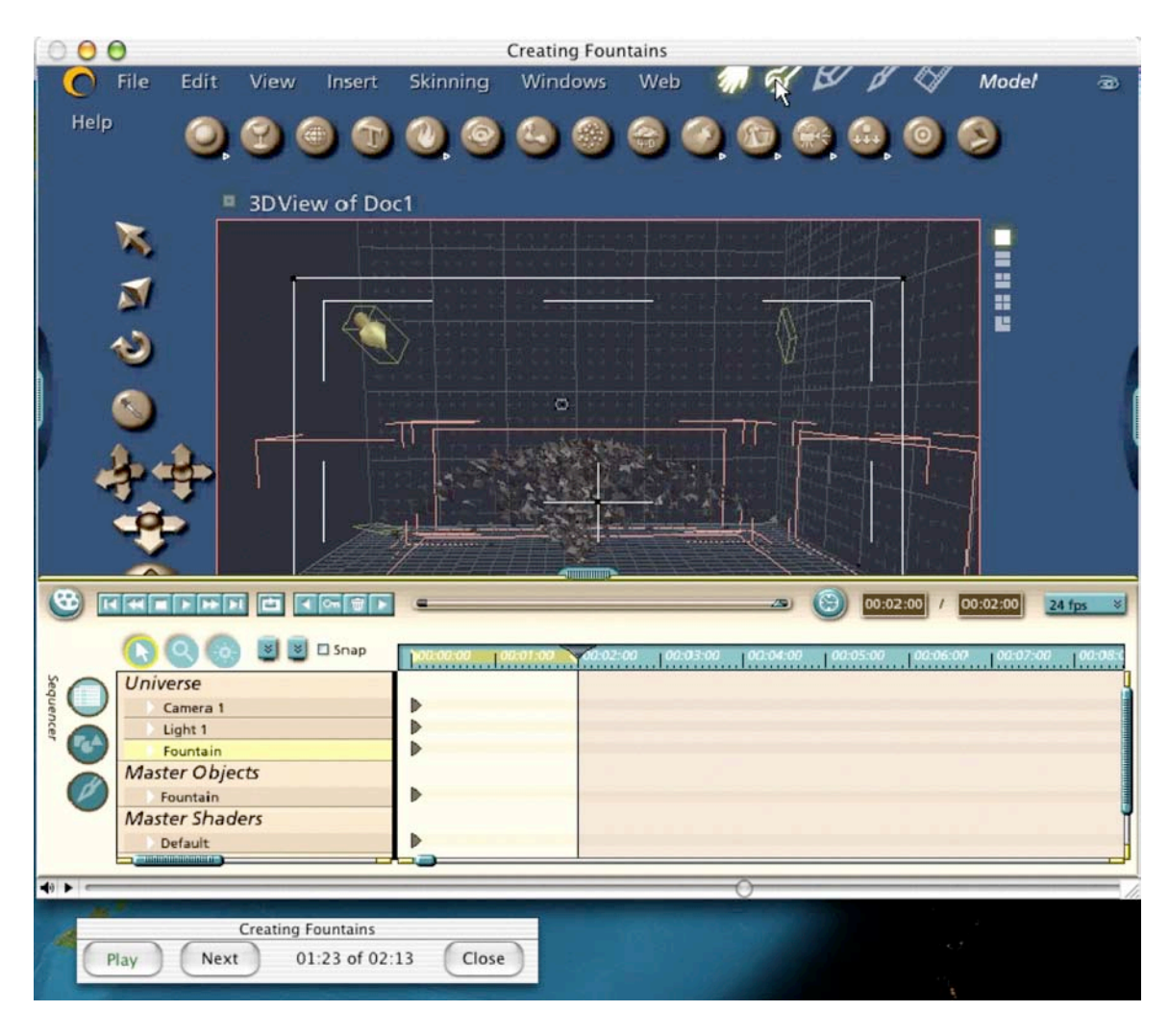

This next sample screenshot shows some of the "animation" process involved in Generating Particles.

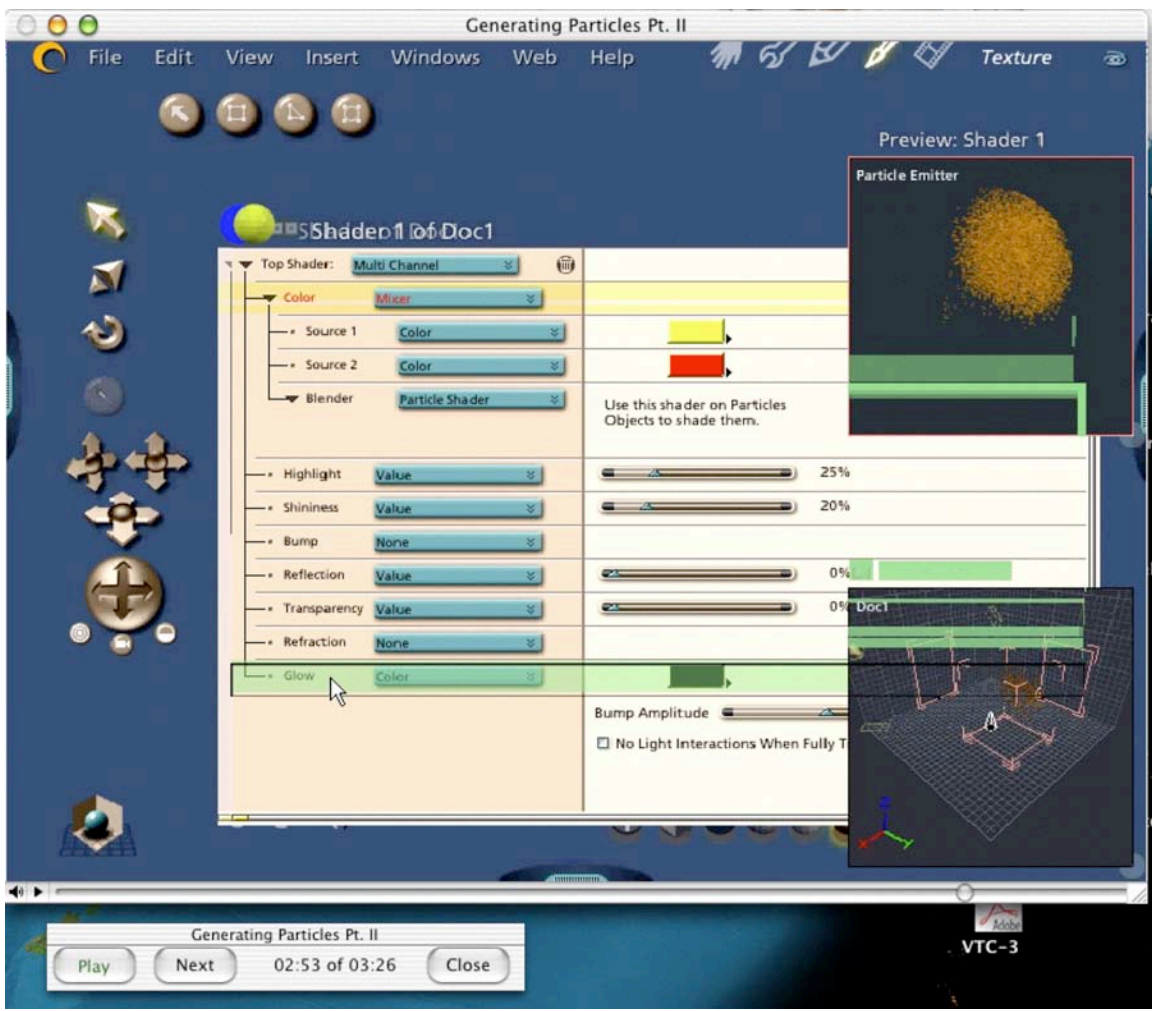

Snapshots really don't do justice to a video presentation, but don't take my word for it. Go to the website and view some of the tutorials found there. You get to see the  $1<sup>st</sup>$  three Chapters. Also, since I started this process, the Virtual Training Company updated their VTC player for OS X and as a result I improved the macC rating I had given it before. I had a hard time getting the Play button to play nice earlier. "Play all" works just fine.

I don't believe that the changes between **Carrara Studio 2** and **Carrara Studio 3** will circumvent the training modules presented on this set of CDs. Once seen in action, the "A-hah!" light kicks on and if the conversions from earlier releases of **Carrara Studio** are any indication, the training will be easily transferable.

Eovia puts out some very good User Guides with their software, but I asked for a training program, and this is the answer. If you are the least bit interested in doing 3D on the Mac, please start here.

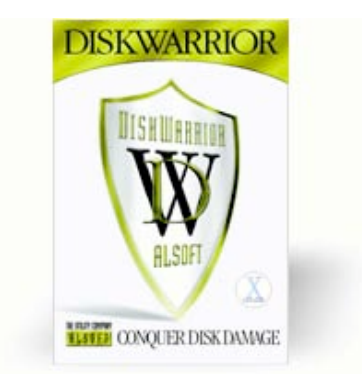

## **Disk Warrior® 3.0** Reviewed by Harry {doc} Babad

Alsoft, Inc. P.O. Box 927 Spring, TX 77383-0927

1-800-257-6381 <http://www.alsoft.com/> \$79.95 USD; upgrades from all earlier versions, \$39.95 USD.

#### **System Requirements:**

DiskWarrior supports any Mac OS Standard (HFS) or Mac OS Extended (HFS Plus) disk. To start up and run from the DiskWarrior CD requires a G3-based or higher Mac OS computer with at least 128 MB RAM. For customers with older PowerPC-based Macs that are not capable of running Mac OS X, the DiskWarrior CD will start up an earlier version of the Mac OS, allowing these customers to run DiskWarrior version 2.1, which is also included on the DiskWarrior CD. To install the DiskWarrior application, you must have a Mac running OS X 10.2.1 or later. DiskWarrior supports SCSI, IDE, FireWire, and USB devices and is compatible with any write-capable storage medium formatted as a Macintosh disk.

**Strengths:** This repair utility does no harm! It is the only utility you need to conquer disk damage! DiskWarrior is not a disk repair program in the conventional sense. Instead of patching the original directory, as is done by Norton Utilities®, it uses a patent-pending technology to quickly build a new replacement directory using data recovered from the original directory, thereby recovering files and folders that you thought were lost and that no other program could recover.

**Weaknesses:** Lack of DiskShield® utility, which was a part of DiskWarrior 2.x. This extension monitored my Mac hard disk continuously and warned when I needed to run DiskWarrior itself to cure a potential directory corruption problem.

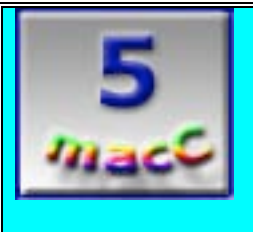

#### **Introduction: What it is and what it does**

DiskWarrior [DW] is a utility that combats directory disk damage. The directory is the portion of your disk set aside to record the names and locations of your files and folders. When your directory is either incorrectly updated or not updated at all, your directory is damaged. An errant program can damage your directory by inadvertently writing its own data to the portion of the disk that is reserved for the directories. If your Mac crashes or loses power, updated directory information that the Mac OS caches in memory for faster access never gets written to your disk, resulting in directory damage. The presence of directory damage may be very minor and go unnoticed, or it could make some or all your files inaccessible!

The software quickly rebuilds, recovers, and optimizes HFS and HFS Plus disk directories, eliminating all directory errors and recovering lost files. Other utilities attempt to repair disks by patching the damage. Patching can lead to more damage and permanent loss of files. DiskWarrior's patent-pending method of rebuilding a new replacement directory repairs every possible error with a directory, something that no other disk utility can claim. I agree with Alsoft's technical premise that "the most important thing when you are attempting to repair your disks is getting your data back." That's why, according to Alsoft, the first thing DiskWarrior does is scavenge your original directory to find all the file data it can. It then uses this data to build an entirely new replacement directory. DiskWarrior is the only product I've used that finds all the "disappeared" data I had apparently lost, but not trashed. Using it has always resulted in what appears to be a perfectly rebuilt directory, without any apparent errors, containing all my file, icon and folder data.

#### **Other Thoughts to Consider**

Remember that even the best computers with a modern, resilient operating system need preventive maintenance on occasion. Indeed, my major hard disk health concern when I switched to Jaguar was the fact that there was no native version of DiskWarrior. Maybe it was my paranoia, or just my having lived with daily crashes in earlier Macintosh operating systems; but, regardless of the reason, I knew I needed preventive maintenance and directory recovery protection if my hard disk functions went astray. My computing style, which includes downloading and then deleting hundreds of files a month (to create shareware CDs), aggravates that need. For me, having the right tools available when trouble arises is a good strategy designed to keep me working, despite the ups and downs of my software systems. In my arsenal of tools, DiskWarrior for Mac is essential.

### More About DiskWarrior

Although there are now three tools to troubleshoot, and, I hope, repair Jaguar-driven Macintoshes, in times of trouble, I always reach for my DiskWarrior disk first. I have added Norton Utilities<sup>®</sup> 8 to my collection of tools, and, when it becomes available, will add TechTool Pro® 4 from Micromat, Inc., to my collection, but my first choice is a nobrainer. I always use DW FIRST. This is in keeping with Alsoft's basic paradigm that any disk repair utility "must do no damage!" If you can only justify one disk repair utility, other than Apple's built-in Disk Utility, buy DiskWarrior 3.0.

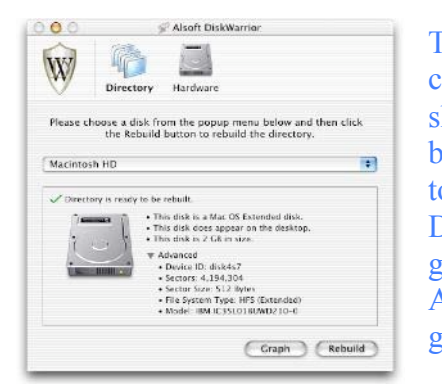

This new version retains its often touted ability to compare the existing directory with the rebuilt one, showing users which files and folders have been affected by directory damage before any changes have been made to their disks. However, after the first few times I used DiskWarrior, I stopped trying to compare changes on my greater than 80 GB hard drives. Trust is hard to get, but Alsoft's DiskWarrior 1.0.3, 2.x, and now 3.0, have gained and again retained mine.

Once started from the DiskWarrior CD, DW can be run from the CD to eliminate all damage to any HFS (Mac OS Standard) and HFS+ (Mac OS Extended) disk directories, including your normal startup disk as well as Mac OS X Extended disks. Either version of DiskWarrior repairs any supported disk, no matter which version of the Mac OS is installed on the disk being repaired. The CD contains the (1) DiskWarrior 3.0 application and (2) Manual in PDF format (For Mac OS X). It also contains (3) Sample DiskWarrior AppleScripts (4) a DiskWarrior Read Me file and a Quick Start Manual. In addition, the CD contains DiskWarrior 2.1 (For Mac OS 7.1-9.x) and accompanying electronic documentation. All the manuals are clearly and logically written, and, from this users perspective, they are complete.

## **How To Use DiskWarrior**

DiskWarrior is very easy to use even if this is your first month with a Macintosh. To rebuild the directory you must boot from the DiskWarrior CD or start up from another hard drive with DW installed on it. DW cannot rebuild a directory on the startup drive or on the same drive where the application is running. If you have only one drive installed, simply boot from the CD by holding down the "C" key while restarting the computer. Once DW is launched, you will click on the "Rebuild" button on the bottom of the application window. DW will go through nine steps locating the disk data and creating a new directory.

As part of its diagnostic function, DW can generate a graph for users to see the state of fragmentation of their directory. Since directory fragmentation can cause decreased disk performance, I use the software once a month as preventive maintenance.

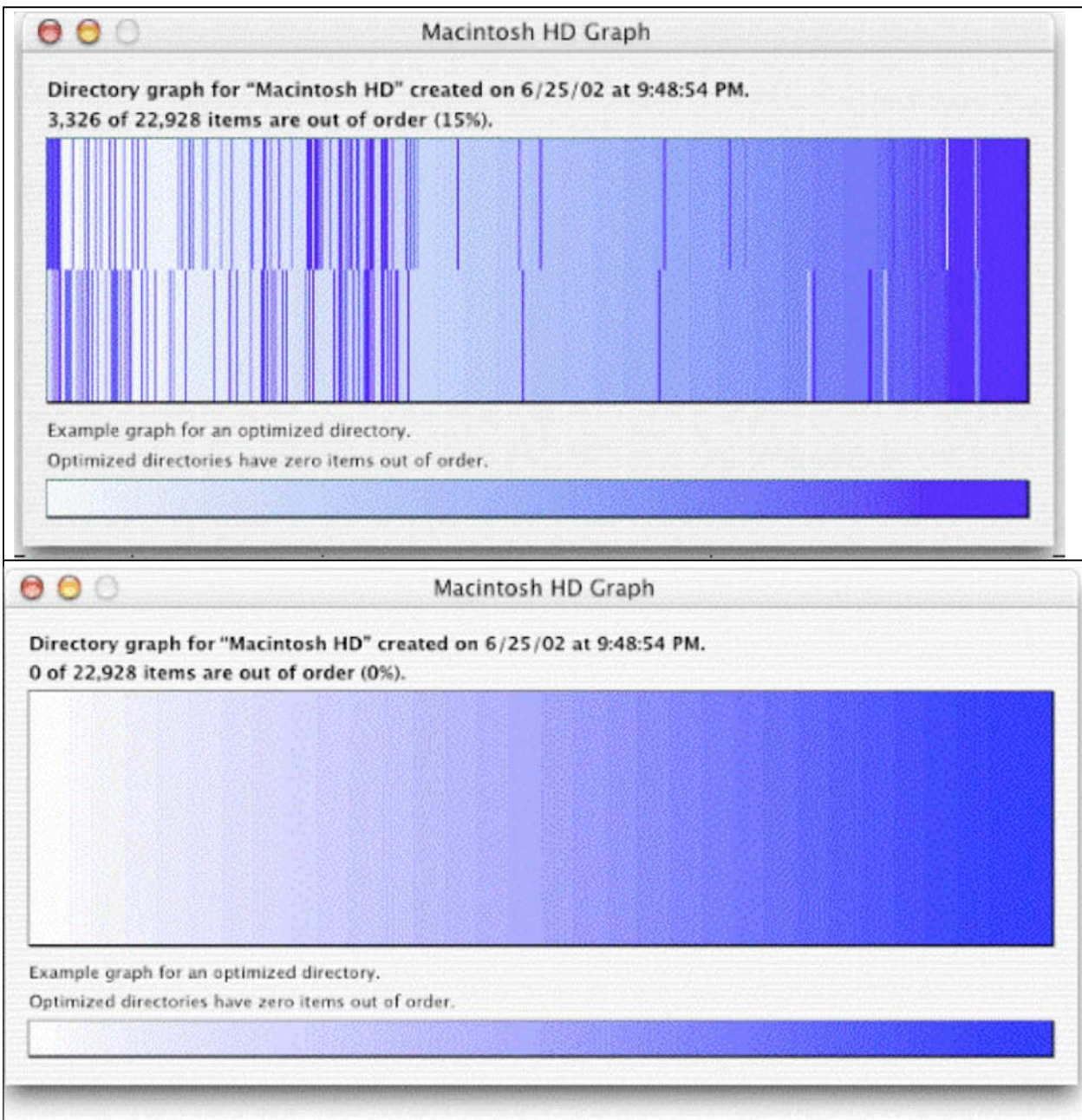

DW will ask you whether you wish to replace the directory with the new one it has created. You can view the report and decide whether you want to replace the disk directory. Then let DiskWarrior do its stuff!
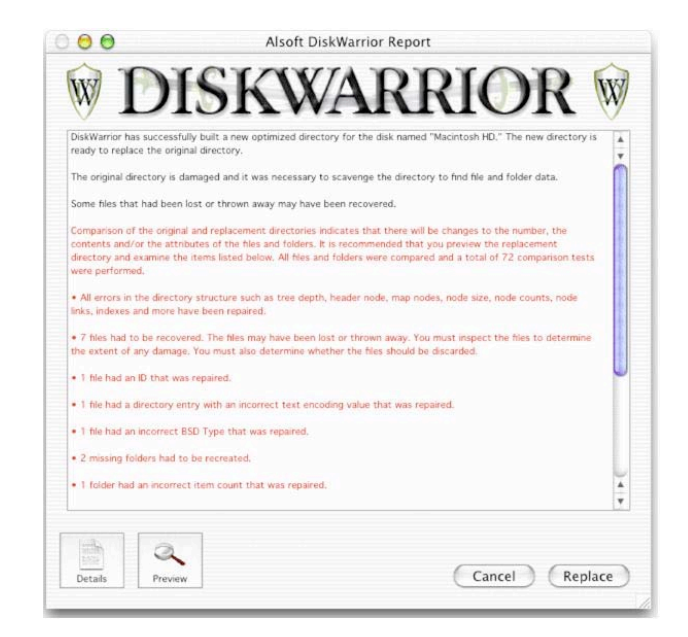

## DiskWarrior 3.0 Main Capabilities

- Uses directory data to quickly rebuild the directory structure
- \* Eliminates risk of losing access to files. Other disk "repair" utilities attempt to fix the directory by patching the directory structure and risk deleting sections of the directory
- \* Scavenges directory to find all salvageable file and folder data, even data contained in damaged nodes
- \* Eliminates unseen directory errors, preventing minor directory errors from escalating into major problems
- \* Recovers lost files and folders
- \* Optimizes directory for maximum directory performance, speeding up overall disk performance
- \* Monitors drive hardware for potential drive failure
- \* Verification of replacement directory ensures data integrity
- \* Comparison of original directory with replacement directory tells you which files and folders may have been affected by directory damage
- \* Preview feature to view what the disk will look like after the directory is rebuilt, allowing you to test files, folders, and applications before any directory changes are written to disk
- \* Repairs damaged boot blocks and blesses the system folder to ensure that the computer will start from the repaired disk
- \* Checks custom icon files for corruption, eliminating a common cause of system crashes
- \* Repairs problems with wrapper volume System files caused when HFS Plus disks are initialized under Mac OS 9.0 - 9.0.4
- \* Safely permits interruptions of any kind, including power outages

#### **DiskWarrior Can Safeguard your Data from Hardware Malfunction**

New to this version of DW is a component that uses your drive's built-in S.M.A.R.T. technology to monitor drive hardware, giving users the opportunity to back up data when hardware is in danger of failing. (This automatic function requires DiskWarrior to be installed on your drive and Mac OS X 10.2.1 or higher to be running.) The reader should note that hardware failure ultimately represents a terminal threat to your data. When a drive mechanism fails, the data on the drive can be lost. Using an expensive data recovery service may be your only option to retrieve your data. Many errors can be an early warning of the impending demise of a drive's hardware. Since DW can't fix hardware-related errors, S.M.A.R.T. support, according to other reviewers, is a welcome and useful addition.

Specifically, DiskWarrior 3.0 can be used to activate internal diagnostics that are built into disk devices to help determine if a drive is in danger of physical malfunction. If the potential for failure is indicated, DW will notify you, giving you the opportunity to back up your data before the drive fails. These tests can be executed manually, or you can choose to have the tests run automatically every hour, day, or week. DW also provides several notification options, should the diagnostics report a problem. I found this feature somewhat intimidating, so have not yet gotten comfortable with using it. If this feature is important to you, read the manual for details on how it works.

## **Minor Issues with DiskWarrior 3.0**

This reviewer and Alsoft both recommend that you regularly make a complete backup of your disks. This will allow you to restore your data despite any problem that might arise, including those that DiskWarrior cannot repair, such as damaged partition maps, corrupted disk drivers, or mechanical disk malfunctions.

However, I was a little put out by the Hard Disk diagnostic function. The hardware check function appeared a bit too complex for even intermittent use—perhaps I should try it next month. But, with the long mean time to failure times for modern hard disks, I'm not paranoid about an unrecoverable hard disk crash. Yes, I backup data conscientiously to a combination of CD and DVD-R disks, and soon will afford a 200 GB external drive to backup the whole enchilada.

## **Conclusion**

DiskWarrior is the only program where there is never a risk of losing directory data and thus never a risk of losing access to your files. DiskWarrior is also the only program that can prevent damage to your disks before it occurs. I agree with Dr. Mac's (Bob LeVitus) assertion: "If you're going to buy only one utility this year, make it DiskWarrior—it's saved [me] more times than I can count."

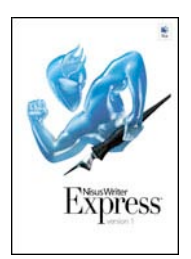

# **NisusWriter Express**‰

(version 1) Reviewed By Ted Bade

#### Nisus

P.O.Box 1300 Solana Beach, CA 92075 U.S.A. Phone: (858) 481-1477 FAX: (858) 481-6154 info@nisus.com <http://www.nisus.com/> <http://www.nisus.com/Express/> \$60 USD or \$35 USD for upgrade from NisusWriter 6.x. There is no discount for the download version. Download Demo: [http://www.nisus.com/free/Login\\_nwex.php](http://www.nisus.com/free/Login_nwex.php) System requirements: MacOS X 10.2 or later and 20 Megs of Hard drive space. Experience needed: Basic

**Strengths:** Ease of use, alternative to Microsoft product, multiple undos and clipboards.

**Weaknesses:** Early version lacks features of previous MacOS 9 version. Feedback option crashes the program.

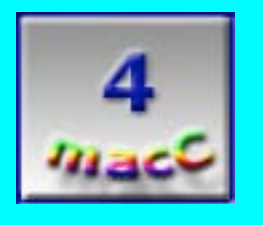

**NisusWriter Express**‰ (NWE) is a version of the classic **NisusWriter**‰, rewritten from the ground up in Apple's cocoa environment. It is a full featured word processing software package that includes most of the ground breaking features of Classic **NisusWriter** as well as some new tricks of its own.

There are many great things to be said about Nisus and **NisusWriter**. They were the first

"Copyright of MPN, LLC 2003 Page 75 October 2003 macCompanion Issue 4 Volume 1

company to support multiple languages, (even those that are written right to left and bidirectional), the first to include non-contiguous selection, and multiple undos. They also were early to add the ability to save text in other formats such as scripting languages and HTML tags. For me, **NisusWriter** became the word processor of choice and the best alternative Microsoft Word™.

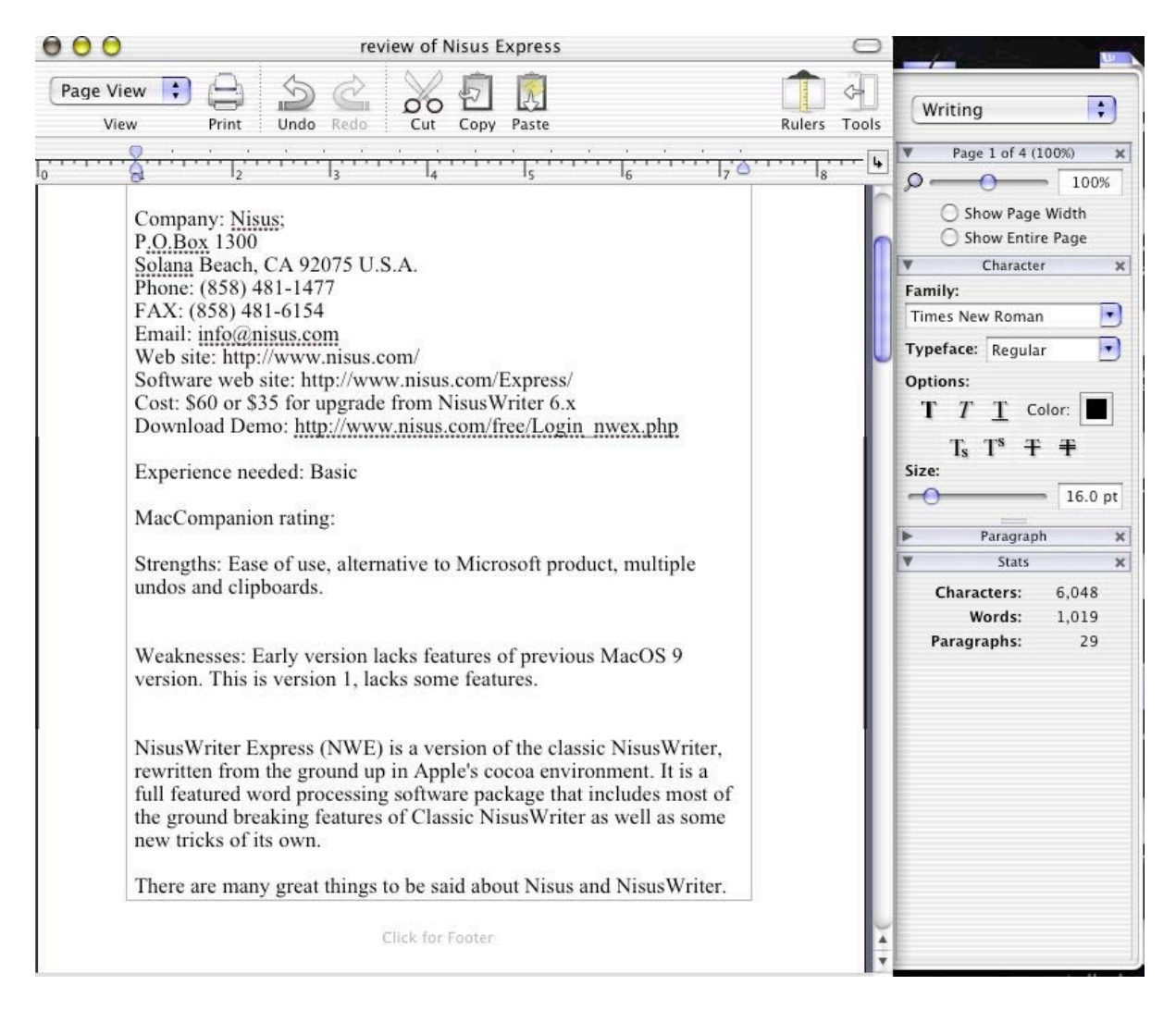

**NisusWriter Express** includes most of the features of the classic version and promises to add more and more of them as time goes on. Let me note that Version 1 does not support bi-directional text because this is not supported by Mac OSX 10.2. The Nisus website FAQ hints that Mac OSX 10.3 might support this and then so will **NisusWriter Express**. However, any language suported by MacOS X will by supported by **NisusWriter**.

**NisusWriter Express** provides all the tools one expects from a good word processor. If you are reading this article, you are most likely familiar with word processors. Actually I would be really surprised if anyone reading hasn't used one. So I am going to assume you know enough about them and I will try to stick with features and ease of use.

"Copyright of MPN, LLC 2003 Page 76 October 2003 macCompanion Issue 4 Volume 1 The concept of "side-drawers" on applications was one new feature of OS X that I like.

This makes it easy to hide or view controls only used on occasion. NWE has a side

drawer that provides quick<br>
access to text and document<br>
access to text and document<br>
access to text and document<br>
access to text and document<br>
access to text and document controls. Word 2001 added the **control** concept of a control palette on the side of the application, but  $\overline{y}$  character  $\overline{x}$  hiding it and more importantly, bringing it back, isn't that  $\begin{bmatrix} \frac{\text{Family:}}{\text{Times New Roman}} \\ \end{bmatrix}$  intuitive. With NWE a button opens or closes the side drawer. While NWE's side palette isn't as robust as that of Word (it is not contextual, that is clicking<br>not contextual, that is clicking<br>heigher the control that meat on a particular item doesn't<br> $\begin{array}{c} \text{Options:} \\ \begin{array}{c} \text{T} & \text{T} \end{array} \end{array}$  bring up the control that most

A neat little feature of this side  $\begin{array}{|c|c|c|c|c|c|} \hline \text{Size:} & \text{drawer is a pull down menu at} \hline \end{array}$ its top that lets one access  $\overline{v}$   $\overline{v}$   $\overline{r}$   $\overline{r}$  different groups of these controls. For instance the  $\frac{1}{\text{Algorithmes}}$   $\frac{1}{\text{Formula}}$   $\frac{1}{\text{Formula}}$  group shows items associated with **formation** formatting such as Character, Paragraph, and Column  $\left| \begin{array}{cc} \sqrt{\frac{1}{2} \cdot 1} & \frac{1}{2} \\ \frac{1}{2} & \frac{1}{2} \end{array} \right|$  formatting, while the "Writing" group shows Page information,  $\boxed{\frac{1}{\bar{r}}\overline{Q}}$  character formatting and so forth. One can edit these groups  $\frac{1}{2}$   $\frac{1}{2}$  or make sets of their own using the Palette library. The palette  $\frac{1}{2}$   $\frac{1}{2}$   $\frac{1}{2}$  library lists all the possible palette's that can be added to a  $\mathbb{R}$  group in this side drawer. Simply dragging the palette of columns:  $1 \odot \oplus$  interest to the group selected adds that palette.

NWE, like all word processors,  $\begin{bmatrix} \odot & \mathsf{Column 1} \\ \vdots & \vdots \\ \vdots & \vdots \\ \vdots & \vdots \end{bmatrix}$  includes a toolbar a the top of the document page. Unlike  $\frac{\text{width}}{\text{Current (a)}}$  many, this toolbar isn't cluttered and is very basic, a  $\begin{bmatrix} \text{Gutters} & 0.0 & \cdot \\ \cdot & \cdot & \cdot \\ \cdot & \cdot & \cdot \end{bmatrix}$  feature I really like. Since most functions are available on the  $\frac{1}{s}$  sidebar window, why duplicate them on the toll bar? The  $\overline{\phantom{a}}$   $\overline{\phantom{a}}$   $\overline{\phantom{a}}$   $\overline{\phantom{a}}$   $\overline{\phantom{a}}$  toolbar can be customized using a drag and drop interface. Words:  $1,510$  There aren't a huge number of things once can drag to the **Paragraphs:**  $37 \times 1000$  toolbar, but I have always found most toolbars so crowded with items that I

likely apply), it provides easy access to many controls. Line Between Columns

couldn't find what I wanted. So I won't complain. If you like cluttered and very busy toolbars, stick with Word!

A feature of Classic **NisusWriter** was the ability to create your own keyboard shortcuts. A useful feature for people who like to do things their own way. NWE offers this feature as well. While there are a number of pre-defines keyboard commands, NWE lets you add a keyboard command for just about every menu option. So if there is some feature you regularly use, you can create a key sequence that will provide easy to access. Creating the key sequence is simple. Bring up the keyboard shortcut preferences, select the command you'd like to add a key-sequence for and enter the sequence. If the sequence you select is already in use, NWE tells you this. This new shortcut will be displayed beside the menu item, just like the pre-defined ones, as a reminder.

Multiple clipboards is another feature I always found very valuable with **NisusWriter**. The program comes out of the box with four. You you can also add additional ones if you need them. Combine this with a keyboard shortcut and suddenly command-0 selects

clipboard one, which can then be filled or pasted from. I find long program names or difficult to spell technical words are great things to keep on a clipboard. For instance, if I wanted to type **NisusWriter Express**, all I needed to do was select clipboard 1, then Paste. With my keyboard shortcuts this is simply command-1, command-v. A lot easier then typing all 19 letters!

I was a little disappointed when I found that the clipboard items doesn't stay with the document. That is, if I define clipboard 0 and 1, save the document, then quit to work on it later, when I restart NWE and open that document those clipboards I set up will no longer be available.

NWE provides a multiple undo/redo feature. A nice feature for creative writers who find the last ten things they changed and/or typed aren't really what they wanted. Multiple undos allows one to step backwards through the creation process until you are back to a better point!

Overall I found using **NisusWriter Express** very intuitive. However, I have used their previous products and might be just comfortable with their interface methods. But I didn't find I needed to consult either the program included help information or the included PDF guide.

The NWE guide includes 135 pages of information including a lot of screen prints which makes it easy for even a novice to learn how to do things, provided, of course, that they actually look at the manual! The manual's index makes it relatively easy to locate information on specific topics. (However, the PDF version has that annoying "page number doesn't match document page number" problem. That is, if the index says see page 119, you cannot use the PDF readers jump to page 119, because if you do you will actually be moved to page 113. Which is closer, but.... A very annoying "feature" of Adobe's PDF reader program and the way it handles page numbers. )

I was a little disappointed to hear that the retail box doesn't include a hard copy of the manual. I am a manual reader, but hate printing manuals. A good manual makes a nice read when one has a few quality moments to kill!

NWE does not include a Thesaurus or a grammar checker. Nisus has recently released a beta of a Thesaurus that can be used in conjunction with **NisusWriter Express** (and any other program that accesses OS X services). Including these features with NWE would make it a better package.

**NisusWriter** has always included a rich Macro language that provides extra features and lets the user create even more. NWE includes this feature. Several useful Macros included with the package. One macro, "paste text only" (in my humble opinion) should be part of the edit menu. However, since a keyboard shortcut can be attached to a macro, it was easy to make this feature available as command-option-t. Other Macros included help one work with PERL documents, sort, date stamp a document, and other document manipulation features.

A feature that I did not use was NWE's ability to use it to write PERL and AppleScript scripts. Essentially, if you do write these scripts, you can use NWE to write them, then save the completed script is its correct format. The manual includes several pages explaining how to use this feature.

Over all I found this program to be very easy to use. I find the interface to be a lot less cluttered then some other word processors and quite intuitive. However, the interface is still powerful enough to allow you to customize keyboard shortcuts.

My only disappointments are those mentioned above, consisting of **NisusWriter** Classic features not yet available, and some features of Word I find very useful.

Overall, I am very pleased with **NisusWriter Express**. For the price (remember this program is only \$60 USD), it includes just about everything an average writer needs. The interface is simple (and so therefore very effective) and easy. It can save files in Word format, which gives one the ability to use NWE it even though one is working with others that use Microsoft Office<sup>™</sup>.

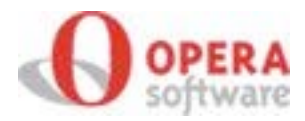

# **Opera 6.03 for Mac OS X**

Review by Ted Bade

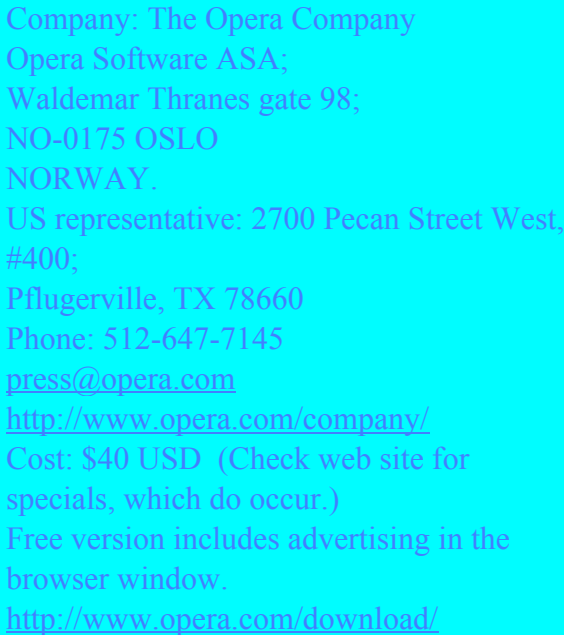

**Strengths:** Quick. Offers a number of useful controls to the user.

**Weaknesses:** Cost or live with advertising. Unique interface can take some getting used to. Some features aren't available for MacOS X. Security features tend to get in the way.

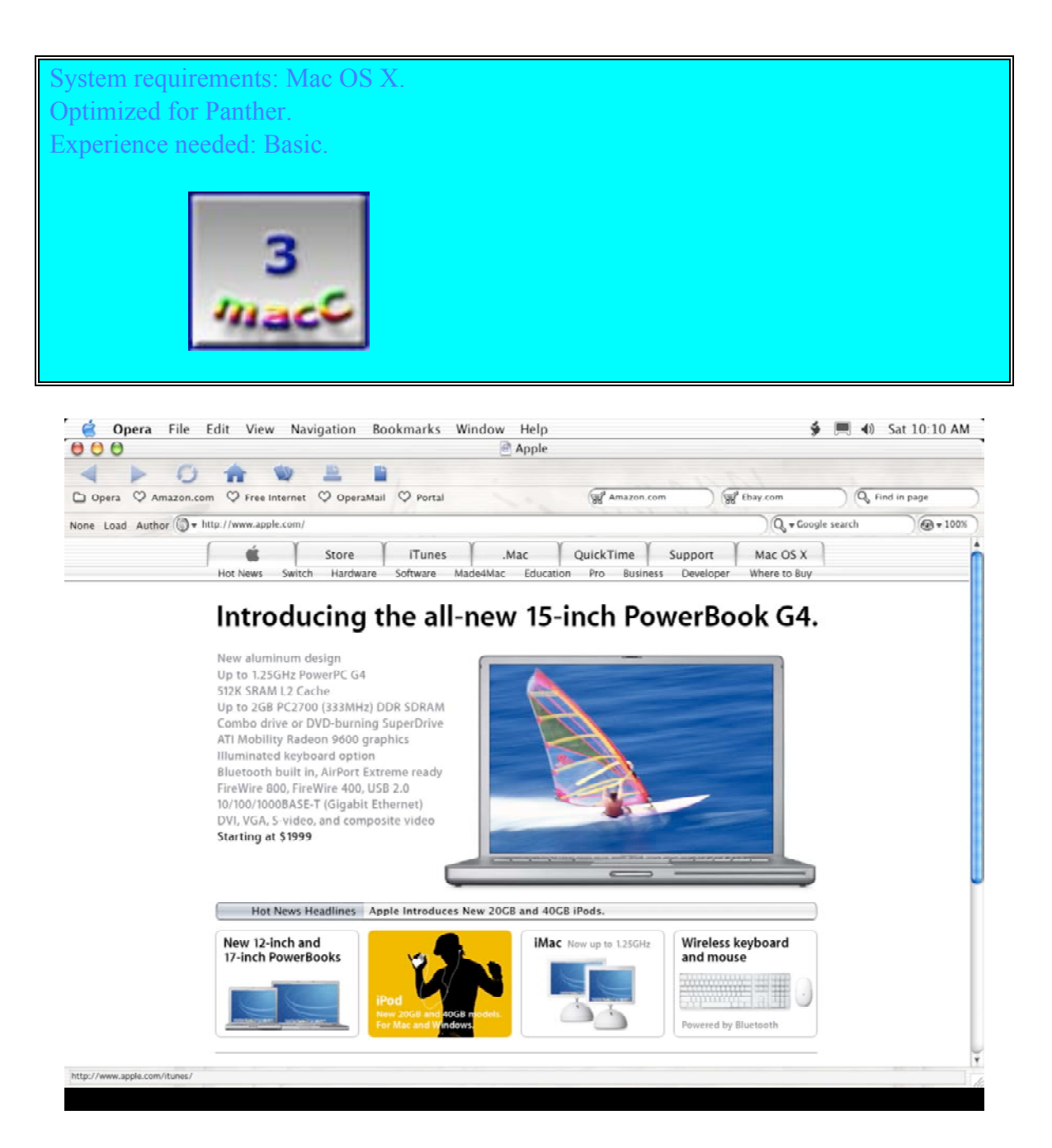

Opera is an excellent web browser and it offers lots of features to make surfing the web safe, easy and quick. But as a web browser that needs to be paid for, it is facing a tough market. There are some remarkable features that make Opera stand out and worth considering.

"Copyright of MPN, LLC 2003 Page 80 October 2003 macCompanion Issue 4 Volume 1 Opera considers itself the fastest web browser. I didn't perform any official specific speed tests, but it does feel faster then both Netscape and Microsoft Internet Explorer (MSIE). I was quite impressed at how much faster Opera is in dealing with images and downloading them than Netscape (I use version 7.1 for MacOS X). Say you go to a site like Macdesktops.com to look for a cool desktop image. The image you want to

download is open in a browser window. What I do at this point is to right-click [controlclick] to get the contextual menu and select save image from this menu. It is at this point that one notices that Opera is really fast. I downloaded the same image with Opera, Netscape, and Safari. Netscape took the longest and Opera was the fastest, but barely faster the Safari.

As far as other web sites, it is generally hard to determine if a site is slow because of web traffic or a slow browser. In my opinion, Opera appears to be at least as fast as Safari while being faster than both Netscape and Internet Explorer. Perhaps not the fastest, but definitely fast.

Opera offers another nice feature: built in search boxes similar to Safari's one for Google (or did Safari get the idea from Opera?). Essentially, you enter a search string in the box, and this gets sent to the a search engine, which brings up a page of possible sites. A very convenient feature. Opera comes stock with boxes for Google, Amazon.com and ebay.com.

]

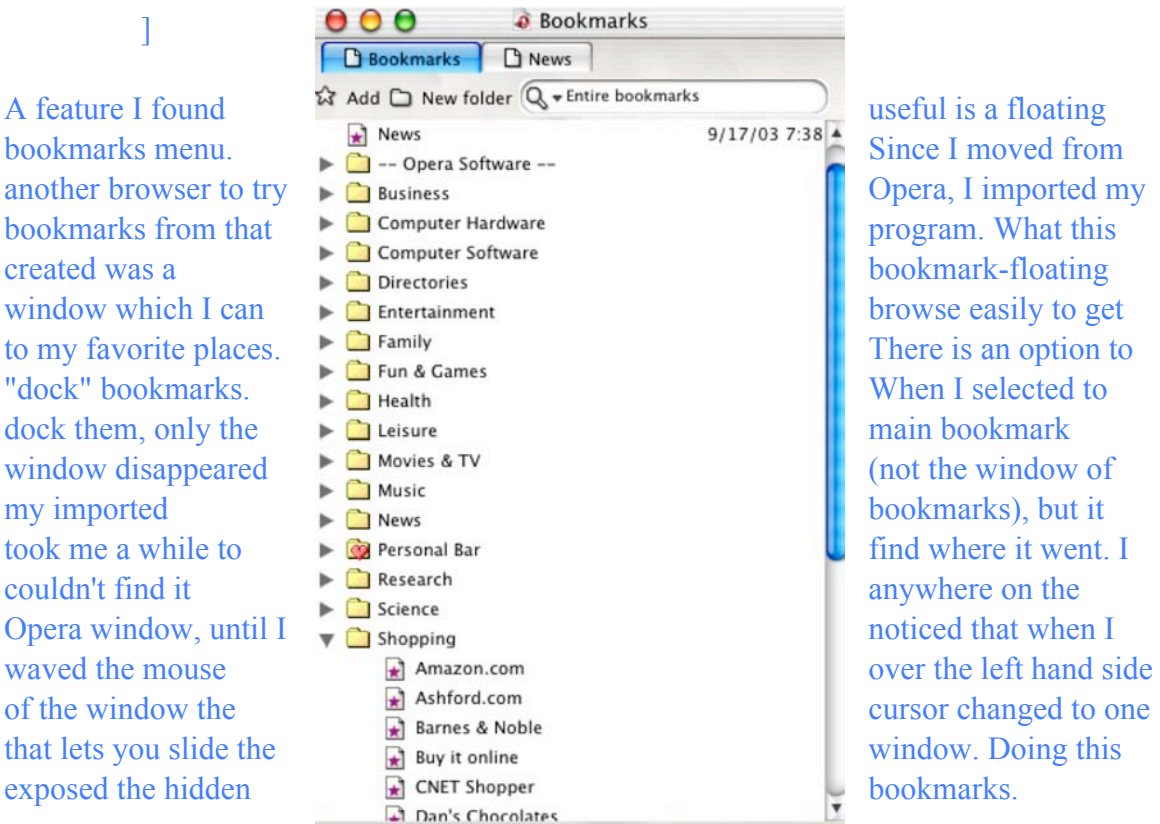

"Copyright of MPN, LLC 2003 Page 81 October 2003 macCompanion Issue 4 Volume 1 Another oddity that Opera has with regard to bookmarks is where they go when you save one. Unlike Safari's neat method of asking you where it should be placed, or the basic "just add it to the bottom of the list" ability of Netscape and MSIE, Opera's method takes some getting used too. If one clicks on the "Bookmarks" menu item, one can slide down to a particular folder (which just appears as a heading), open that heading and select "Add page here" to put the page in that particular folder. When you select to add a bookmark, a window opens allowing you to edit the information about this web site, offering more controls then Safari's similar feature.

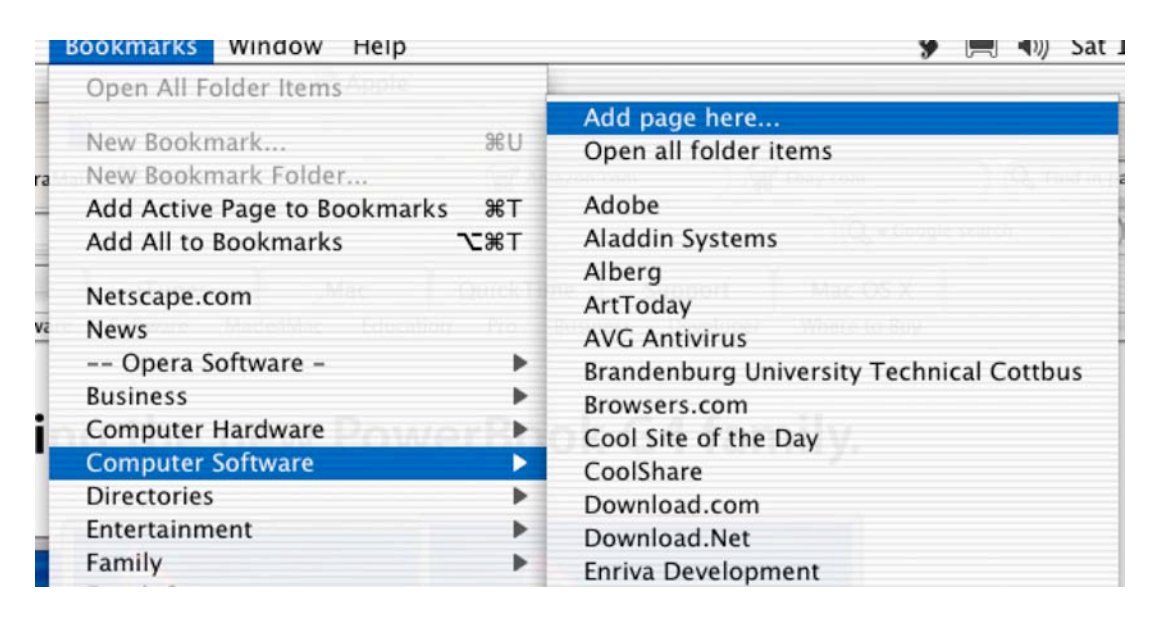

What is confusing is at the top of the bookmark pulldown menu is a selection; "Add active page to bookmarks". This will place the bookmark in the bookmark floating window that is in the foreground, inside the first open folder it finds or the last one you selected. This can be confusing because, as with my testing of this program, I had two bookmark windows open; the one that came with Opera and the one I imported. When I asked to save the active page, it took a while for me to find where it was stored. Once I learned the trick of sliding down to the appropriate folder and using the add bookmark choice in that folder, things got easier.

Another useful feature is adding a news web site to your bookmark window. This feature adds RSS news feeds directly into Opera instead of running another application. There aren't as many features in this window as in say, the *NetNewsWire* application, but it is useful.

As I was perusing the features offered by Opera, that make it special, I was surprised to find that I couldn't use several of them in the Mac OS  $X$  version; for instance, skins. If you are into giving your programs a special look and feel, you might find skins appealing. Opera's website is loaded with interesting skins. But when I tried using one that I downloaded from their site, I couldn't figure out how to use it. The site provides instructions, which fall apart quickly, since they don't appear to apply to the Mac OS X version.

Too much security. That sounds like an odd statement, but when security features make it a hassle to visit paid-for web sites, then one can say there is too much security. Opera

works with Apple's Keychain, but depending upon the site you are visiting, getting one's password in can be a hassle. For instance, visiting one site, I enter my password and user name, click on the button allowing for my browser to remember this. When I returned to the site, nothing came up in the user name/password boxes, not until I entered my user name and password, then a window came down which asked me if I wanted to use the Keychain information, but this was after I went through the effort of digging out and entering the information myself!

On Apples support site, the web page indicated that Cookies needed to be enabled for automatic login to work. This worked after I turned on cookies and restarted the application. Apparently, (I discovered by experimentation), one has to restart Opera before some of the preferences take effect. At other sites, I found signing in to be difficult with all the warnings provided by Opera. However, my situation might be different from yours. If you share a computer or use one in a public area, this type of security is very useful, because it makes it almost impossible for your to accidentally leave a password around for another to use.

Not all the security features are bad ones. Opera makes it relatively easy to manage Cookies. There are options to refuse them altogether, display them as they arrive, accept them from selected servers only, and just accept them all. You can even have Opera delete all of them when you quit. A Cookie feature Opera offers, but not to Mac OS X is the ability to keep selected Cookies and toss all the rest. That would be a useful feature!

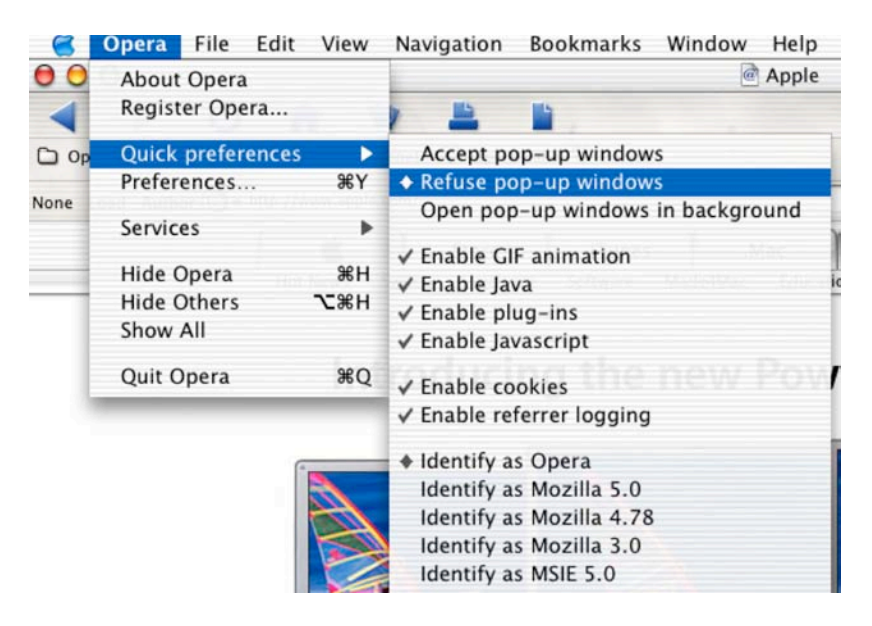

A nice preference feature of Opera is a short set of "Quick Preferences" which can be used to turn on or off Pop-ups, enable, disable cookies, and other features as well using quick menu selections. There is also the typical Preference menu window which opens to allow one to change preferences as they like.

Overall, I find it hard to decide if I like Opera or not. Because its interface is sometimes the same as other browsers and sometimes very different, I find myself being annoyed with it at times because it just doesn't do what I expect. I found myself sometimes looking for help and reading FAQs, making Opera slightly more difficult to use then the average browser,

Finally, the tight security of this program can be a hassle. **However**, and let me stress this, security and controls like this can be very useful if you use a public machine or share your machine. While dealing with passwords can be a hassle if you are the sole user of a machine, Opera makes it almost impossible to accidentally leave your personal passwords exposed.

Would I recommend Opera for Mac OS X users? Possibly. If security is an issue (as in you use a public or shared machine), you want a very fast browser and for some reason don't like Safari, or you just want to try something different, then I would recommend it. Opera is an excellent program, well written and it must have very tight code because it is fast. I wish I could say it is the best browser for Mac OS X, but I really think it is a lot less Mac-ish than Safari.

Well, that's it for this month! Please come back often. We enjoy your companionship too.